Dell<sup>™</sup> PowerEdge<sup>™</sup> 1400 系统

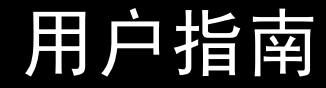

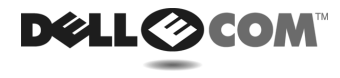

**www.dell.com support.dell.com**

未经 Dell Computer Corporation 书面许可, 不准以任何形式进行复制。

本文件中使用的商标: Dell、DELL E COM 徽标、Dell OpenManage、PowerEdge 和 DellWare 是 Dell Computer Corporation 的商标; Intel 和 Pentium 是 Intel Corporation 的注册商标; Microsoft、Windows、MS-DOS、BackOffice和WindowsNT是Microsoft Corporation的注册商标; Novell和NetWare是Novell, Inc.的注册商标; ASPI是 Adaptec, Inc. 的注册商标,SCSISelect 是其商标; VESA 是 Video Electronics Standards Association 的注册商标,VL-Bus 是其商标; OS/2 是 International Business Machines, Inc 的注册商标。

本文件中述及的其它商标和产品名称是指拥有相应商标和产品名称的公司或其制造的产品。Dell 公司对本公司的商标和产品名称之外的其它商标和产品名 称不拥有任何专利权。

2000年7月 P/N 35XRX Rev. A00

本文件中的信息如有更改, 恕不另行通知。 © 2000 Dell Computer Corporation。版权所有,翻印必究。

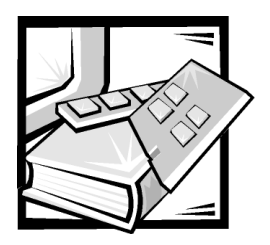

<span id="page-2-0"></span>安全说明

遵循以下安全原则, 可以确保您的人身安全, 并保护您的服务器、存储系统或设备免 受潜在的损坏。

## 注、注意、警告和严重警告

在本指南中, 可能有一些文本框附带了图标, 并且这些文本以粗体或斜体印刷。这些 文本框为注、注意、警告和严重警告, 其用法如下:

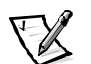

注: 注表示可以帮助您更好地使用计算机系统的重要信息。

注意: 注意表示可能会损坏硬件或导致数据丢失, 并告诉您如何避免此类问题。

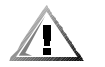

警告: 警告表示潜在的危险, 如果不避免这些危险, 可能会导致轻度或中度的人身 伤害。

严重警告: 严重警告表示潜在的危险, 如果不避免这些危险, 可能会导致死亡或严重 的人身伤害。

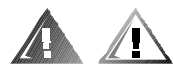

## 安全警告和严重警告

维修本系统时, 请注意以下警告和严重警告:

警告:未正确装人的新电池可能有爆裂的危险。请仅使用与制造商推荐型号相同或相 近的电池,并按照制造商的说明处理废弃的电池。

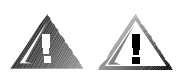

## 其它安全预防措施

为了减少人身伤害、电击、火灾和设备损坏,请遵循以下预防措施。

### 一般预防措施

使用系统和拆装系统内部组件时, 请遵循以下一般预防措施:

- 注意并遵循维修标记所述。除非 Dell 系统说明文件中已有说明, 否则请勿维修任何 Dell 产品。打开或卸下带有闪电的三角形标记的护盖时,您可能会遭到电击。仅有 Dell 授权的维修技术人员才可以维修这些组件盒中的组件。
- 如果出现以下任何一种情况,请从电源插座中拔下产品的插头,然后更换部件或 者与 Dell 授权的服务供应商联系:
	- 电源电缆、延长电缆或电源插头已损坏。
	- 物体落入产品内部。
	- 产品被水打湿。
	- 产品跌落或损坏。
	- 按照操作说明讲行时, 产品不能正常操作。
- 将系统组件置于远离暖气片和热源的地方。另外,切勿堵塞通风孔。
- 勿让食物或液体溅落在系统组件上,不要在潮湿的环境中操作产品。如果计算机 受潮, 请参阅故障排除指南中的相应章节, 或者与 Dell 授权的服务供应商联系。
- 请勿将任何物体塞入系统组件的开口处。如果塞入物体,可能会导致内部组件短 路而引起火灾或触电。
- 仅将本产品与 Dell 产品或其它经 Dell 认证的设备配合使用。
- 卸下主机盖或接触内部组件之前, 先让产品冷却。
- 使用正确的外部电源。仅使用电源额定功率标签上注明的电源类型操作此产品。  $\bullet$ 如果您无法确定所需电源的类型,请向 Dell 服务供应商或本地的供电公司查询。
- 为避免损坏系统组件,请确保根据您所在地区提供的电源来设定电源设备上的电 压选择开关(如果已提供):
	- —— 南、北美洲的大多数国家/地区以及某些远东国家/地区(例如韩国和台湾)为 115V/60Hz
	- 日本东部为 100V/50Hz, 日本西部为 100V/60Hz
	- 欧洲、中东和远东的大多数国家/地区为 230V/50Hz

同时确保显示器和所连接设备的额定电压与您所在地区的电源电压相匹配。

- <span id="page-4-0"></span>• 仅使用经认证的电源电缆。如果服务器、存储系统、设备或任何使用交流电源的 系统选件未附带电源电缆, 请购买您所在国家认证的电源电缆。电源电缆额定值 必须适用于产品,并且符合产品电源额定功率标签上注明的电压和电流标准。电 缆的电压和电流额定值应大于产品标签上注明的额定值。
- 为避免遭受电击, 请将系统/组件和外围设备的电源电缆正确插入已接地的电源插座。 这些电缆均配有三相插头, 可以确保正确接地。请勿使用转接插头或拔下电缆的接 地插脚。如果您必须使用延长电缆,请使用具有正确接地插头的三线电缆。
- 注意延长电缆和配电盘的额定值。确保所有插入延长电缆或配电盘的产品的额定 电流总和不超过延长电缆或配电盘额定电流限制的 80%。
- 为了保护系统 / 组件免受电压瞬间升降所导致的损坏, 请使用电涌保护器、线路调 节器或不间断电源 (UPS)。
- 请小心布置系统电缆和电源电缆; 整理好系统电缆、电源电缆和电源插头, 以免 被踩到或碰落。确保未将任何物体压在系统组件的电缆或电源电缆上。
- 请勿更换电源电缆或插头。要更换地点,请向合格的电工或供电公司咨询。务必 遵循本地 / 国家的配线原则。
- 为避免损坏主机板, 请在关闭系统后等待 5 秒钟, 然后再从主机板上卸下组件或从 计算机上断开外围设备。
- 小心处理电池。请勿拆开、挤压、刺戳电池或使其外部接点短路,不要将其丢入 火中或水中, 也不要暴露在温度超过60摄氏度 (140 华氏度) 的环境中。请勿尝 试打开或维修电池: 仅可使用指定用于本产品的电池更换旧电池。
- 使用耳机或其它音频设备之前, 请调低音量。

### 服务器、存储系统和设备的预防措施

另外,请遵守以下系统安全原则:

- 除非安装和(或)故障排除说明文件中另有说明,否则请勿卸下附件护盖、尝试 改写安全互锁或者拆装系统内部的组件。仅有计算机或存储系统设备的合格维修 人员才可安装和维修您的系统, 并且他们必须在处理产生危险能量级别的产品方 面经过培训, 视您的系统而定。
- 连接或断开热插拔电源设备 (如果 Dell 产品附带了此类设备) 的电源时,请遵循以 下原则:
	- 先安装电源设备, 然后再将电源电缆连接至电源设备。
	- 卸下电源设备之前,请先拔下电源电缆。
	- 如果系统具有多个电源, 请从电源设备中拔下所有电源电缆, 从而彻底断开 系统的电源。

• 小心地移动产品: 确保所有脚轮和(或)支脚均已稳固地连接至计算机或存储系 统。避免突然停止移动,并且避开不平坦的表面。

### 机架固定式产品的预防措施

遵循以下预防措施,确保机架的稳定和安全。另请参阅系统和机架附带的机架安装说 明文件, 获得特定的严重警告和(或) 警告说明以及安装讨程。

服务器、存储系统和设备被视为机架中的组件。因此,除了各种外围设备或支持硬件 之外, "组件"还包括服务器、存储系统或设备。

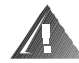

严重警告:如果在 Dell 机架中安装 Dell 系统组件时未安装正面和侧面支脚,在某些情 况下可能会导致机架翻倒,从而造成人身伤害。因此,在机架中安装组件之前,请务 必安装支脚。

在机架中安装系统 / 组件后, 一次仅可将一个组件通过其滑动部件从机架中拉出。一个 以上扩展组件的重量可能会导致机架翻倒,从而造成人身伤害。

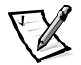

- 注: Dell 的服务器、存储系统和设备经过认证, 在使用 Dell 客户机架套件时可以在 Dell 的机架柜中用作组件。Dell 系统和机架套件在其它品牌机架柜中的最终安装并未 经过任何安全机构的认可。在其它品牌机架柜中安装 Dell 系统和机架套件最终组 合时, 客户有责任请合格的安全机构评估其适用性。
- 系统机架套件必须由经过培训的维修技术人员安装至 Dell 机架。如果在其它任何机 架中安装套件,请确保该机架符合 Dell 机架的规格要求。
- 请勿自己移动此大型机架。考虑到机架的高度和重量, Dell 建议至少应由两人完成 此仟务。
- 在机架上安装组件之前, 请确保支脚已固定至机架并伸出至地面, 并且机架的全 部重量均已由地面支撑。在机架上安装组件之前,请在单个机架上安装正面和侧 面支脚, 或者在连接的多个机架上安装正面支脚。
- 务必按照从下到上的顺序装入机架, 并目首先安装最重的部分。
- 从机架中拉出组件之前,请确保机架保持水平和稳定。
- 按下组件滑轨释放闩锁和将组件滑入或滑出机架时, 请务必小心: 滑轨可能会夹 住您的手指。
- 将组件插入机架后, 请小心地将滑轨伸入锁定位置, 然后将组件滑入机架。
- 勿使机架的供电交流电源分支电路过载。机架负载总和不应超过分支电路额定值 的 80%。
- 请确保机架中的组件保持良好的通风。
- 维修机架中的系统 / 组件时, 请勿踩在或站在其它任何系统 / 组件上。  $\bullet$

带调制解调器、电信设备或局域网选件的产品的预防措施

使用这些选件时,请遵循以下原则:

- 勿在雷电期间连接或者使用调制解调器或电话, 否则可能会导致电击。
- 切勿在潮湿的环境中连接或者使用调制解调器或电话。  $\bullet$
- 勿将调制解调器或电话电缆插入网络接口控制器 (NIC)插座。
- 打开产品包装、接触或安装内部组件、或者接触不绝缘的调制解调器电缆或插孔 之前, 请断开调制解调器电缆。
- 切勿在有煤气泄漏的区域附近使用电话报告有关事件。

### 带激光设备的产品的预防措施

请遵循以下用于激光设备的预防措施:

- 切勿打开任何面板、操作控制按钮、进行调节或在激光设备上执行产品说明文件 中未说明的过程。
- 仅有授权的维修技术人员才可以维修激光设备。

## 拆装计算机内部组件时

卸下主机盖之前, 请按所列顺序执行以下步骤。

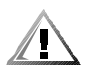

警告:考虑到高电压和危险电能,某些 Dell 系统仅可以由经过培训的维修技术人员进 行维修。请勿尝试自己维修计算机系统,除非本指南和其它 Dell 说明文件中已有说 明。请务必严格按照安装与维修说明进行操作。

注意:为避免损坏主机板,请在关闭系统后等待 5 秒钟,然后再从主机板上卸下组件 或从计算机上断开外围设备。

- 1. 关闭计算机和任何设备。
- 2. 接触计算机的内部组件之前,请触摸机箱上未上漆的金属表面(例如计算机背面 插槽开口周围的金属), 导夫您身上的静电。

工作时,请不时地触摸计算机机箱上未上漆的金属表面,导夫可能会对内部组件 造成损害的静电。

3. 断开计算机和设备的电源。另外,从计算机上断开任何电话或电信线路。

这样可以减少人身伤害或触电的潜在危险。

<span id="page-7-0"></span>另外,请相应遵循以下安全原则:

- 断开电缆的连接时, 请抓住其连接器或张力释放拉环将其拔出, 切勿拉扯电缆。 某些电缆的连接器带有锁定卡舌; 断开这种类型的电缆时, 请先按下锁定卡舌再 拔出电缆。拔出连接器时, 应将其两边同时拔出, 以免弄弯任何连接器插针。同 时, 在连接电缆之前, 请确保两个连接器均已正确定向并对齐。
- 拆装组件和插卡时要小心。请勿触摸插卡上的组件或接点。持卡时应拿住插卡的边 缘或其金属固定支架。拿住微处理器芯片等组件时,应拿住其边缘而不是插针。

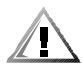

警告: 未正确装入的新电池可能有爆裂的危险。请仅使用与制造商推荐型号相同或相 近的电池,并按照制造商的说明处理废弃的电池。

## 防止静电损害

静电会损坏计算机内部的精密组件。为防止静电损害,请在接触计算机的任何电子组 件(例如微处理器)之前,先导夫您身上的静电。您可以触摸计算机机箱上未上漆的 金属表面, 导去身上的静电。

继续拆装计算机内部组件时,请不时地触摸计算机机箱上未上漆的金属表面,导去身 上可能积累的静电。

另外,请采取以下步骤防止静电释放 (ESD) 造成的损害:

- 打开对静电敏感组件的包装时,如果不准备将此组件安装至计算机,请不要将其  $\bullet$ 从防静电的包装材料中取出。打开防静电包装之前, 应确保已导夫身上的静电。
- 运送对静电敏感的组件时, 应先将其放入防静电的容器或包装内。  $\bullet$
- 请在无静电的工作区内处理所有的敏感组件。如果有可能,请使用防静电地板垫 和工作台垫。

本说明文件中可能会出现下面的注意事项, 提醒您注意这些预防措施:

注意:请参阅本指南前面安全说明部分中的"防止静电损害"。

# 符合人机工程学操作习惯

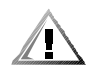

 $\bigwedge$ 

警告: 不正确或超长时间地使用键盘可能会造成身体损伤。

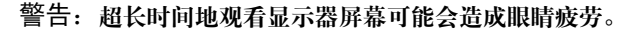

为了舒适和高效地工作,请在安装和使用计算机系统时遵循以下人机工程学原则:

- 使用计算机工作时, 将显示器和键盘放置在您的正前方。专用的计算机工作台  $\bullet$ (由 Dell 和其它厂商提供) 有助于您将键盘摆放在正确的位置。
- 将显示器调整至舒适的观看距离(与眼睛的距离通常应保持 510 至 610 毫米, 即 20至24英寸)。
- 坐在显示器对面时,请确保显示器屏幕与视线等高或略低。
- 调整显示器的倾斜度、对比度、亮度设置以及您周围的光线(例如吊灯、台灯和 附近的窗帘或百叶窗等), 最大程度地减少显示器屏幕上的反光和闪烁。
- 坐在可提供良好支撑的低靠背座椅上。
- 使用键盘或鼠标时,请保持前臂水平放置并使手腕处于自然舒适的位置。  $\bullet$
- 使用键盘或鼠标时, 务必留出枕放手部的空间。
- 使上臂自然垂放于身体两侧。
- 坐直, 双脚放在地板上, 大腿保持水平。
- 坐在椅上时, 确保腿部重量落在双脚上, 而不是座位的前缘。如果有必要, 请调 整座椅的高度或使用脚垫,以便保持正确的坐姿。
- 经常改变工作方式。合理安排您的工作, 尽量避免长时间打字。停止打字时, 多 做一些需要双手并用的活动。

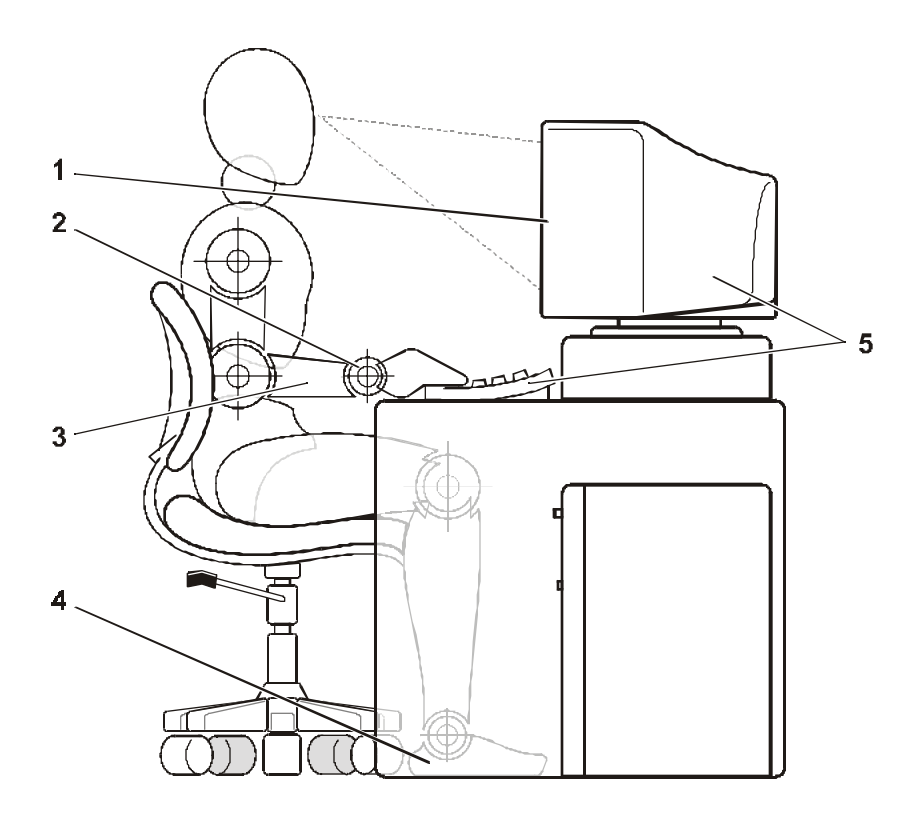

- 显示器屏幕与视线等高或略低  $\mathbf{1}$
- $\overline{2}$ 手腕保持平展放松
- 手臂与桌面等高  $3<sup>1</sup>$
- 双脚平放在地板上  $\overline{4}$
- $5<sup>5</sup>$ 将显示器与键盘放置在您的正前方

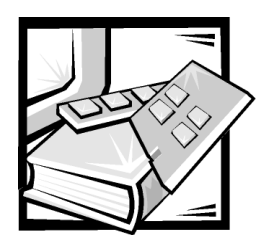

前言

# 关于本指南

本指南适用于所有使用 Dell PowerEdge 1400 计算机系统的用户。初学者或需要了解系统 功能和操作的有经验的计算机用户, 或者要升级其系统的用户均可使用本指南。本指 南中的文件概述加下·

- 所有用户均应阅读第1章"简介",了解有关系统功能概览、前面板控制按钮和指 示灯的说明以及将外部设备连接至系统背面板的一般说明。
- 需要使用公用程序、诊断程序或联机说明文件的用户, 或者需要安装用于其操作 系统的驱动程序的用户均应阅读第2章"使用 Dell OpenManage Server Assistant  $CD^{\prime\prime}$ .
- 所有用户均应阅读第 3 章 "安装和配置 SCSI 驱动程序"的前几节, 了解特定的系 统配置所需的小型计算机系统接口 (SCSI) 设备驱动程序(如果有)。仅有需要安装 和配置特定 SCSI 设备驱动程序的用户才需要阅读与其操作系统相关的章节。
- 所有用户均应阅读第4章"使用系统设置程序"的前面几节,以熟悉此重要程序。  $\bullet$ 仅有需要对系统进行配置更改或需要使用口令功能的用户,才必须阅读"使用系 统设置程序"的其它部分。
- 附录 A "技术规格"概要介绍了本系统的技术规格。  $\bullet$
- 附录 B "I/O 端口和连接器"提供了有关背面板端口和连接器的特定信息。
- 附录 C "管制通告"用于对管制机构感兴趣的用户, 您的系统经检测和认证符合这  $\bullet$ 些机构的要求。
- 附录 D "有限保修与退回规定"对 Dell 系统的保修和退回规定进行了介绍, 并且提  $\bullet$ 供了关于 Dell 品牌硬件产品的 2000 年兼容性信息。
- "词汇表"定义了本指南中所使用的术语、缩略语和缩写词。

# 有限保修与退回规定信息

Dell Computer Corporation ('Dell'') 使用符合工业标准规范的全新或相当于全新的零件和组件制 造其硬件产品。有关 Dell 系统的有限保修信息, 请参阅附录 D "有限保修与退回规定"。

# 您可能需要的其它说明文件

除本《用户指南》外, 您的系统还包括以下说明文件:

- 安装与故障排除指南, 提供了如何安装系统硬件的说明, 并且介绍了用于检测计 算机系统的故障排除和诊断过程。
- Dell OpenManage Agent 说明文件,对服务器管理软件(包括软件所发出的警告信息) 进行了说明。

您还可能获得一份或多份以下说明文件。

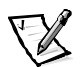

- 注: 您的系统有时还会附带一些信息更新,用于说明对系统或软件所作的更改。务必在 阅读其它说明文件之前先阅读这些更新的内容,因为其中经常包含最新的信息。
- 如果您向 Dell 购买操作系统软件, 则相关的操作系统说明文件也会一起提供给您。  $\bullet$ 此说明文件介绍了如何安装(如果需要)、配置和使用操作系统软件。
- 单独购买选件所附带的说明文件。它介绍了在戴尔计算机中配置和安装这些选件  $\bullet$ 所需的信息。本《用户指南》中附带了安装这些选件的说明。
- 硬盘驱动器中可能已安装技术信息文件 (有时称为"自述"文件) 为有经验 的用户或技术人员提供了系统技术更改的最新更新以及高级技术参考材料。

# 注、注音、警告和严重警告

在本指南中, 可能有一些文本框附带了图标, 并且这些文本以粗体或斜体印刷。这些 文本框为注、注意、警告和严重警告, 其用法如下:

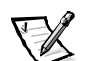

注: 注表示可以帮助您更好地使用计算机系统的重要信息。

注意: 注意表示可能会损坏硬件或导致数据丢失, 并告诉您如何避免此类问题。

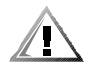

警告:警告表示潜在的危险,如果不避免这些危险,可能会导致轻度或中度的人身 伤害。

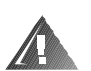

严重警告: 严重警告表示潜在的危险, 如果不避免这些危险, 可能会导致死亡或严重 的人身伤害。

# 印刷惯例

在本说明文件中,特定的文本要素使用了醒目的印刷惯例,其定义(适当的位置)和 说明如下:

界面组件是指显示器屏幕或显示屏上显示的窗口标题、按钮和图标名称、菜单名 称和选择以及其它选项, 它们以粗体表示。

例如: 单击 "OK" (确定)。

• 键名是键盘按键上的标签。它们的两侧有尖括号。

例如: <Enter>

组合键是需同时按下(除非另有说明)的一系列按键,用于执行单个功能。  $\bullet$ 

例如: <Ctrl><Alt><Enter>

命令以小写粗体表示, 仅供参阅, 而不是在叙述中需要键入。

例如: " 使用 format 命令 ...。"

相反, 用 Courier New 字体表示的命令为指今的一部分, 需要将其键入。

例如:"键入 format a:格式化A 驱动器中的软盘。"

文件名和目录名以小写粗体表示。  $\bullet$ 

例如: autoexec.bat 和 c:\windows

语法行由命令和所有可能的参数组成。命令以小写粗体表示: 变量参数(可用输 入的值替换的参数)以小写斜体表示; 常数参数以小写粗体表示。方括号表示可 选的项目。

 $[0, \frac{1}{2}]$  del [drive:][path] filename [/p]

命令行由命令组成,并且可能包括此命令的一个或多个参数。命令行以 Courier New  $\bullet$ 字体表示。

例如: del c:\myfile.doc

• 屏幕文本是要求您作为命令(称为命令行)的一部分键入的信息或文本。屏幕文 本以 Courier New 字体表示。

例如: 屏幕显示以下信息:

No boot device available (无可用的引导设备)

例如: "键入 md c:\proqrams, 然后按<Enter>键。"

变量是一些占位符, 您可以输入适当的值将其替换。以斜体表示。  $\bullet$ 

例如: DIMM  $x$  (其中  $x$  表示 DIMM 插槽编号)

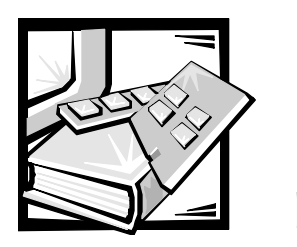

目录

# 第 1 章

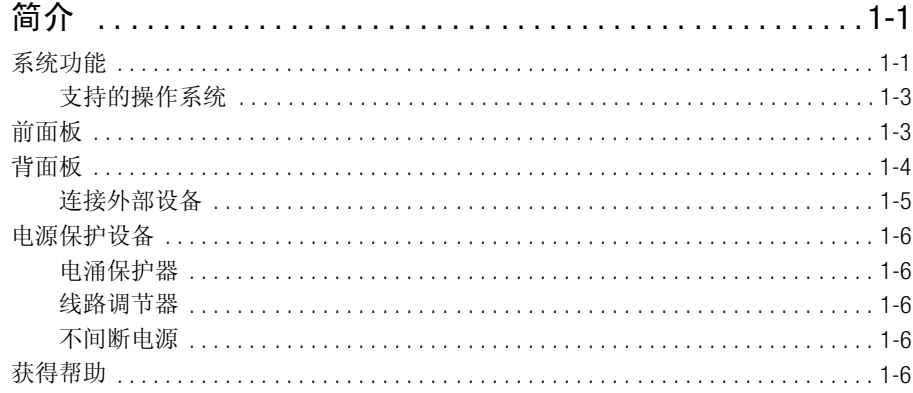

# 第 2 章

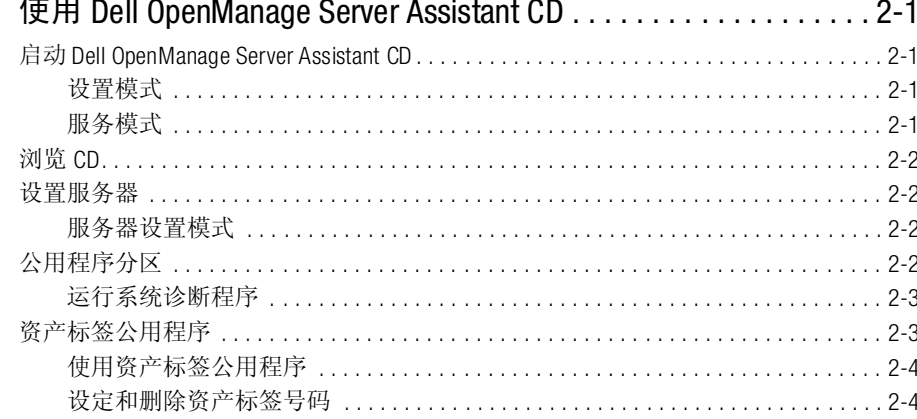

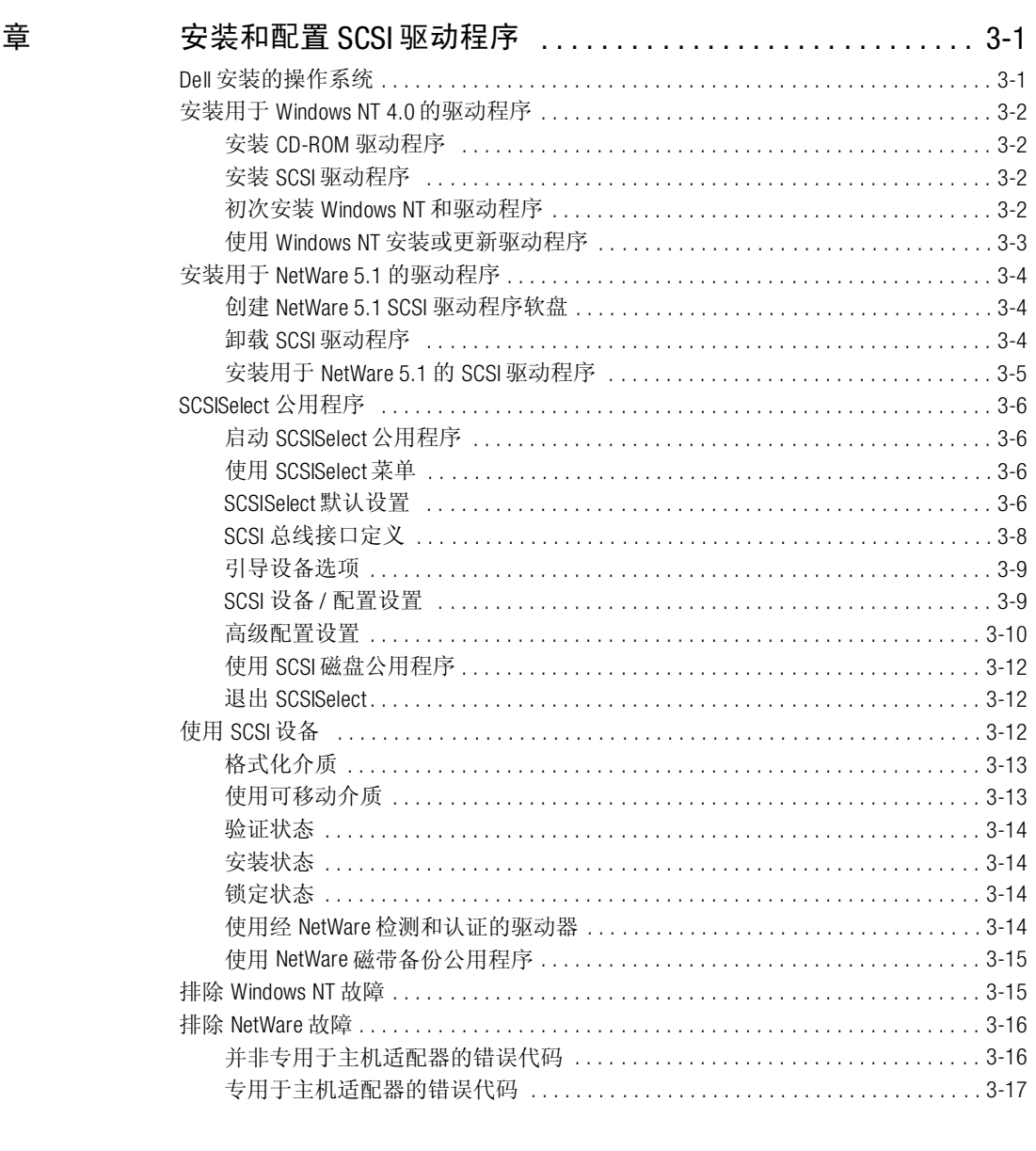

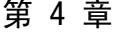

第 3

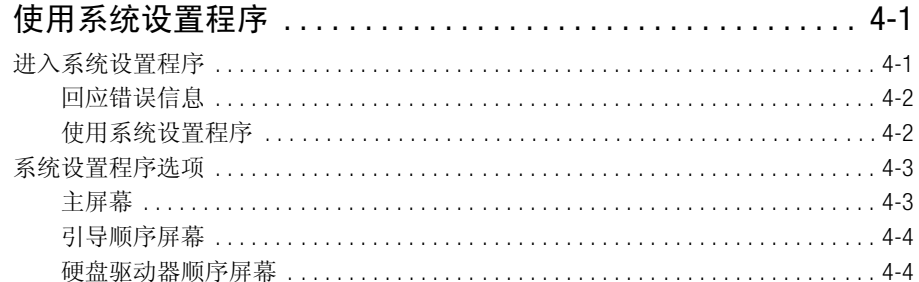

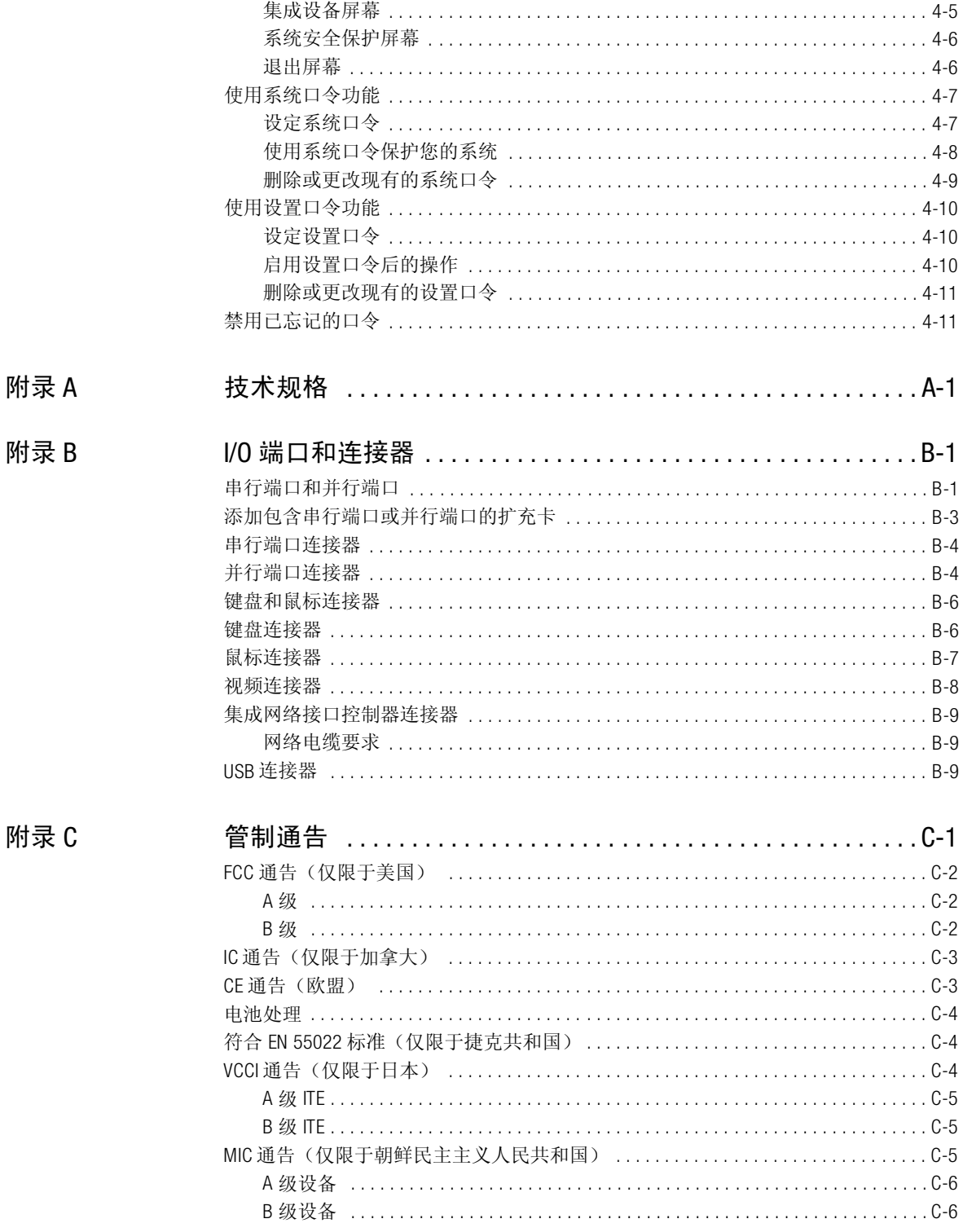

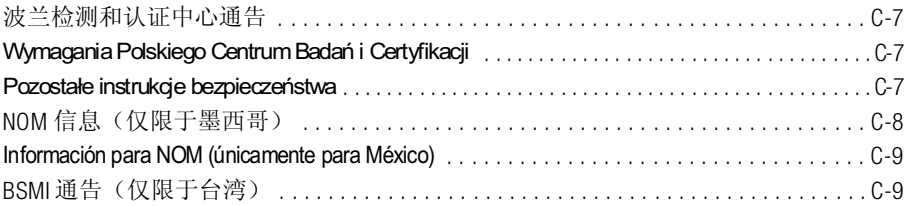

# 附录 D

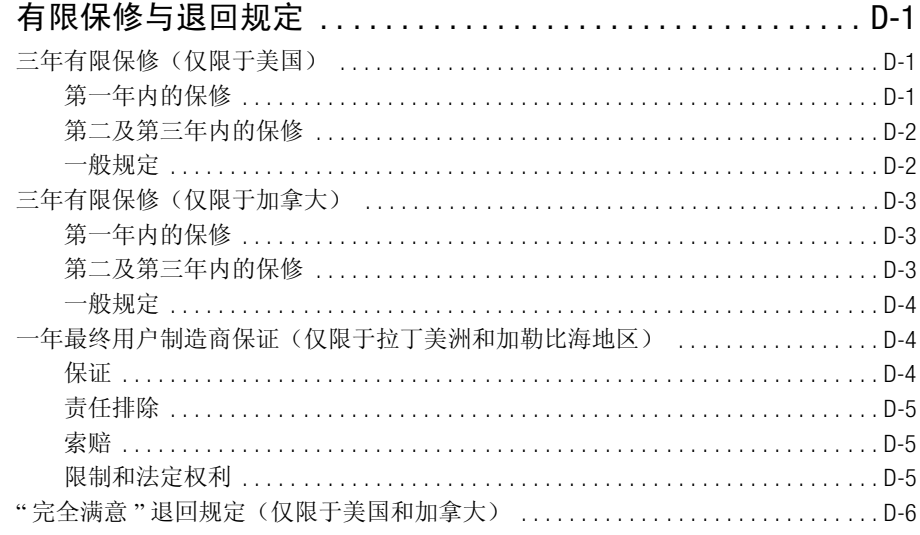

# 词汇表

索引

## 图

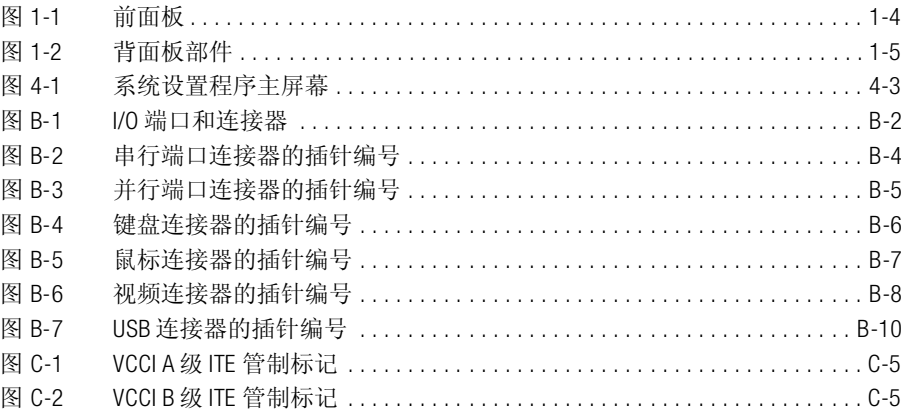

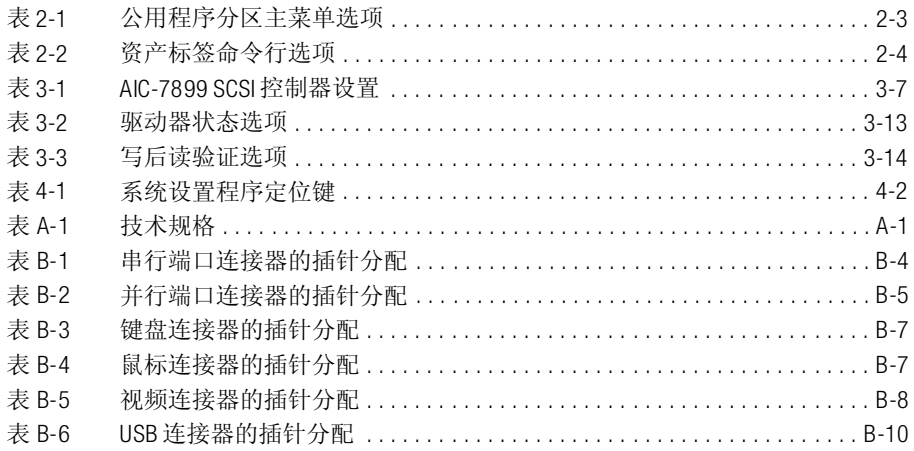

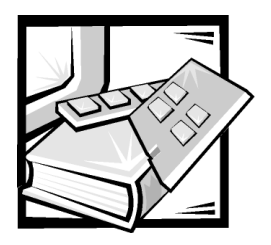

<span id="page-20-2"></span><span id="page-20-1"></span><span id="page-20-0"></span>第 1 章 简介

Dell™ PowerEdae™ 1400 系统是高速可升级服务器, 它围绕 Intel® Pentium® III 微处理器为中 心进行设计。本说明文件介绍了系统的主要硬件和软件功能。它还提供了关于计算机 前面板上指示灯和控制按钮的信息,并且介绍了如何将外部设备连接至计算机。

# <span id="page-20-3"></span>系统功能

本系统具有以下功能:

- 一个或两个 Intel Pentium III 微处理器。
- 前侧总线 (FSB), 外部总线速率为133MHz。
- 256 KB 静态随机存取存储器 (SRAM) 二级高速缓存。二级高速缓存还提供了错误检  $\bullet$ 查和纠正 (ECC) 功能。
- 安装第二个 Pentium Ⅲ 微处理器后,支持对称多处理 (SMP)。SMP 在独立的微处理器 之间分配微处理器操作,从而大大提高了系统的整体性能。要充分利用此功能, 您必须使用支持多处理功能的操作系统: Microsoft® Windows NT® Server 4.0、Windows 2000 Server、Novell<sup>®</sup> NetWare® 5.1、Red Hat Linux 6.2 Release SBE2 (和更新版本)或 Microsoft BackOffice® Small Business Server (SBS) 4.5 (和更新版本)。

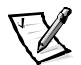

注: 如果您要安装第二个微处理器以升级系统, 则必须向 Dell 订购微处理器升级套 件。并非所有版本的 Pentium III 微处理器均可用作附加的微处理器, Dell 提供 的升级套件包含用作第二个微处理器的正确微处理器版本。

第二个微处理器与第一个微处理器必须具有相同的内部操作速率。

- 使用寄存动态随机存取存储器 (DRAM) 双列直插式内存模块 (DIMM), 可以将系统内 存增加至多达2GB。内存子系统同时还提供了ECC 功能,可以纠正所有单位内存 错误并检测所有多位内存错误。
- 模块化计算机机箱, 使用较少的螺钉, 从而使拆卸工作更简单, 维修也更为方便。

主机板包括以下集成功能:

- 四个 64 位和两个 32 位外围组件互连 (PCI) 扩充槽。  $\bullet$
- 高速高分辨率 ATI RAGF XI PCI 视频控制器, 具有 4MB 同步动态随机存取存储器  $\bullet$  $(SDRAM)$
- 集成服务器管理电路,用于监测系统风扇的运行以及系统临界电压和温度。与 Dell  $\bullet$ OpenManage™ Server Agent 结合使用的集成服务器管理电路。
- 支持 3.5 英寸软盘驱动器的软盘驱动器接口。  $\bullet$
- 支持 EIDE CD-ROM 驱动器的增强型集成驱动电子设备 (EIDE) 控制器。  $\bullet$
- 通过集成双通道控制器提供的 Ultra3 小型计算机系统接口 (SCSI 支持, 最多可支持  $\bullet$ 四个高性能 SCSI 硬盘驱动器。
- 两个高性能串行端口和一个双向并行端口,用于连接外部设备。  $\bullet$
- <span id="page-21-0"></span> $\bullet$ 集成 Intel PRO/100+ 网络接口控制器 (NIC),可以提供以太网接口。
- 个人系统 /2 (PS/2) 型键盘端口、两个通用串行总线 (USB) 端口和一个 PS/2 兼容鼠标 端口。

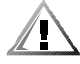

警告:每一通道中的 USB 设备或 USB 设备组的最大电流不得超过 500 mA,或者电 压不得超过 +5 V。连接的设备如果超出此阈值,可能会导致 USB 端口关闭。有关 USB 设备的最大额定电流,请参阅其附带的说明文件。

您的系统附带了以下软件:

- SCSI 设备驱动程序, 使操作系统可以与连接至内置 SCSI 子系统的设备进行通信。有 关这些驱动程序的详情,请参阅本指南中的第3章"安装和配置 SCSI 驱动程序"。
- 系统设置程序,用于快速查看和更改系统的配置信息。有关此程序的详情,请参 阅本指南中的第4章"使用系统设置程序"。
- 增强的安全保护功能,包括通过系统设置程序提供的用户口令和管理员口令。  $\bullet$
- 诊断程序,用于评估系统的组件和设备。有关使用系统诊断程序的信息,请参阅 本指南中的第2章 "使用 Dell OpenManage Server Assistant CD"或《安装与故障排除 指南》中的"运行 Dell 诊断程序"。

# <span id="page-22-0"></span>支持的操作系统

Dell 支持在 PowerEdge 1400 系统上使用以下网络操作系统:

- Windows NT Server 4.0 和 Windows 2000 Server  $\bullet$
- NetWare 5.1 (和更新版本)  $\bullet$
- Red Hat Linux 6.2 SBE2 版 (和更新版本)  $\bullet$
- Microsoft BackOffice Small Business Server (SBS) 4.5 (和更新版本)  $\bullet$

## <span id="page-22-1"></span>前面板

计算机前面板包含以下指示灯和控制按钮(参见图 1-1):

- 电源按钮用于控制系统的交流 (AC) 输入电源, 此按钮开关的操作方法如下:  $\bullet$ 
	- 计算机关闭时, 按下按钮可以打开计算机。
	- 计算机已打开时, 按下按钮可以关闭计算机。但是, 电源设备会维持低电压 (备用) 电流。要完全断开系统的所有电源, 请从电源插座上拔下交流电源 电缆。

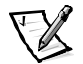

- 注: 符合显示器电源管理信号 (DPMS) 标准的显示器在其连接的计算机打开后才会 开始预热。因此,某些 DPMS 显示器在开机几秒钟之后才会显示视频图象。
- 电源指示灯在系统正常操作期间为绿色, 在计算机处于休眠模式时为琥珀色。  $\bullet$
- 使用硬盘驱动器时, 硬盘驱动器访问指示灯将会亮起。(软盘驱动器和磁带驱动  $\bullet$ 器的访问指示灯位于驱动器正面。)
- 重设按钮用于重新引导(重新启动)系统,无需关闭电源并再次打开。使用这种  $\bullet$ 方式重新引导系统可以减少对系统组件的磨损。

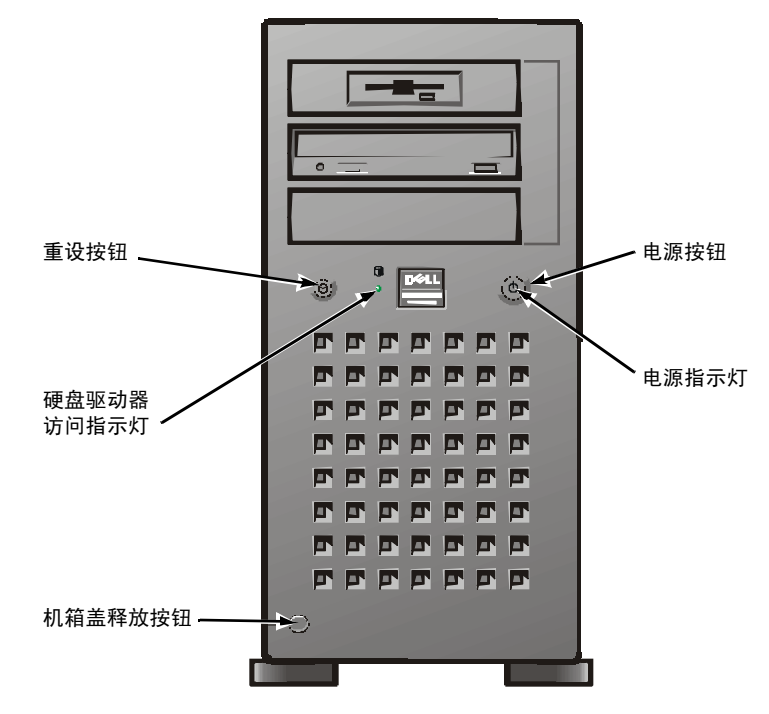

<span id="page-23-1"></span>图 1-1: 前面板

# <span id="page-23-0"></span>背面板

计算机背面板包含各种用于连接外部设备的端口和连接器,同时还包括一个安全缆线 孔。图 1-2 所示为计算机上的背面板连接。

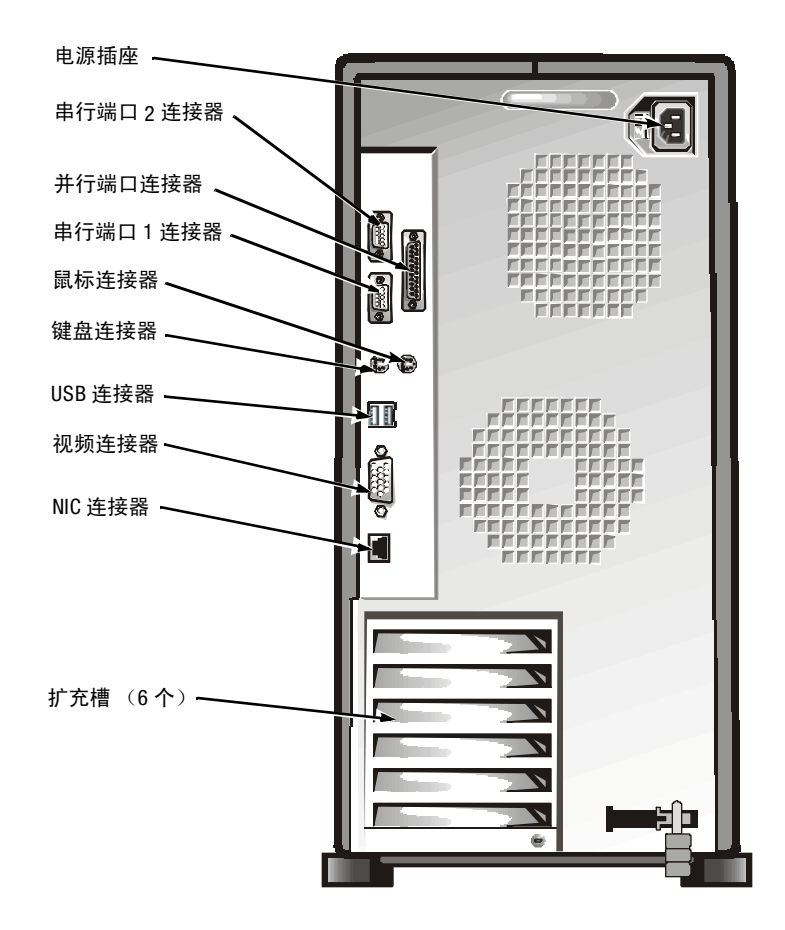

#### <span id="page-24-1"></span>图 1-2: 背面板部件

有关启用、禁用或配置输入 / 输出 (/0) 端口和连接器的信息, 请参阅本指南中的第4章 "使用系统设置程序"。有关背面板上每个端口和连接器的详细说明和图示,请参阅 本指南中的附录 B "I/O 端口和连接器"。

### <span id="page-24-0"></span>连接外部设备

您可以将各种外部设备(例如鼠标和打印机)连接至计算机背面板上的 VO 端口和连接 器。引导或重新引导系统时, 服务器的基本输入 / 输出系统 (BIOS) 将检测大多数外部设 备是否存在。将外部设备连接至计算机时, 请遵循以下原则:

查阅设备附带的说明文件, 获得特定的安装和配置说明。

例如,大多数设备均必须连接至特定的 I/O 端口或连接器才能正常操作。另外, 鼠 标或打印机等外部设备通常需要您将称为设备驱动程序的软件文件载入系统内存 才能工作。

这些软件驱动程序可以帮助计算机识别外部设备并指导其操作。

● Dell 建议您仅在关闭计算机后才连接外部设备, 除非特定设备的说明文件中另有说 明。除非设备的说明文件另有说明,否则请在打开外部设备之前先打开计算机。 (如果计算机似乎无法识别此设备, 请尝试先打开设备, 然后再打开计算机)。

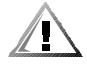

警告:从计算机背面断开外部设备的连接时,请在断开计算机的交流电源后等待 5 秒 钟,然后再断开设备的连接,以避免损坏主机板。

## <span id="page-25-0"></span>电源保护设备

许多设备可用于在电源出现问题时(例如电涌、电压瞬变和电源故障)为系统提供保 护。以下小节介绍了其中一些设备。

### <span id="page-25-1"></span>电涌保护器

您可以购买到各种类型的电涌保护器,它们提供的保护级别通常与设备价格成正比。 电涌保护器可防止由雷电等原因而产生的电压峰值从电源插座进入系统内部。但电涌 保护器不能在电压过低(降至正常交流电压的20%以下)时提供保护。

### <span id="page-25-2"></span>线路调节器

线路调节器可提供比电涌保护器更安全的过压保护。线路调节器可使系统的交流电源 电压保持在基本不变的水平, 因而可以解决电压过低的问题。这一附加的保护功能使 线路调节器的成本比电涌保护器高出几百美元。—— 虽然如此,这些设备还是不能在完 全断电时提供保护。

### <span id="page-25-3"></span>不间断电源

不间断电源 (UPS) 系统针对电源变化提供了最完整的保护, 因为它的电池电源可以使系 统在交流电源中断时保持运行, 还可在交流电源恢复时对电池进行充电。因而一旦交 流电源中断, 不同的 UPS 系统的电池可以在有限的一段时间为系统提供电力 - 从15 分 钟到一个小时不等 - 视 UPS 系统的性能而定。

UPS 系统的价格范围在几百美元到几千美元之间。交流电源中断时, 越昂贵的 UPS 系统 允许运行的系统就越大, 可持续的时间也越长。仅提供5 分钟电池电源的 UPS 系统使 您可以有条不紊地关闭系统, 但不适合于继续进行工作。所有 UPS 系统都应配备电涌 保护器,并且应该采用经保险商实验室 (UL) 安全认可的 UPS 系统。

## <span id="page-25-4"></span>获得帮助

如果您不了解本指南中的步骤说明, 或者系统运行达不到预期的效果, Dell 将为您提供 一些帮助工具。有关这些帮助工具的详情,请参阅《安装与故障排除指南》中的"获 得帮助"。

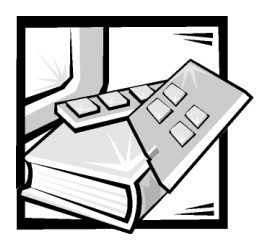

# <span id="page-26-2"></span><span id="page-26-1"></span><span id="page-26-0"></span>第 2 章 使用 Dell OpenManage Server Assistant CD

Dell OpenManage Server Assistant CD 包含公用程序、诊断程序、驱动程序以及其它内容, 有助于您完全按照自己的需要配置系统。安装在硬盘驱动器上的可引导公用程序分区 中也可以找到 Dell OpenManage Server Assistant CD 提供的某些功能。本章介绍了如何使用 Dell OpenManage Server Assistant CD。另外,还介绍了公用程序分区及其选项以及如何重 新安装分区(如果有必要)。

# <span id="page-26-3"></span>启动 Dell OpenManage Server Assistant CD

Dell OpenManaqe Server Assistant 应用程序具有以下两种操作模式: 设置模式用于设置和 配置系统、创建软盘并杳看信息,而服务模式则用于创建软盘并杳看信息。您可以从 Dell Online Documentation CD 中获取说明文件。

在设置模式和服务模式中, Dell OpenManage Server Assistant 主屏幕均使您可以选择一种 支持的语言, 用作显示屏幕文本的语言。您可以随时从主屏幕中选择一种语言。

## <span id="page-26-4"></span>设置模式

要设置系统并访问 Dell OpenManage Server Assistant CD 中提供的公用程序、驱动程序以及 其它内容, 请将 Dell OpenManage Server Assistant CD 放入 CD-ROM 驱动器, 然后打开或重 新引导系统。屏幕将显示 Dell OpenManage Server Assistant 主页面。

如果 CD 未引导, 请验证是否已将系统设置程序中的"Boot Sequence" (引导顺序) 设 置为"IDE CD-ROM"。

### <span id="page-26-5"></span>服务模式

在任何已安装 Microsoft Internet Explorer 4.0 (或更新版本) 的系统上, 您均可创建系统软 盘并查看信息。将 CD 放入使用 Microsoft Windows NT 或 Windows 2000 Server 操作系统的 计算机后,系统将自动启动浏览器软件并显示 Dell OpenManage Server Assistant 主页面。

# <span id="page-27-0"></span>浏览 CD

Dell OpenManage Server Assistant CD 采用了标准的 Web 浏览器界面。要浏览 CD, 请在各种 图标和文本超级链接上单击鼠标。

单击 "Back" (返回) 图标可返回上一个屏幕。单击 "Exit" (退出) 图标可退出此程 序。退出程序将使系统重新引导至标准的操作系统引导分区。

# <span id="page-27-1"></span>设置服务器

如果您购买的系统未由 Dell 预安装操作系统, 或者您以后需要重新安装操作系统, 则 应该使用"Server Setup" (服务器设置)选项配置系统或安装操作系统。

### <span id="page-27-2"></span>服务器设置模式

在大多数情况下(包括安装和重新安装操作系统), Dell 建议您使用服务器设置程序。 Dell OpenManage Server Assistant CD 将指导您完成操作系统的安装和配置过程。如果已安 装 Dell 单独磁盘冗余阵列 (RAID) 控制器, 驱动器将由 Dell RAID 公用程序配置。如果驱动 器没有公用程序分区, 将会创建一个分区。程序将提示您选择驱动器上的已用操作系 统, 然后指导您逐步安装操作系统。

要启动服务器设置程序,请执行以下步骤:

- 1. 单击屏幕顶部的"SETUP" (设置)图标。
- 2. 单击 "Server Setup" (服务器设置)。

启动服务器设置程序后,请按照屏幕上的说明完成安装和配置过程。服务器设置程序 将指导您完成以下任务:

- 配置 RAID 控制器(如果可用)
- 输入操作系统和硬盘驱动器信息
- 输入操作系统配置
- 安装操作系统

# <span id="page-27-3"></span>公用程序分区

公用程序分区是硬盘驱动器中的可引导分区, 它提供了 Dell OpenManage Server Assistant CD 中的某些功能。公用程序分区包含CD 中的大多数应用程序。分区将在执行时引 导,并且为其公用程序提供可执行环境: 公用程序分区未引导时, 则专用作非 - MS- $DOS^{\circledR}$ 分区。

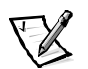

注: 公用程序分区仅提供有限的 MS-DOS 功能, 不能用作通用的 MS-DOS 分区。

要启动公用程序分区,请打开或重新引导系统。屏幕将在开机自测 (POST) 期间显示以 下信息:

<F10> = Utility Mode (<F10> = 公用程序模式)

公用程序分区提供了基于文本的界面, 您可以在此处运行分区的公用程序。要选择菜 单选项, 您可以使用箭头键高亮度显示此选项并按<Enter>键, 或者键入菜单选项的编 号。要退出公用程序分区,请在"Main Menu" (主菜单)中按<Esc>键。从设置模式 中退出公用程序会使系统重新引导至标准的操作系统引导分区。

表 2-1 提供了选项的实例列表和说明, 即使未将 Dell OpenManage Server Assistant CD 放入 CD-ROM 驱动器, 公用程序分区菜单中仍然会显示这些选项。系统显示的选项可能有所 不同, 视配置而定。

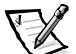

注: 尽管 Dell OpenManage Server Assistant CD 和公用程序分区中均提供了大多数选项, 但是某些选项或功能仅可通过 CD 获得。

<span id="page-28-1"></span>

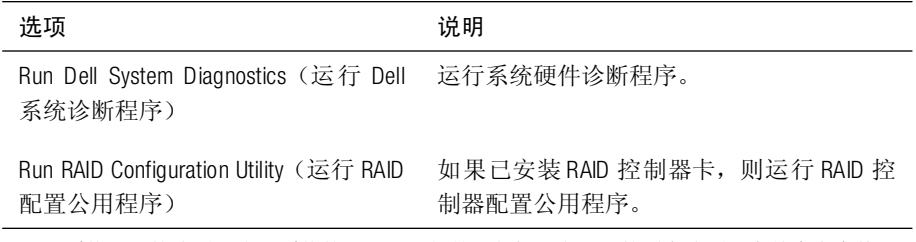

注: 系统显示的选项取决于系统的配置, 可能并不包括以上列出的所有选项。有关本表中使用 的缩写词或缩略语全称,请参阅"词汇表"。

### <span id="page-28-0"></span>运行系统诊断程序

您可以从公用程序分区中运行系统诊断程序, 而不是从 Dell OpenManage Server Assistant CD 中运行。在 "Utility Partition" (公用程序分区) 菜单中, 选择 "Run Dell System Diagnostics" (运行 Dell 系统诊断程序)。要通过套装软盘运行诊断程序, 请从 Dell OpenManage Server Assistant CD 中创建诊断程序软盘。

安装与故障排除指南中的"运行 Dell 诊断程序"介绍了系统硬件诊断程序。

## 资产标签公用程序

资产标签公用程序使您可以输入系统的资产标签号码。

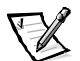

注: 资产标签公用程序仅可在运行 MS-DOS 的系统上使用。

### <span id="page-29-0"></span>使用资产标签公用程序

要创建资产标签公用程序软盘并引导系统,请按以下步骤进行:

- 1. 如果您仍未创建可引导的 Asset Taq Utilities with CD-ROM 软盘, 请使用"Create Diskettes" (创建软盘)选项从 Dell OpenManage Server Assistant CD 中创建此软盘。
- 2. 将软盘插入软盘驱动器, 然后重新引导系统。

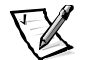

注: 资产标签公用程序软盘包含 CD-ROM 驱动程序, 此驱动程序使您可以在从软盘引 导时访问 CD-ROM 驱动器。

使用资产标签公用程序软盘引导系统后, 您可以使用资产标签公用程序输入您或您的 组织为系统设定的资产标签号码。如果有必要, 您也可以使用资产标签公用程序重新 输入系统的服务标签号码。

#### <span id="page-29-1"></span>设定和删除资产标签号码

资产标签号码最多可以包含10个字符: 任意字符的组合(不包括空格)均可以用作有 效号码。

要设定或更改资产标签号码,请按以下步骤进行:

- 1. 执行"使用资产标签公用程序"中的步骤。
- 2. 键入 asset 和一个空格, 然后键入新的号码。

例如键入以下命令:

asset 1234567890

- 3. 按<Enter>键。
- 4. 系统提示您确认资产标签号码时, 请键入 y 并按 <Enter> 键。

系统将显示新的或修改过的资产标签号码和服务标签号码。

要删除资产标签号码而不指定新的号码,请键入 asset /d 并按<Enter>键。

表 2-2 列出了可以在资产标签公用程序中使用的命令行选项。要使用其中一个选项, 请键入 asset 和一个空格, 然后输入选项。

<span id="page-29-2"></span>表 2-2: 资产标签命令行选项

| 资产标签选项 | 说明             |
|--------|----------------|
| /d     | 删除资产标签号码       |
|        | 显示资产标签公用程序帮助屏幕 |

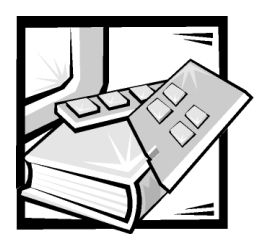

# <span id="page-30-2"></span><span id="page-30-1"></span><span id="page-30-0"></span>第 3章 安装和配置 SCSI 驱动程序

本章介绍了如何安装和配置 Dell PowerEdge 1400 计算机系统附带的 Dell 小型计算机系统 接口 (SCSI) 设备驱动程序。这些设备驱动程序经设计, 可以与主机板上的 Adaptec AIC-7899 Ultra3 SCSI 控制器配合工作。

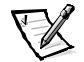

注: 仅在您未使用 Dell OpenManage Server Assistant CD 中的服务器安装程序安装操作系 统时, 才可使用这些步骤。

如果您运行可选的 Dell RAID 控制器,请参阅控制器说明文件,了解有关安装 SCSI 设备驱 动程序的信息。

有关安装硬盘驱动器、磁带驱动器或 CD-ROM 驱动器等 SCSI 硬件设备的说明, 请参阅 安装与故障排除指南中的"安装驱动器"。安装 SCSI 设备后,请安装并配置 SCSI 设备 驱动程序, 以便 SCSI 设备可以与操作系统进行通信。

SCSI 设备驱动程序可用于以下操作系统:

- Microsoft Windows NT Server 4.0
- Novell NetWare 5.1
- Red Hat Linux version 6.2 SBE2 版 (和更新版本)
- Microsoft Windows 2000 Server

有关安装操作系统的说明, 请参阅第2章"使用 Dell OpenManage Server Assistant CD"。 有关配置 SCSI 设备驱动程序的说明, 请参阅以下小节。

# <span id="page-30-3"></span>Dell 安装的操作系统

如果 Dell 已安装 Windows NT Server 4.0、BackOffice Small Business Server (SBS)、NetWare 5.1、 Windows 2000 Server 或 Red Hat Linux 6.2 SBE2 版 (或更新版本) 操作系统, 则已预安装系 统所需的所有 SCSI 驱动程序。您无需使用本章中说明的步骤, 除非以后需要重新安装 驱动程序。

# <span id="page-31-0"></span>安装用于 Windows NT 4.0 的驱动程序

本节提供了有关安装 Dell 驱动程序以用于 Microsoft Windows NT 4.0 操作系统的信息。

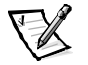

注: 仅在您未使用 Dell OpenManage Server Assistant CD 中的服务器安装程序安装操作系 统时,才可使用这些步骤。

## <span id="page-31-1"></span>安装 CD-ROM 驱动程序

要安装 IDE CD-ROM 驱动程序, 请执行以下步骤:

1. 从 Microsoft Windows NT Server CD 中引导系统, 在显示第一个 "Windows NT Setup" (Windows NT 安装) 屏幕时按 <F6> 键。

此操作将禁用对设备的自动检测。

2. 载入 IDE CD-ROM 驱动程序。

键入 s 选择 "0ther" (其它) 选项。将驱动程序软盘插入驱动器 A, 然后从驱动 程序列表中选择 "IDE-CD-ROM ATAPI 1.2 PCI IDE Controller"。

3. 按<Enter>键继续安装。

### <span id="page-31-2"></span>安装 SCSI 驱动程序

本节提供了在 Windows NT 中安装并使用用于 78 $xx$  系列 SCSI 控制器的 Dell SCSI 驱动程序 所需的信息。

创建用于 Microsoft Windows NT Server 操作系统的 Windows NT 4.0 驱动程序软盘中包含安 装驱动程序所需的文件。软盘中的 scsi 子目录包含以下用于 Windows NT 的文件:

- adpu160m.sys 用于 Windows NT 的 Adaptec 7899 Ultra3 驱动程序
- oemsetup.inf Windows NT 安装程序用于安装驱动程序的文件  $\bullet$
- readme.txt 对用于 Windows NT 的 Adaptec 78xx 驱动程序进行说明的文本文件

如果您是初次安装 Windows NT, 请参阅下一节"初次安装 Windows NT 和驱动程序"开 始安装驱动程序。如果系统中已安装 Windows NT, 请参阅本章稍后的"使用 Windows NT 安装或更新驱动程序"一节。

## <span id="page-31-3"></span>初次安装 Windows NT 和驱动程序

Windows NT 4.0 操作系统中集成了用于 Adaptec 78xx 系列 SCSI 控制器的 SCSI 驱动程序。 载入操作系统软件时,这些驱动程序也会自动载入。但是, Dell 建议您使用从 Dell OpenManage Server Assistant CD 中创建的驱动程序软盘更新 adpu160m.svs 驱动程序。要 安装或更新用于 Windows NT 4.0 的 adpu160m.svs 驱动程序, 请参阅下一小节。

### <span id="page-32-0"></span>使用 Windows NT 安装或更新驱动程序

本节介绍了如何在已安装 Windows NT 时, 安装或更新 adpu160m.sys 驱动程序。如果您 是初次安装 Windows NT, 请参阅本章前面的"初次安装 Windows NT 和驱动程序"一节。

仅在已安装 Windows NT 4.0 时, 才可执行以下步骤:

- 1. 单击 "Start" (开始) 按钮, 指向 "Settings" (设置), 然后单击 "Control Panel" (控制面板)。
- 2. 双击 "SCSI Adapters" (SCSI 适配器)图标。
- 3. 单击"Driver" (驱动程序) 标签, 然后单击"Add" (添加)。
- 4. 单击"Have Disk" (从磁盘安装)。
- 5. 将您创建的 Windows NT 4.0 驱动程序软盘插入驱动器 A。
- 6. 在 "Copy Manufacturer's Files From:" (要复制的厂商文件来自:)字段中键入 a:\scsi\, 然后单击"OK" (确定)。
- 7. 选择 "Adaptec AHA-294x/AHA-394x/AHA4944"或 "78xx PCI SCSI Controller (NT 4.0)", 然后单击"OK"(确定)。
- 8. 如果屏幕显示以下信息, 请单击"New" (新的驱动程序) 替换现有的驱动程序:

The driver(s) for this SCSI Adapter are already on the system. Do you want to use the currently installed driver (s) or install new one(s). (系统中已存在用于此 SCSI 适配器的驱动程序。是使 用当前已安装的驱动程序, 还是安装新的驱动程序?)

9. 如果屏幕显示以下信息, 请在对话框中键入 a: \scsi 并单击 "Continue" (继续):

Please enter the full path to Adaptec's installation files. (请输入 Adaptec 安装文件的完整路径。)

这些文件均位于 Windows NT 4.0 驱动程序软盘的 \scsi 目录下。

软盘中的驱动程序将复制至您的系统。

10. 屏幕提示您重新启动系统时单击"Yes" (是), 并从驱动器 A 中取出软盘。

系统重新引导后, 新的驱动程序即可使用。某些驱动器号的分配可能与以前配置的驱 动器号不同。

如果您需要其它帮助,请参阅本章稍后的"排除 Windows NT 故障"一节。

# <span id="page-33-0"></span>安装用于 NetWare 5.1 的驱动程序

本节提供了有关安装 SCSI 驱动程序以用于 Novell NetWare 5.1 操作系统的信息。此处的说 明假设已安装并可操作 NetWare 5.1。

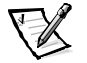

注: 仅在您未使用 Dell OpenManage Server Assistant CD 中的服务器安装程序安装操作系 统时, 才可使用这些步骤。

### <span id="page-33-1"></span>创建 NetWare 5.1 SCSI 驱动程序软盘

如果您仍未使用 Dell OpenManage Server Assistant CD 创建 NetWare 5.1 SCSI 驱动程序软盘, 请执行此操作。

### <span id="page-33-2"></span>卸载 SCSI 驱动程序

如果您准备更换现有的驱动程序(例如,驱动程序已损坏或得到驱动程序的升级版 本), 则必须先删除已安装的驱动程序。要删除驱动程序, 请按以下步骤讲行:

- 1. 在初始 NetWare 屏幕上, 按 <Alt><Esc> 组合键显示 NetWare 控制台屏幕。
- 2. 在服务器提示符下键入 nwconfiq, 然后按<Enter>键。

系统将显示 "NetWare Configuration" (NetWare 配置) 屏幕, 其中显示了 "Configuration Options" (配置选项) 菜单。

- 3. 在 "Configuration Options" (配置选项) 菜单中高亮度显示 "Driver Options" (驱动 程序选项),然后按<Enter>键。
- 4. 在 "Driver Options" (驱动程序选项) 菜单中高亮度显示 "Configure disk and storage device drivers" (配置磁盘并存储设备驱动程序),然后按<Enter>键。
- 5. 在 "Additional Driver Actions" (其它驱动程序措施) 菜单中高亮度显示 "Unload an additional driver" (卸载附加驱动程序),然后按<Enter>键。
- 6. 在 "Selected Disk Drivers" (选定的磁盘驱动程序) 菜单中高亮度显示您要卸载的 驱动程序, 然后按<Enter>键。
- 7. 屏幕显示信息 Driver xxx successfully unloaded (已成功卸载驱动程序 xxx)时, 按<Fnter>键。

屏幕将显示 "Additional Driver Actions" (其它驱动程序措施) 菜单。

从 "Additional Driver Actions" (其它驱动程序措施) 菜单中, 您可以重复步骤5至7卸载 其它驱动程序, 并从下一过程的步骤 5 开始安装驱动程序, 也可以按 <Esc> 键退出。

### <span id="page-34-0"></span>安装用于 NetWare 5.1 的 SCSI 驱动程序

要从您创建的 NetWare 5.1 SCSI 驱动程序软盘中安装 NetWare 5.1 SCSI 驱动程序, 请按以 下步骤讲行:

- 1. 在初始 NetWare 屏幕上, 按 <Alt><Esc> 组合键显示 NetWare 控制台屏幕。
- 2. 在服务器提示符下键入 nwconfig, 然后按<Enter>键。

系统将显示 "NetWare Configuration" (NetWare 配置) 屏幕, 其中显示了 "Configuration Options" (配置选项) 菜单。

- 3. 在 "Configuration Options" (配置选项) 菜单中高亮度显示 "Driver Options" (驱 动程序选项),然后按<Enter>键。
- 4. 在 "Driver Options" (驱动程序选项) 菜单中高亮度显示 "Configure disk and storage device drivers" (配置磁盘并存储设备驱动程序),然后按<Enter>键。
- 5. 在 "Additional Driver Actions" (其它驱动程序措施) 菜单中高亮度显示 "Load an additional driver" (载入附加驱动程序),然后按<Enter>键。

软件将对系统进行扫描, 确定已安装哪些驱动程序。

- 6. 屏幕显示 "Select a driver" (选择驱动程序) 菜单时, 将 NetWare 5.1 SCSI 驱动程序 软盘插入软盘驱动器, 然后按<Insert>键安装未列出的驱动程序。
- 7. 阅读屏幕上的说明, 然后按<Enter>键继续。
- 8. 在 "Select a driver to install" (选择要安装的驱动程序) 菜单中高亮度显示所需的 驱动程序, 然后按<Enter>键。
- 9. 屏幕提示您确认时, 高亮度显示 "Yes" (是) 并按 <Enter>键。
- 10. 如果您接受所显示的默认服务器引导路径, 请按 <Fnter> 键。软件会将驱动程序复 制至选定的位置。
- 11. 在 "Driver xxx Parameter Actions" (驱动程序 xxx 参数措施) 屏幕中高亮度显示 "Select/ Modify driver parameters" (选择 / 修改驱动程序参数), 然后按<Enter>键。
- 12. 在 "driver parameters" (驱动程序参数)屏幕中键入集成 SCSI 适配器的编号 1, 或 者输入 SCSI 适配卡的插槽编号。

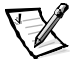

- 注: 集成的 SCSI 适配器已指定至插槽 1。如果插槽 1 中已安装适配卡, 则必须将 其指定至插槽2。安装在插槽2或更高编号插槽中的适配卡已获分配实际的 物理插槽编号。
- 13. 按<F10>键, 保存参数并退出。
- 14. 在 "Driver xxx Parameter Actions" (驱动程序 xxx 参数措施) 屏幕中高亮度显示 "Save parameter and load driver" (保存参数并载入驱动程序),然后按<Enter>键。
- 15. 在 "NetWare Configuration" (NetWare 配置) 屏幕中, 确认新驱动程序是否已添加 至显示的列表中。
- 16. 对于要安装的其它任何驱动程序, 请重复步骤 3 至 15。
- 17. 按三次<Esc>键。在"Exit nwconfig?" (是否要退出新配置?)对话框中高亮度显 示"Yes" (是), 然后按<Enter>键。

如果您需要其它帮助,请参阅本章稍后的"排除 NetWare 故障"一节。

# <span id="page-35-0"></span>SCSISelect 公用程序

集成 Adaptec AIC-7899 SCSL 控制器的 BIOS 包含由菜单驱动的 SCSISelect 配置公用程序, 使您无需打开计算机即可更改 SCSI 控制器的设置。SCSISelect 还包含 SCSI 磁盘公用程 序, 使您可以对 SCSI 硬盘驱动器的磁盘介质进行低级格式化或验证。

### <span id="page-35-1"></span>启动 SCSISelect 公用程序

在系统启动期间, 如果屏幕简短地显示以下提示, 则您可以按<Ctrl><a> 组合键启动 SCSISelect 公用程序:

Press <CTRL><A> for SCSISelect™ Utility! (按<CTRL><A>组合键启动 SCSISelect™公用程序!)

第一个菜单显示了"ConfigureNiew Host Adapter Settings" (配置/查看主机适配器设置) 和"SCSI Disk Utilities" (SCSI 磁盘公用程序)选项。

### <span id="page-35-2"></span>使用 SCSISelect 菜单

SCSISelect 采用菜单形式列出了您可以选择的选项。要选择一个选项, 请按上和下箭头 键将光标移至此选项, 然后按<Enter>键。

在某些情况下, 选择一个选项后会显示另一个菜单。通过按<Esc> 键, 您可以随时返 回上一个菜单。要恢复 SCSISelect 的原始默认值, 请按<F6> 键。

### <span id="page-35-3"></span>SCSISelect 默认设置

集成 AIC-7899 SCSI 控制器的默认设置如表 3-1 所示。这些默认设置适用于大多数外围 组件互连 (PCI) 系统。仅在需要更改默认设置时, 才需运行 SCSISelect 公用程序。

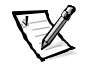

注: 要更改配置设置, 您必须运行 SCSISelect 公用程序。

本文件中使用的术语"主机适配器"是指集成 AIC-7899 SCSI 控制器。

如果主机适配器不能控制可引导硬盘驱动器, 您可能需要禁用其 BIOS。

如果您需要更改设置, 请参阅以下小节中对每项设置的介绍。
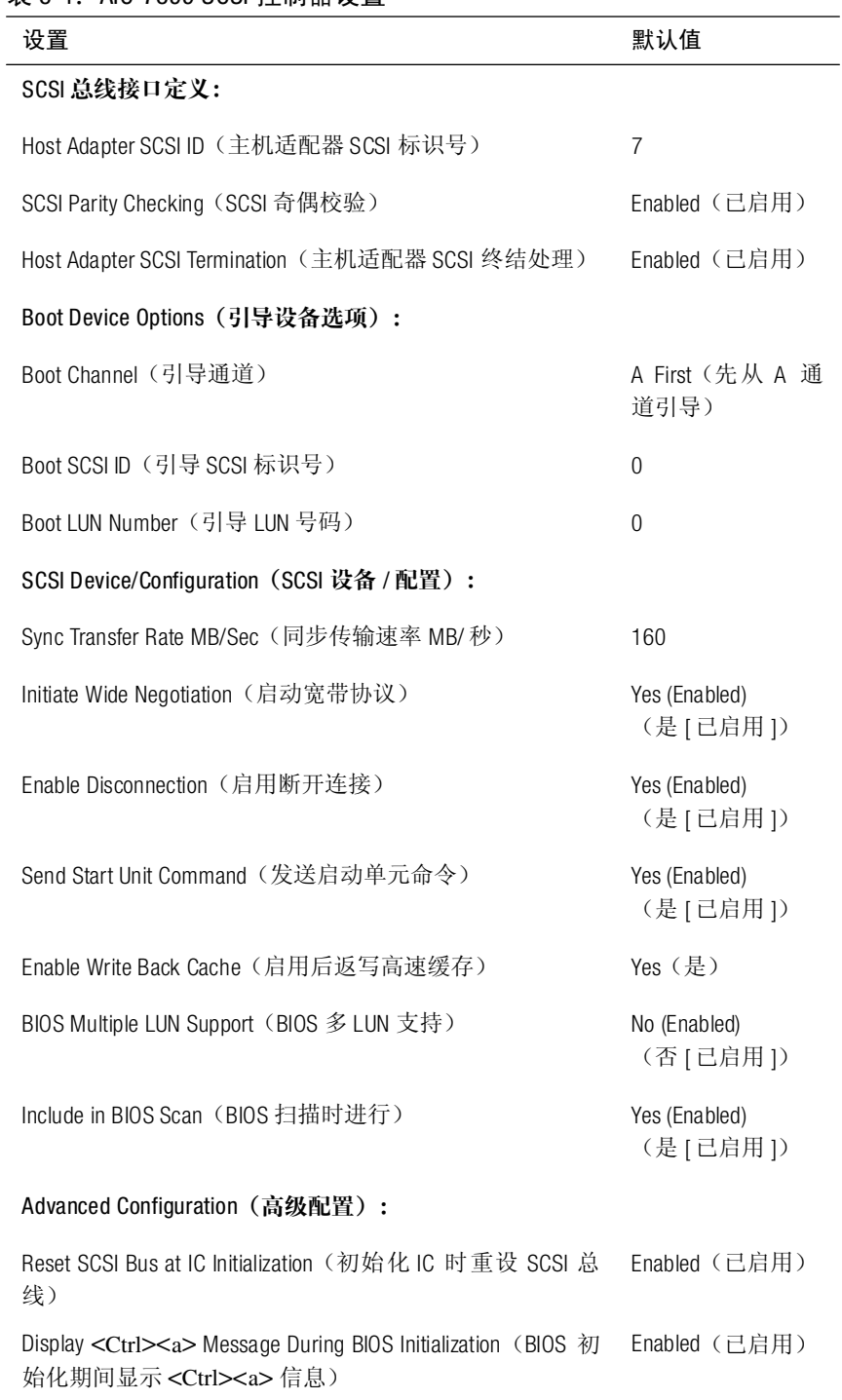

#### 表 3-1: AIC-7899 SCSI 控制器设置

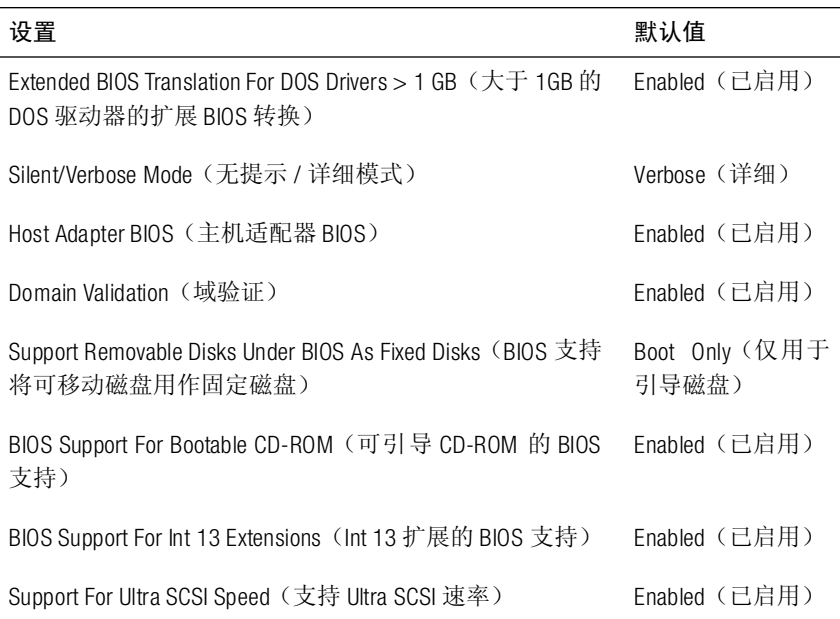

#### 表 3-1: AIC-7899 SCSI 控制器设置 (续)

注: 有关本表中所用缩写词或缩略语的全称, 请参阅"词汇表"。

#### SCSL总线接口定义

基本主机适配器设置是最有可能需要修改的 SCSISelect 设置:

- Host Adapter SCSI ID (主机适配器 SCSI 标识号) 设置主机适配器的 SCSI 标识号。  $\bullet$ 默认设置为 "SCSI ID 7" (SCSI 标识号 7), 使主机适配器可以同时支持宽型 SCSI 和窄型 SCSI 设备。Dell 建议您将主机适配器设置为 "SCSI ID 7" (SCSI 标识号 7) 。
- SCSI Parity Checking (SCSI 奇偶校验) 确定主机适配器是否验证 SCSI 总线传输数 据的准确性。默认设置为"Enabled" (已启用)。如果连接至主机适配器的任何 一个 SCSI 设备不支持 SCSI 奇偶校验,则应禁用"SCSI Parity Checking" (SCSI 奇偶 校验)。否则,请将其保留为已启用。大多数 SCSI 设备均支持 SCSI 奇偶校验。如 果您不能确定设备是否支持 SCSI 奇偶校验, 请参阅此设备的说明文件。
- Host Adapter SCSI Termination (主机适配器 SCSI 终结处理) 设置主机适配器上的 终结处理。AIC-7899 主机适配器的默认设置为"Automatic" (自动)。Dell 建议您 将此选项保留为默认设置。

## 引导设备选项

引导设备选项使您可以指定引导计算机的设备:

- Boot SCSI ID (引导 SCSI 标识号) 指定双通道 Adaptec 7899 主机适配器的引导通道 (A 或 B)。默认设置为"A First" (先从 A 通道引导)。
- Boot SCSIID (引导 SCSI 标识号) 指定系统引导设备的 SCSI 标识号。  $\bullet$
- Boot LUN Number (引导 LUN 号码) 如果引导设备具有多个逻辑单元编号 (LUN), 并且已启用 "Multiple LUN Support" (多 LUN 支持), 则使您可以指定从哪个特定 的 LUN 中引导您的引导设备(请参阅本章稍后的"高级配置设置"一节)。默认 设置为 "I UN 0"。

#### SCSI设备 / 配置设置

SCSI 设备/配置设置使您可以为 SCSI 总线上的每个设备配置某些参数。要配置指定的设 备, 您必须知道分配至此设备的 SCSI 标识号。如果您不能确定 SCSI 标识号, 请参阅本 章稍后的"使用 SCSI磁盘公用程序"一节。

• Svnc Transfer Rate (同步传输速率) — 将速率设置为主机适配器支持的最大同步数 据传输速率。

AIC-7899 主机适配器支持的速率最快可达 160MB/ 秒。AIC-7899 主机适配器的默认 值为"160 MB/sec" (160MB/秒)。

如果将主机适配器设置为不协商同步数据传输, 则最大同步传输速率为主机适配 器在协议过程中从设备接受的最大速率。(这是标准的 SCSI协议。)

Initiate Wide Negotiation (启动宽带协议) — 确定主机适配器是否尝试使用 16 位数 据传输代替 8 位数据传输。默认设置为"Yes"(是)。

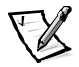

注: 某些 8 位 SCSI 设备在处理宽带协议时可能会出现问题, 从而导致计算机运行 不稳定或死机。如果使用这些设备, 请将"Initiate Wide Neqotiation" (自动 宽带协议) 设置为"No" (否)。

将此选项设置为"Yes"(是)时, 主机适配器将尝试进行16位数据传输。将此选 项设置为"No" (否)时, 主机适配器将使用8位数据传输, 除非 SCSI 设备本身 要求使用宽带协议。使用16位数据传输时,有效传输速率会成倍提高,因为用于 宽型 SCSI 的数据通道大小是普通 8 位 SCSI 的两倍。

• Enable Disconnection (启用断开连接) (有时称为断开连接 / 重新连接) — 确定主 机适配器是否允许 SCSI 设备从 SCSI 总线上断开连接。如果启用断开连接, 则主机 适配器在 SCSI 设备临时断开连接时仍可在 SCSI 总线上进行其它操作。默认设置为 "Yes" (是)。

如果已将两个或更多个 SCSI 设备连接至主机适配器, 请将"Enable Disconnection" (启用断开连接)设置为"Yes"(是)。这样可以优化 SCSI总线的性能。如果仅 将一个 SCSI 设备连接至主机适配器, 请将 "Enable Disconnection" (启用断开连 接) 设置为"No" (否), 这样可以略微优化性能。

• Send Start Unit Command (发送启动单元命令) — 确定是否在引导例行程序期间将 启动单元命令发送至 SCSI 设备。默认设置为"Yes" (是)。

将此选项设置为"Yes"(是)时, 会使主机适配器在引导计算机时一次启动一个 SCSI 设备, 从而减轻计算机电源设备的负荷。将此选项设置为"No" (否) 时, 可以同时启动多个设备。大多数设备均要求您设置跳线才能回应此命令。

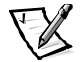

- 注: 对于许多设备, 如果将 "Send Start Unit Command" (发送启动单元命令) 设 置为"Yes" (是), 引导例行程序所用的时间将取决于启动每个驱动器所 需的时间。
- Enable Write Back Cache(启用后返写高速缓存)—— 数据写入高速缓存后,发出完 成写入请求的信号。稍后将实际写入磁盘。默认设置为"N/C"(不适用)。
- BIOS Multiple LUN Support (BIOS 多 LUN 支持) 为包含多个 SCSI 设备(例如自动 装填磁带驱动器和 CD-ROM 转换器) 的外围设备提供支持。

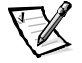

- 注: 如果已连接磁带自动装填器, 则必须将 "BIOS Multiple LUN Support" (BIOS 多 LUN 支持) 设置为"Enabled" (已启用)。
- Include in BIOS Scan (BIOS 扫描时进行) 使您可以设置系统 BIOS 是否在系统启动 期间扫描此设备。默认设置为"Yes"(是)。

#### <span id="page-39-0"></span>高级配置设置

仅在绝对必要时,才应更改高级主机适配器设置。这些值由Dell 设置,更改它们可能 会导致与 SCSI 设备发生冲突。

- Reset SCSI Bus at IC Initialization (初始化IC 时重设 SCSI 总线) 初始化控制器时重 设 SCSI 总线。默认设置为"Enabled" (已启用)。
- Display <Ctrl><a> Message During BIOS Initialization (BIOS 初始化期间显示 <Ctrl><a> 信息) - 确定屏幕是否在系统启动期间显示 Press <CTRL><A> for SCSISelect (TM) Utility! (按<CTRL><A>组合键启动 SCSISelect (TM) 公用程 序!) 信息。默认设置为"Enabled" (已启用)。禁用此设置时, 您仍然可以在 屏幕显示主机适配器 BIOS 标签后按 <Ctrl><a> 组合键运行 SCSISelect 公用程序。
- Extended BIOS Translation For DOS Drives > 1 GB (大于 1GB 的 DOS 驱动器的扩展 BIOS  $\bullet$ 转换) - 确定容量大于 1GB 的 SCSI 硬盘驱动器是否具有扩展转换功能。默认设置 为"Enabled" (已启用)。

注意:更改转换方案之前,请备份您的硬盘驱动器。从一种转换方案更改为另一种转 换方案时, 将会清除所有数据。

SCSI 主机适配器的标准转换方案提供的最大可访问容量为 1GB。为了支持大于 1GB 的硬盘驱动器, 78xx 系列主机适配器包含的扩展转换方案可支持最大容量为8GB 的硬盘驱动器, 其在 DOS 操作系统下的最大分区为 2GB。

如果您使用另一种操作系统(例如 Novell NetWare), 则无需启用"Extended BIOS Translation" (扩展 BIOS 转换) 设置。

对大于 1GB 的硬盘驱动器进行分区时, 请使用通常所用的 DOS fdisk 公用程序。由 于在扩展转换情况下磁柱的大小可以增加到8MB,所以您选择的分区大小必须是 8MB 的倍数。如果您需要的分区大小不是 8MB 的倍数, fdisk 程序会将其向上舍入 至最接近 8MB 的倍数。

- Silent/Verbose Mode (无提示/详细模式) 在系统启动期间显示主机适配器信息。 默认设置为"Verbose"(详细)。
- Host Adapter BIOS (主机适配器 BIOS) 启用或禁用主机适配器 BIOS。默认设置为 "Enabled" (已启用)。

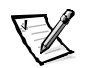

注: 如果未启用主机适配器 BIOS, 则几个 SCSISelect 选项无效。

如果系统从连接至主机适配器的 SCSI 硬盘驱动器中引导, 则必须启用 BIOS。如果 SCSI 总线上的外围设备(例如 CD-ROM 驱动器)均由设备驱动程序控制,并且不需 要 BIOS, 则应该禁用主机适配器 BIOS。

- Domain Validation (域验证) 指示主机适配器在成功完成验证检测之前不要接受 协议的速率。确定目标设备可以达到的速率后,主机适配器将向目标设备发出 "Write Buffer" (写人缓冲器) 命令。数据传输开始全速进行。启动程序读取并检 测这些数据,同时识别奇偶校验或循环冗余检查 (CRC) 错误。如果检测失败, 启动 程序将放慢其速率并重复检测。在此情况下, 启动程序将在开始传输用户数据之 前找到并锁定兼容速率。默认设置为"Enabled" (已启用)。
- Support Removable Disks Under BIOS As Fixed Disks (BIOS 支持将可移动磁盘用作固定 磁盘)— 控制主机适配器 BIOS 支持哪些可移动介质驱动器。默认设置为 "Boot Only" (仅用于引导磁盘)。此设置具有以下选项。

注意:如果可移动介质 SCSI 设备由主机适配器 BIOS 控制,请勿在驱动器运行时取出 介质,否则会丢失数据。如果您需要在驱动器运行时取出介质,请安装可移动介质设 备驱动程序,并将此选项设置为"Disabled" (已禁用)。

- Boot Only (仅用于引导磁盘) 仅有指定为引导设备的可移动介质驱动器才 被视为硬盘驱动器。
- All Disks (所有磁盘) ——BlOS 支持的所有可移动介质驱动器均被视为硬盘驱动器。
- Disabled (已禁用) 所有可移动介质驱动器均不被视为硬盘驱动器。在此情况 下, 由于 BIOS 不能控制驱动器, 因此需要软件驱动程序。
- BIOS Support For Bootable CD-ROM (可引导 CD-ROM 的 BIOS 支持) 确定主机适配 器 BIOS 是否支持从 CD-ROM 驱动器中引导。默认设置为"Enabled" (已启用)。
- BIOS Support For Int 13 Extensions (Int 13 扩展的 BIOS 支持) 确定主机适配器 BIOS 是否支持多于 1024 个磁道的磁盘。默认设置为"Enabled" (已启用)。
- Support For Ultra SCSI Speed (支持 Ultra SCSI 速率) 确定主机适配器是否支持快速 传输速率(20-40MB/秒)。默认设置为"Enabled" (已启用)。

#### <span id="page-41-0"></span>使用 SCSI 磁盘公用程序

要访问 SCSI 磁盘公用程序, 请在启动 SCSISelect 时显示的菜单中选择 "SCSI Disk Ufilities" (SCSI 磁盘公用程序)。选定选项后, SCSISelect 将立即扫描 SCSI 总线以确定已安装的 设备,并且显示包含所有 SCSI标识号以及每个标识号所对应设备的列表。

选择特定的标识号和设备时, 显示的菜单将包含"Format Disk" (格式化磁盘) 和"Verify Disk Media" (验证磁盘介质)选项。

注意: "Format Disk" (格式化磁盘) 选项会破坏硬盘驱动器上的所有数据。

- Format Disk (格式化磁盘) 运行一个公用程序, 此程序使您可以对硬盘驱动器 进行低级格式化。大多数 SCSI 磁盘驱动器出厂时均已格式化,无需再次执行此操 作。Adaptec 格式化磁盘公用程序与大多数 SCSI 磁盘驱动器兼容。
- Verify Disk Media (验证磁盘介质) 运行一个公用程序, 此程序使您可以对硬盘 驱动器介质进行扫描以杳找是否存在坏区。如果公用程序发现介质上有坏区, 将 提示您重新分配; 如果您选择"Yes" (是), 则不再使用这些坏区。您可以随时 按<Esc>键退出此公用程序。

#### 退出 SCSISelect

要退出 SCSISelect, 请按 <Esc> 键直至系统显示一则信息, 询问您是否要退出。如果您 更改了78xx 系列主机适配器的任何设置, 系统将提示您在退出前保存更改。如果出现 提示, 请选择 "Yes" (是) 退出, 然后按任意键重新引导计算机。计算机引导后, 您 对 SCSISelect 所作的任何更改将会生效。如果您不准备退出 SCSISelect, 请在系统提示时 选择 "No" (否)。

# 使用 SCSI 设备

以下小节介绍了有关以下主题的操作过程和提示:

- 格式化介质
- 使用可移动介质
- 验证状态
- 使用经 NetWare 检测和认证的驱动器
- 使用 NetWare 磁带备份公用程序

# 格式化介质

NetWare 的 nwconfig.nlm 程序使您可以有选择地将硬盘驱动器格式化为与 NetWare 配合 使用。如果您使用 SCSI 驱动器, 此程序使您可以同时对几个 SCSI 驱动器进行低级格式 化。NetWare 的格式化过程不同于 DOS fdisk 或 format 命令的格式化过程。

注意:请勿使用 NetWare 对包含其它操作系统分区的硬盘驱动器进行格式化,因为这 样会破坏驱动器中的信息。

## 使用可移动介质

adpu160.ham 驱动程序模块完全支持可移动介质磁盘驱动器(包括磁光盘 [MO] 驱动 器)。可移动介质通常被视为标准的 SCSI 硬盘驱动器,但是也有一些例外:

- 驱动程序仅识别并注册每扇区 512 字节的介质。  $\bullet$
- NetWare 使您可以安装或卸下介质以及锁定或解除锁定介质。  $\bullet$

NetWare 的 monitor.nlm 程序支持这些可移动介质选项。

要设置可移动介质,请按以下步骤进行:

- 1. 载入 monitor.nlm 程序以显示各种选项。
- 2. 选择"Disk Information" (磁盘信息)。

屏幕将显示所有系统硬盘驱动器。

3. 选择可移动介质设备。

屏幕将显示驱动器状态选项, 如表 3-2 所示。

<span id="page-42-0"></span>表 3-2: 驱动器状态选项

| 菜单选项                                                      | 默认值                      |
|-----------------------------------------------------------|--------------------------|
| Volume Segments on Drive (驱动器上的卷分段) <sup>1</sup>          | Select for a list (选择列表) |
| Read After Write Verify (写后读验证) <sup>1</sup>              | Hardware Level (硬件级别)    |
| Drive Light Status (驱动器指示灯状态) 1                           | Not supported (不支持)      |
| Driver Operating Status (驱动程序操作状态) <sup>1</sup>           | Active (活动)              |
| Removable Drive Mount Status (可移动驱动器安装<br>状态) 2           | Mounted(已安装)             |
| Removable Drive Lock Status (可移动驱动器锁定<br>状态) <sup>2</sup> | Not Locked (未锁定)         |
|                                                           |                          |

1 对可移动和不可移动 SCSI 驱动器均有效。

2 仅对可移动介质有效。

#### 验证状态

"Read After Write Verify" (写后读验证)选项的默认设置为 "Hardware Level" (硬件级 别)。您无法在 startup.ncf 或 autoexec.ncf 文件中指定此选项, 但是可以在命令行中 设置默认值。有关使用 load 命令行选项的信息, 请参阅 NetWare 用户指南。

表 3-3 中定义了可用的选项。

<span id="page-43-0"></span>表 3-3:写后读验证选项

| 洗项设置                     | 功能                                                                                                    |
|--------------------------|----------------------------------------------------------------------------------------------------|
| Disabled<br>(己禁用)        | 所有对 SCSI 磁盘驱动器的写入操作均由 "SCSI Write" (SCSI 写<br>人) 命令 (0Ah 或 2Ah) 执行。                                                                                                 |
| Hardware Level<br>(硬件级别) | 所有对 SCSI 磁盘驱动器的写入操作均由 "SCSI Write and Verify"<br>(SCSI写人和验证)命令(2Eh)执行。如果驱动器不支持此命<br>令,则由"SCSI Write"(SCSI 写人)命令(OAh 或 2Ah)和<br>"SCSI Verify" (SCSI 验证) 命令 (2Fh) 执行。 |
| Software Level<br>(软件级别) | 不支持。                                                                                                    |

#### 安装状态

驱动器在安装状态下可作为 NetWare 的存储设备进入联机状态。卸载的驱动器处于非活 动状态, 您无法进行访问。

弹出当前介质之前,请先卸载此介质。请在安装状态为"Dismounted" (已卸载)时弹 出介质。但是, 如果介质被锁定, NetWare 将不允许您卸载介质。

要插入新的介质,请先等待驱动器旋转加速,然后选择"Removable Drive Mount Status" (可移动驱动器安装状态) 选项。

#### 锁定状态

如果您的可移动介质设备支持锁定 / 解除锁定功能, 则可以锁定介质。弹出介质之前, 介质必须处于"Not Locked"(未锁定)状态。

# 使用经 NetWare 检测和认证的驱动器

为了通过完全认证并达到 NetWare 的 "Yes, Tested and Approved" (是, 已通过检测和认 证)标准,在您接到产品前,驱动器和主机适配器均必须经过一个资格认证过程。 NetWare 检测的目的在于简化安装并提供最佳品质的磁盘子系统。

Adaptec 78xx 系列主机适配器及其驱动程序已完全通过 NetWare 的检测和认证。这表示 您可以向厂商购买 NetWare 驱动器(其检验结果为"Yes, Tested and Approved"[是, 已 通过检测和认证])、将其连接至计算机系统或主机适配器以及对其进行分区并创建 一个卷, 而不必担心其兼容性。

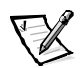

注: Dell 建议您仅使用经 Dell 检测的驱动器。

Adaptec adpu160.ham 驱动程序模块非常灵活, 使您可以将经 NetWare 检测和认证的 SCSI 驱动器以及标准的 SCSI 驱动器连接至单个主机适配器。驱动程序将相应地注册每 一个硬盘驱动器。

驱动器注册是一个对用户透明的过程, 并且无需用户干预。运行 monitor.nlm (磁盘选 项)时, 如果驱动器描述字符串中包含"NetWare Yes Tested and Approved" (NetWare: 是, 已经过检测和认证)信息, 则证明您的驱动器已通过 NetWare 检测和 认证。

#### 使用 NetWare 磁带备份公用程序

随 NetWare 附带的是一个基于服务器的磁带备份公用程序, 称为 sbcon.nlm。此程序使 您可以将服务器硬盘驱动器备份至服务器磁带驱动器。sbcon.nlm 公用程序支持 Adaptec 主机适配器。要载入备份公用程序, 请按以下步骤进行:

1. 输入以下命令,载入 SCSI 适配器驱动程序:

load [pathname]\aha160.ham [options] slot=x

ASPI 分层 (nwaspi.cdm) 将自动载入。

2. 有关载入服务器备份软件的其它说明, 请参阅 Novell NetWare 说明文件。要载入 tsa 和 shcon 模块, 请参阅 NetWare 服务器各份用户指南。

# 排除 Windows NT 故障

Windows NT 的引导管理器包含恢复逻辑, 使您可以返回最近的已知正常配置。如果您 已更改主机适配器配置, 并且 Windows NT 再也不能引导, 请按以下步骤进行恢复:

- 1. 取消上一次操作后对计算机所作的任何硬件更改。
- 2. 重新引导计算机。仔细观察屏幕在启动期间显示的内容。如果屏幕显示以下信 息,请按空格键,在显示下一个屏幕时键入 1,然后按照屏幕上显示的说明进行 操作,以使用最近的已知正常配置继续引导系统:

Press spacebar NOW to invoke the Last Known Good menu (现在按 空格键调用"最近的已知正常配置"菜单)

3. 再次可以操作计算机时, 请检查您需要更改的所有硬件和软件配置。特别注意不 要与现有系统配置的未作更改部分产生冲突。

如果您不能确定产生错误的原因,请参阅安装与故障排除指南中的"获得帮助", 了解与 Dell 联系获得技术帮助的说明。

# 排除 NetWare 故障

驱动程序启动期间出现的任何错误均会使驱动程序无法载入。如果出现错误,驱动程 序会使计算机发出哔声, 然后显示一则带编号的错误信息:

xxx message

此处的 xxx 表示错误代码, message 则是对错误进行描述的一行文本。错误代码分为三 个类别:

- 000-099 并非专用于主机适配器
- 100-299 专用于主机适配器
- 300-999 保留

仅在已安装生成特定错误代码的主机适配器和驱动程序后, 系统才会显示以下小节所 述的错误代码。

#### 并非专用于主机适配器的错误代码

如果引起错误的原因与主机适配器无关, 以下错误代码会向您发出错误状态警报:

000 Failed ParseDriverParameters call (000 调用 ParseDriverParameters 失败)

由于不明原因,调用 NetWare ParseDriverParameters 例行程序失败。命令行存在错误,或 者在显示端口或插槽提示时按了<Esc>键。

001 Unable to reserve hardware, possible conflict (001无法保留硬 件设置,可能存在冲突)

驱动程序在试图保留主机适配器的硬件设置(即直接存储器存取 [DMA] 和中断请求 [IRQ] 设置) 时失败。系统中的另一个扩充卡可能与主机适配器产生冲突。

002 NetWare rejected card Failed AddDiskSystem call (002 Net-Ware 拒绝识别插卡, 调用 AddDiskSystem 失败)

驱动程序在 NetWare 中尝试注册主机适配器失败。文件服务器可能内存不足。

003 Invalid command line option entered > option (003 输入了无效的 命令行选项 > 选项)

在命令行中输入了无效的选项。输入的无效选项也将一起显示。

004 Invalid command line, please enter correctly (004命令行无效, 请输入正确的命令行)

驱动程序无法理解您输入的命令行选项。请确保已正确输入这些选项。

### 专用于主机适配器的错误代码

如果引起错误的因素与主机适配器有关,以下错误代码会向您发出错误状态警报:

200 No host adapter found for this driver to register (200 未找到 主机适配器, 此驱动程序无法注册)

计算机上未找到 Adaptec 78xx 主机适配器, 驱动程序无法注册。请确保主机适配器已正 确配置并在插槽中正确就位。

203 Invalid 'device' setting (203 "device" 设置无效)

您在命令行中输入了无效的插槽设置。您只能为有效的主机适配器输入插槽编号。如 果载入时没有插槽选项,系统将提示您输入有效值。

204 Invalid 'verbose' setting, use 'y' (204 "verbose" 设置无效, 请使用"y")

您仅可以为此选项输入 y (verbose=y)。

205 Invalid 'removable' setting, use 'off' (205 "removable" 设置 无效, 请使用 "off")

您只能为此选项输入 off (removable=off)。

206 Invalid 'fixed disk' setting, use 'off' (206 "fixed disk" 设置无效, 请使用 "off")

您只能为此选项输入 off (fixed\_disk=off)。

208 SCSI present but not enabled/configured for PCI (208 SCSI 设 备存在,但是未启用 / 配置用于 PCI)

存在一个主机适配器, 但是未启用其总线或设备项。

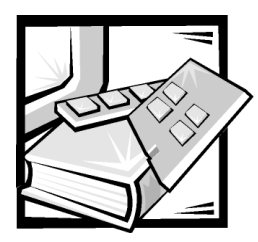

# 第 4 章 使用系统设置程序

每次打开计算机系统时,系统均会将所安装的硬件配置与系统配置信息(存储在主机 板上的非易失性随机存取存储器 INVRAMI 中) 所列的硬件进行比较。如果系统检测到两 者之间存在差异, 将会生成错误信息, 指出不正确的配置设置, 然后提示您进入系统 设置程序纠正设置。

您可以在以下情况下使用系统设置程序:

- 添加、更改或删除系统中的任何硬件后, 更改系统配置信息
- 设置或更改用户可选择的选项 例如系统的时间或日期
- 启用或禁用系统中的所有集成设备

设置系统后, 请运行系统设置程序, 了解系统配置信息和可选的设置。Dell 建议您打印 系统设置程序屏幕(通过按<Print Screen>键)或记下这些信息,以备将来参考。

使用系统设置程序之前,您需要了解计算机中安装的软盘驱动器和硬盘驱动器类型。如 果您不能确定此信息,请参阅系统附带的生产测试报告。您可以在"Dell Accessories" (Dell 附件) 文件夹中找到"Manufacturing Test Report" (生产测试报告)。

# 讲入系统设置程序

要进入系统设置程序,请按以下步骤进行:

1. 打开系统。

如果已打开系统,请将系统关闭并再次打开。

2. 屏幕显示以下信息后,请立即按<F2>键:

Press <F2> for System Setup (按 <F2>键进入系统设置程序)

如果等待太久而操作系统开始载入内存,请让系统完成载入操作;然后关闭系统 并再试一次。

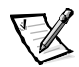

注: 为确保有序地关闭系统, 请查阅随操作系统附带的说明文件。

您还可以通过回应某些错误信息进入系统设置程序。请参阅本章稍后的"回应错 误信息"一节。

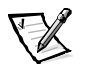

注: 有关使用系统设置程序的帮助, 请按 <F1> 键。

#### <span id="page-49-0"></span>回应错误信息

如果显示器屏幕在系统引导期间显示错误信息,请将其记下,然后在进入系统设置程 序之前,先参阅安装与故障排除指南中的"系统哔声代码"和"系统信息",获得对 信息的解释以及纠正任何错误的建议。有一种情况例外: 安装内存升级件后第一次引 导系统时显示错误信息是正常的。在此情况下,请勿参考"系统哔声代码"和"系统 信息",而应按照安装与故障排除指南的"添加内存"中对内存升级的说明进行。

如果系统提示您选择按<F1>键继续或按<F2>键运行系统设置程序,请按<F2>键。

#### 使用系统设置程序

表 4-1 列出了一些键, 可用于在系统设置程序屏幕中杳看或更改信息并退出此程序。

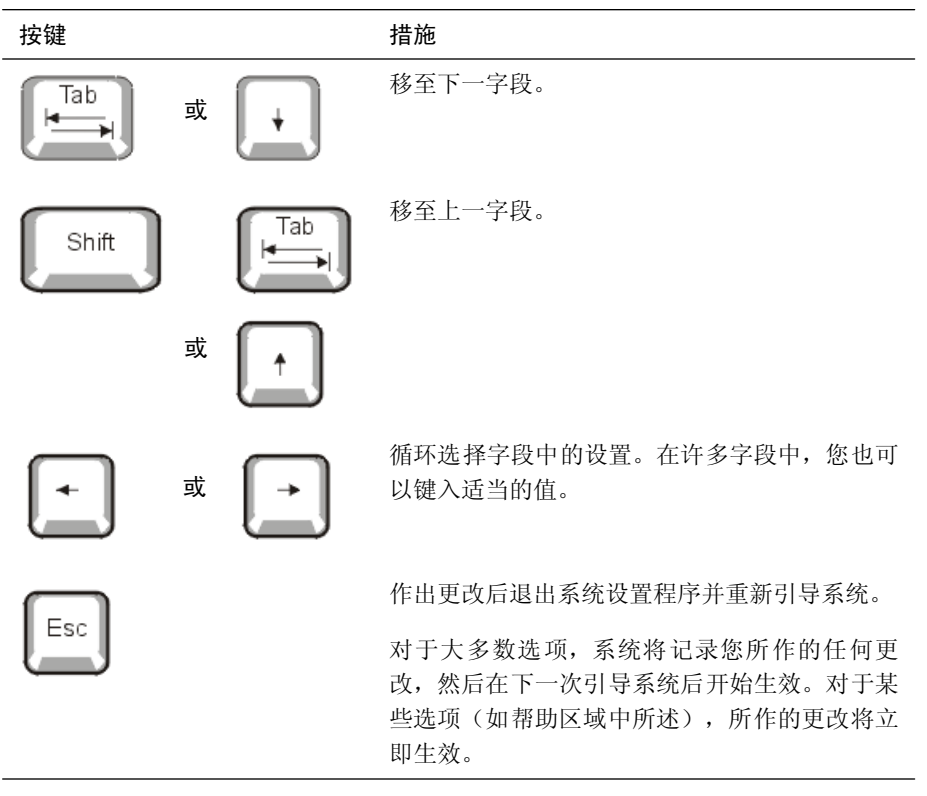

#### <span id="page-49-1"></span>表 4-1: 系统设置程序定位键

# 系统设置程序选项

以下小节对系统设置程序屏幕上的选项进行了概述。

#### 主屏幕

运行系统设置程序时, 将显示程序主屏幕(参见图 4-1)。

Dell Computer Corporation (www.dell.com) - PowerEdge 1400 Intel Pentium III Processor: 800 MHz BIOS Version: XXX Level 2 Cache: 256 KB Integrated Service Tag : XXXXX Report Keyboard Errors ............................... Report  $\uparrow\downarrow$  to select | SPACE, +, - to change | ESC to exit |  $F1 = HELP$ 

#### 图 4-1: 系统设置程序主屏幕

系统设置程序主屏幕上将显示以下选项或信息字段:

- "System Time" (系统时间) 用于重设计算机内部时钟的时间。
- "System Date" (系统日期) 用于重设计算机内部日历的日期。  $\bullet$
- Diskette Drive A: (软盘驱动器 A: ) —用于识别计算机中所安装软盘驱动器的类型。
- System Memory (系统内存) 用于显示系统内存的容量。此选项没有供用户选择 的设置。
- Video Memory (视频内存) 用于显示视频内存的容量。此选项没有供用户选择的 设置。
- CPU Information (CPU 信息) 用于显示与系统总线和微处理器有关的信息。此屏 幕没有供用户选择的设置。
- Boot Sequence (引导顺序) 用于显示 "Boot Sequence" (引导顺序) 屏幕, 本  $\bullet$ 章稍后将作说明。
- Hard-Disk Drive Sequence (硬盘驱动器顺序) 用于显示 "Hard Disk Drive Sequence" (硬盘驱动器顺序)屏幕,本章稍后将作说明。
- "Integrated Devices" (集成设备) 用于显示 "Integrated Devices" (集成设备) 屏幕, 本章稍后将作说明。
- PCI IRQ Assignment (PCI IRQ 分配) 显示一个使您可以在其中更改中断请求 (IRQ) 的屏幕, 包括分配至外围组件互连 (PCI) 总线上所有三个集成设备的中断请求, 以 及任何需要 IRO 的已安装扩充卡的中断请求。
- "System Security" (系统安全保护) 用于显示一个屏幕, 使您可以配置系统口  $\bullet$ 令和设置口令功能。请参阅本章稍后的"使用系统口令功能"和"使用设置口令 功能"。
- "Keyboard NumLock" (键盘数码锁定) 用于确定在系统引导时是否激活 101 键 或102 键键盘上的数码锁定模式(不适用于84 键键盘)。
- "Report Keyboard Error" (报告键盘错误) 启用或禁用开机自测期间 (POST) 的键 盘错误报告。

此选项话用于配备非永久性连接键盘的自启动服务器或主机系统。如果在这些情 况下选择 "Do Not Report" (不报告) 选项, 系统将在开机自测期间隐藏与键盘或 键盘控制器相关的所有错误信息。如果键盘已连接至计算机, 此设置不会影响键 盘本身的操作。

• "AssetTad" (资产标签) --- 如果已设定资产标签号码, 此选项将显示用户可编程 的此系统号码。要将最多十个字符的资产标签号码输入NVRAM,请按照第2章中 "资产标签公用程序"的步骤进行。

#### 引导顺序屏幕

"Boot Sequence" (引导顺序) 屏幕选项用于确定系统按何种顺序杳找文件, 系统在启 动期间需要载入此类文件。可用选项包括软盘驱动器、CD-ROM 驱动器和硬盘驱动器。 通过选择某个设备并按空格键, 即可启用或禁用此设备。要更改搜索设备的顺序, 请 伸用<+>和<->键。

#### 硬盘驱动器顺序屏幕

"Boot Sequence" (引导顺序) 屏幕选项用于确定系统搜索硬盘驱动器的顺序, 此类搜 索是为了杳找系统在启动期间需载入的文件。可选内容视系统中安装的特定硬盘驱动 器而定。通过选择某个设备并按空格键, 即可启用或禁用此设备。要更改搜索设备的 顺序,请使用<+>和<->键。

# 集成设备屏幕

通过此屏幕可配置主机板上的以下设备:

- "SCSI Controller" (SCSI 控制器)— 用于确定是否启用系统的集成小型计算机系统接口 (SCSI)控制器。所作的更改将在系统重新引导后生效。
- "Network Interface Controller" (网络接口控制器) 用于确定是否启用系统的集成网络 接口控制器 (NIC)。所作的更改将在系统重新引导后生效。
- "NIC MAC Address" (NIC MAC 地址) 用于显示集成 NIC 所用的介质存取控制 (MAC) 地 址。此字段没有用户可选择的设置。
- "Mouse Controller" (鼠标控制器) 用于启用或禁用系统的鼠标控制器。禁用鼠标控制 器将允许扩充卡使用 IR012。
- "Serial Port 1" (串行端口 1)、"Serial Port 2" (串行端口 2)— 用于配置系统的集成 串行端口。这些选项可以设置为"Auto" (自动) (默认设置)以自动配置端口, 或者设 置为特定的指定值, 还可以设置为"0ff" (关闭) 以禁用端口。

如果您将串行端口设置为 "Auto" (自动), 并且添加的扩充卡包含配置至相同指定值的 端口,系统会自动将集成端口重新映射至下一个共享相同中断请求 (IRQ) 设置的可用端口 指定值。

- "Parallel Port"(并行端口)——用于配置系统的集成并行端口。
- "Parallel Port Mode" (并行端口模式) 用于控制是将系统的集成并行端口用作 AT 兼容 (单向)端口还是 PS/2 兼容(双向)端口。要确定应该使用的正确模式,请参阅随连接 至串行端口的外围设备附带的说明文件。
- "USB Controller" (USB 控制器) 用于启用或禁用系统的通用串行总线 (USB) 端口。禁 用 USB 端口时, 其它设备可以使用系统资源。
- "IDE CD-ROM Interface" (IDE CD-ROM 接口) 用于启用或禁用系统的 IDE CD-ROM接口。
- "Diskette Controller" (软盘控制器) 用于启用或禁用系统的软盘驱动器控制器。如果 选择 "Auto" (自动) (默认设置), 系统将在需要使用已安装在扩充槽中的控制器卡时 关闭此控制器。
- "Sneaker" (扬青器) 用于确定集成扬声器的状态是 "On" (打开) (默认设置) 还 是"0ff"(关闭)。对此选项所作的更改将立即生效(无需重新引导系统)。

#### 系统安全保护屏幕

您可以通过"System Security"(系统安全保护)屏幕设置以下安全保护功能:

"Password Status" (口令状态) - 将 "Setup Password" (设置口令) 设置为 "Enabled" (已启用) 时, 此选项使您可以防止在系统启动时更改或禁用系统口令。

要锁定系统口令, 您必须先在 "Setup Password" (设置口令) 选项中设定设置口 令, 然后将"Password Status" (口令状态) 选项更改为"Locked" (已锁定)。 在此情况下, 您不能通过 "System Password" (系统口令) 选项更改系统口令, 也不能在系统启动时按<Ctrl><Enter>组合键禁用此选项。

要解除锁定系统口令, 您必须在 "Setup Password" (设置口令)选项中输入设置 口令, 然后将 "Password Status" (口令状态) 选项更改为 "Unlocked" (已解除 锁定)。在此情况下, 您可以在系统启动时按<Ctrl><Enter> 组合键以禁用系统口 令, 然后通过"Svstem Password" (系统口令) 选项更改此口令。

"Svstem Password"(系统口令)——显示了系统口令安全保护功能的当前状态,并 使您可以设定和确认新的口令。

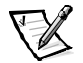

- 注: 有关设定系统口令以及使用或更改现有系统口令的说明, 请参阅本章稍后的 "使用系统口令功能"一节。有关禁用已忘记的系统口令的说明,请参阅本 章稍后的"禁用己忘记的口令"一节。
- "Setup Password" (设置口令) 使您可以限制他人访问计算机的系统设置程序,  $\bullet$ 就象您使用系统口令限制他人访问您的系统一样。

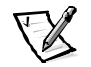

- 注: 有关设定设置口令以及使用或更改现有设置口令的说明, 请参阅本章稍后的 "使用设置口令功能"一节。有关禁用已忘记的设置口令的说明,请参阅本 章稍后的"禁用已忘记的口令"一节。
- "Chassis Intrusion" (机箱防盗) 使您可以启用系统的机箱防盗开关, 检测是否  $\bullet$ 打开过主机盖。如果将此选项设置为"Enabled" (已启用), 则会在系统启动期 间显示一则警告信息。如果将此选项设置为"Enabled - Silent" (无提示启用), 则不会显示启动信息,但是系统设置程序中的"Chassis Intrusion" (机箱防盗)选 项将更改为"Detected" (已检测到)。

#### 退出屏墓

按<Esc>键退出系统设置程序后, "Exit" (退出)屏幕将显示以下选项:

- Save Changes and Exit (保存更改并退出)  $\bullet$
- Discard Changes and Exit (放弃更改并退出)
- Return to Setup (返回设置程序)

# <span id="page-54-0"></span>使用系统口令功能

#### 注意:系统口令可以为系统中的数据提供最基本的安全保护,但并非万无一失。如果 您的数据需要进一步的安全保护,则您还应采取其它形式的保护措施,例如数据加密 程序等。

Dell 系统在出厂时并未启用系统口令功能。如果系统的安全保护对您很重要, 请仅在启 用系统口令保护功能的情况下操作您的系统。

无论何时使用系统设置程序, 您均可以设定系统口令。设定系统口令后, 只有知道口 令的人才能充分使用系统。

将"System Password" (系统口令) 选项设置为"Enabled" (已启用) 时, 计算机系 统将在引导后提示您输入系统口令。

要更改现有的系统口令, 您必须知道此口令(请参阅本章稍后的"删除或更改现有的 系统口令"一节)。如果您设定系统口令后又忘记此口令,则必须卸下主机盖并更改 用于禁用系统口令功能的跳线设置(请参阅本章稍后的"禁用已忘记的口令"一 节)。请注意, 此操作同时将清除设置口令。

#### 注意: 如果您在无人看管的情况下使系统继续运行, 但是没有为其设定系统口令, 或 者没有将计算机锁定而使他人可以通过更改跳线设置禁用口令,则任何人均可以访问 硬盘驱动器上存储的数据。

#### <span id="page-54-1"></span>设定系统口令

您必须进入系统设置程序并复选"System Password" (系统口令)选项,才能设定系 统口令。

设定系统口令后, "System Password" (系统口令) 选项的设置将显示为 "Enabled" (已启用)。通过主机板上的跳线设置禁用系统口令功能后,设置将显示为"Disabled bv Jumper" (由跳线禁用)。如果显示为以上任何一种设置, 您将无法更改或输入新 的系统口令。

如果未设定系统口令,并且主机板上的口令跳线处于已启用位置(其默认设置),则 "System Password" (系统口令)选项的设置将显示为 "Not Enabled" (未启用)。仅 在将此选项设置为"Not Enabled" (未启用)时,才能按以下过程设定系统口令:

- 1. 验证是否已将"Password Status" (口令状态)选项设置为"Unlocked" (已解除锁 定)。
- 2. 高亮度显示"System Password" (系统口令)选项, 然后按左或右箭头键。
- 3. 键入新的系统口令。

您的口令最多可以包含七个字符。

按每个字符键(或按空格键增加空格)时,字段中均会显示一个占位符。

口令设定操作根据字符在键盘上的位置识别按键,而对小写字符和大写字符则不 加区分。例如, 如果口令中有一个 M, 系统会认为 M 或 m 均是正确字符。某些组 合键无效。如果您输入这些组合键,扬声器将会发出哔声。要在输入口令时清除 一个字符, 请按<Backspace> 键或左箭头键。

 $\overline{\mathscr{C}}$ 

- 注: 要退出此字段而不设定系统口令, 请按 <Tab> 键或 <Shift><Tab> 组合键移 至另一字段, 或者在完成步骤 5 之前按 <Esc> 键。
- 4. 按<Enter>键。

如果新的系统口令少于七个字符, 则会以占位符填满整个字段。选项标题将更改为 "Verify Password" (确认口令), 后面是另一个内含 7 个空白字符字段的方括号。

5. 要确认口令,请再次键入您的口令并按<Enter>键。

口令设置将更改为"Enabled" (已启用)。此时,系统口令已设置完毕; 您可以 退出系统设置程序并开始使用系统。请注意, 仅在您关闭系统并再次开机以重新 引导系统之后, 此口令保护才会生效。

#### 使用系统口令保护您的系统

如果将"Password Status" (口令状态)选项设置为"Unlocked" (已解除锁定), 则 无论您何时打开系统或按<Ctrl><Alt><Del> 组合键重新引导系统, 屏幕均会显示以下 提示:

Type in the password and... -- press <ENTER> to leave password security enabled. -- press <CTRL><ENTER> to disable password security. Enter password:

(键入口令... -- 按 <ENTER> 键继续启用口令安全保护功能。-- 按<CTRL><ENTER> 组合键禁用口令安全保护功能。输入口今:)

如果已将"Password Status" (口令状态)选项设置为"Locked" (已锁定),屏幕将 显示以下提示:

Type the password and press <Enter>. (键入口令并按 <Enter>键。)

键入正确的系统口令并按<Enter>键后, 系统将会引导, 您可以照常使用键盘或鼠标 操作系统。

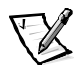

注: 如果您已设定设置口令(请参阅本章稍后的"使用设置口令功能"一节),系统 会将您的设置口今接受为另一个系统口令。

如果输入的系统口今错误或不完整,屏幕将显示以下信息:

\*\* Incorrect password.\*\*

Enter password:

(\*\* 口令不正确。 \*\* 输入口令: )

如果再次输入不正确或不完整的系统口令, 将显示相同的信息。

连续三次输入不正确或不完整的系统口令时,系统会显示以下信息:

\*\* Incorrect password.\*\* Number of unsuccessful password attempts: 3 System halted!Must power down.

(\*\* 口令不正确。\*\* 尝试输入不正确口令的次数: 3 停机! 必须关机。)

输入系统口令不正确的次数可以警告您有人试图擅自使用您的系统。

即使您关闭并重新打开系统, 如果输入的系统口令不正确或不完整, 屏幕仍然会显示 以上信息。

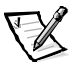

注: 您可以将"Password Status" (口令状态) 选项与"System Password" (系统口令) 和"Setup Password" (设置口令) 配合使用, 以保护系统免遭未经授权的更改。

#### <span id="page-56-0"></span>删除或更改现有的系统口令

要删除或更改现有的系统口令,请按以下步骤进行:

- 1. 按 <F2> 键进入系统设置程序。选择"System Security" (系统安全保护) 屏幕字 段, 验证是否已将"Password Status" (口令状态)选项设置为"Unlocked" (已 解除锚定)。
- 2. 重新引导系统, 迫使系统提示您输入系统口令。
- 3. 系统提示时,请键入系统口令。
- 4. 按<Ctrl><Enter> 组合键禁用现有的系统口令, 而不要按<Enter> 键继续系统的正 常操作。
- 5. 确认系统设置程序中的"System Password" (系统口令) 选项是否显示为"Not Enabled" (未启用) 。

如果已将"System Password" (系统口令)选项设置为"Not Enabled" (未启用), 则表示已删除系统口令。如果您准备设定新口令,请继续执行步骤6。如果未将 "Svstem Password" (系统口令) 选项设置为"Not Enabled" (未启用), 请按 <Alt><b> 组合键重新引导系统, 然后重复步骤3至5。

6. 要设定新的口令,请按照本章前面"设定系统口令"一节中的步骤进行。

# <span id="page-57-0"></span>使用设置口令功能

Dell 系统在出厂时并未启用设置口令功能,如果系统的安全性对您来说很重要,请仅在 使用设置口令保护功能的情况下操作系统。

无论何时使用系统设置程序, 您均可以设定设置口令。设定设置口令后, 仅有知道口 今的人才能充分使用系统设置程序。

要更改现有的设置口令, 您必须知道此口令(请参阅本章稍后的"删除或更改现有的 设置口令"一节)。如果您设定设置口令后忘记了此口令, 则无法操作系统或更改系 统设置程序中的设置,除非请专业维修技术人员打开计算机机箱并更改口令跳线设置 以禁用口令, 然后清除现有的口令。安装与故障排除指南中的附录 R 对此过程进行了 说明。

#### <span id="page-57-1"></span>设定设置口令

仅在将"Setup Password" (设置口令) 选项设置为"Not Enabled" (未启用) 时, 才可 以设定(或更改)设置口令。要设定设置口令,请高亮度显示"Setup Password" (设 置口令)选项,然后按左或右箭头键。系统将提示您输入并确认口令。如果输入的字 符不能用于口令, 系统将发出哔声。

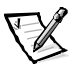

注: 设置口令可以与系统口令相同。

如果系统口令不同于设置口令, 设置口令也可以用作另一个系统口令, 但系统口 令不能代替设置口令。

确认此口令后, "Setup Password" (设置口令) 的设置将更改为 "Enabled" (已启 用)。下一次进入系统设置程序时,系统将提示您输入设置口令。

对"Setup Password" (设置口令)选项所作的更改将立即生效(无需重新引导系统)。

#### 启用设置口令后的操作

如果已将"Setup Password" (设置口令) 设置为"Enabled" (已启用), 则必须输入 正确的设置口令才能修改大多数系统设置程序选项。启动系统设置程序时,程序将提 示您键入此口令。

如果三次输入不正确的口令,系统将允许您杳看(但不能修改)系统设置程序屏幕, —以下情况例外:

- 您仍然可以修改"Date" (日期)、"Time" (时间)、"Keyboard Num Lock" (键 盘数码锁定)和"Speaker" (扬声器)选项。
- 如果未启用"System Password" (系统口令), 并且未通过"Password Status" (口 今状态) 选项加以锁定, 则可以设定一个系统口令(但是不能禁用或更改现有的 系统口令)。

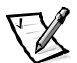

注: 您可以将"Password Status" (口令状态)选项与"Setup Password" (设置 口令) 配合使用, 防止他人擅自更改系统口令。

# <span id="page-58-1"></span>删除或更改现有的设置口令

要删除或更改现有的设置口令,请按以下步骤进行:

- 1. 进入系统设置程序, 然后选择 "System Security" (系统安全保护) 屏幕选项。
- 2. 高亮度显示 "Setup Password" (设置口令) 选项, 然后按左或右箭头键删除现有的 设置口令。

设置将更改为"Not Enabled" (未启用)。

3. 如果您要设定新的设置口令,请执行本章前面"设定设置口令"一节中所述的步骤。

# <span id="page-58-0"></span>禁用已忘记的口令

如果您忘记系统口令或设置口令,将无法操作系统或更改系统设置程序中的设置,除 非请专业维修技术人员打开计算机机箱并更改口令跳线设置以禁用口令,然后清除现 有的口令。《安装与故障排除指南》中的附录B对此过程进行了说明。

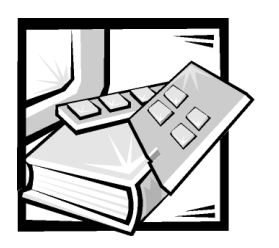

附录 A 技术规格

表 A-1 提供了 Dell PowerEdge 1400 系统的技术规格。

#### 表 A-1: 技术规格

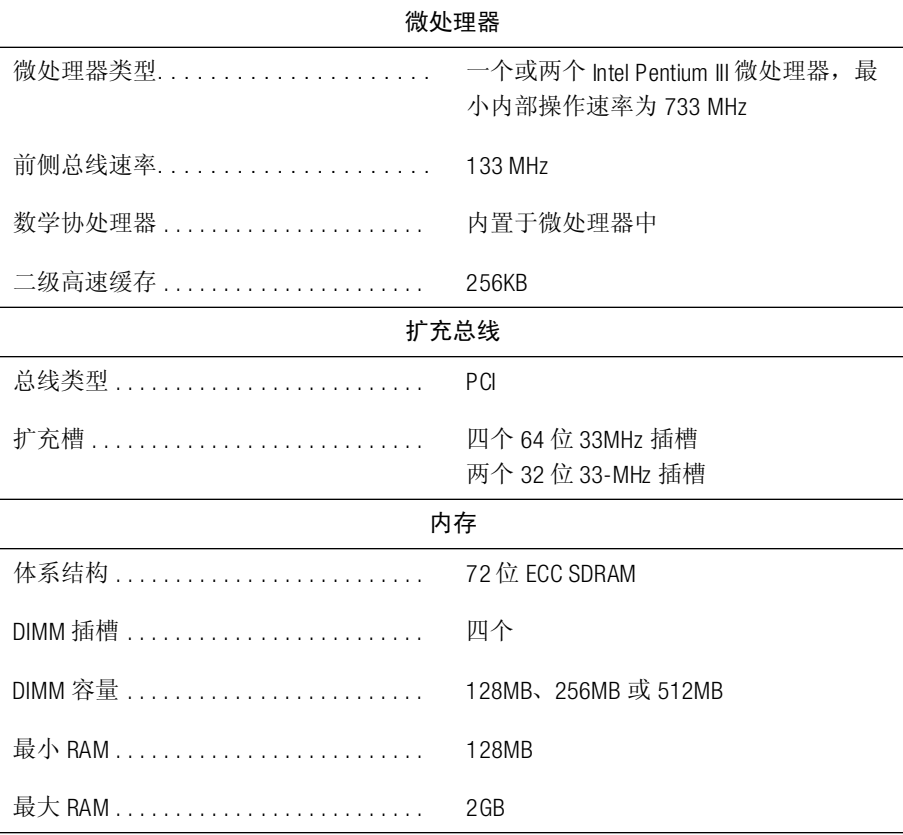

注: 在一般线路状况下和整个系统环境操作范围内, 电涌可达 140A。

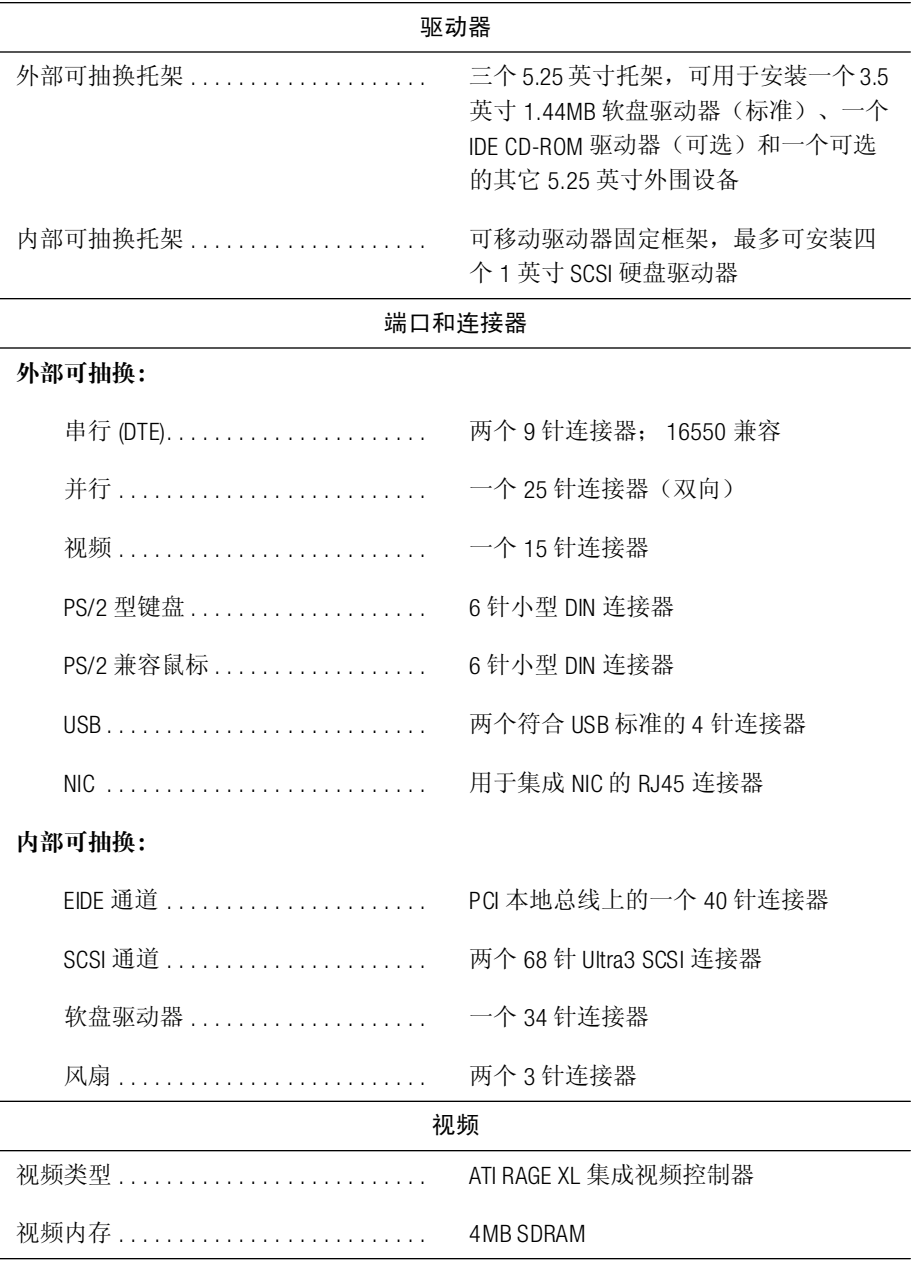

#### 表 A-1: 技术规格 (续)

注: 在一般线路状况下和整个系统环境操作范围内, 电涌可达140A。

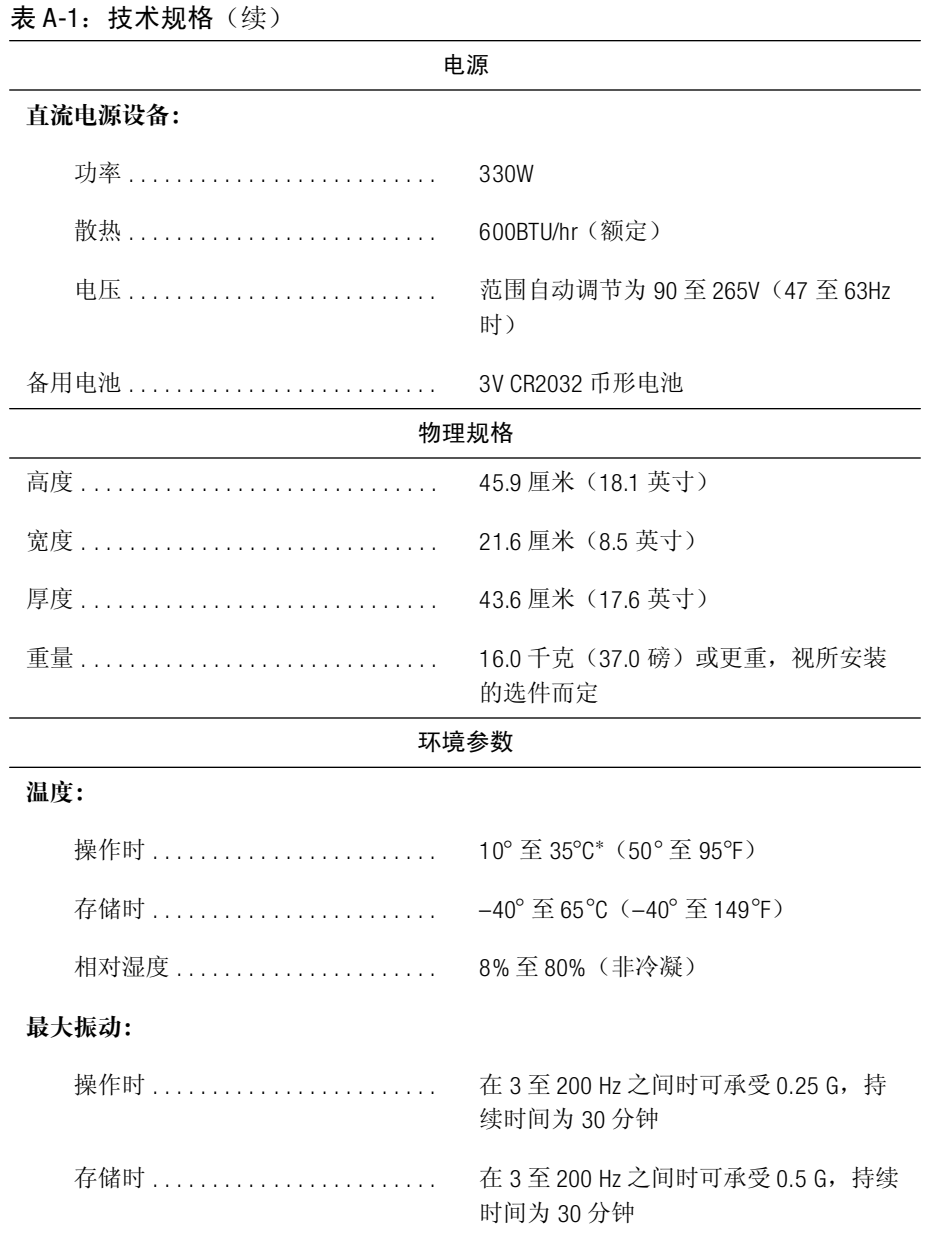

注: 在一般线路状况下和整个系统环境操作范围内, 电涌可达 140A。

support.dell.com

#### 技术规格 A-3

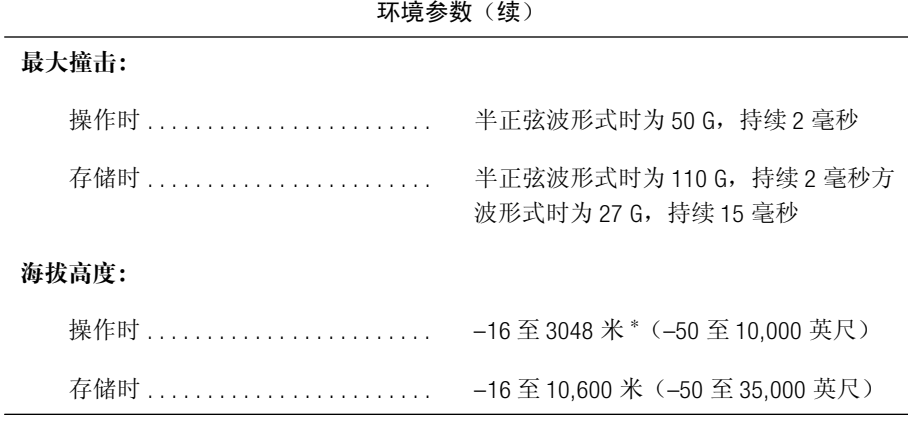

注: 有关本表中所用缩写词或缩略语的全称, 请参阅本指南中的"词汇表"。

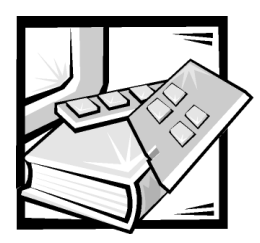

# 附录 B Ⅰ/0 端口和连接器

本文件提供了有关计算机系统背面板上的输入 / 输出 (/0) 端口和连接器的特定信息。

系统背面板上的 VO 端口和连接器是一些通道, 计算机系统通过这些通道与键盘、鼠 标、打印机和显示器等外部设备进行通信。图 B-1 所示为系统的 I/O 端口和连接器。

# 串行端口和并行端口

两个内置串行端口使用背面板上的9针超小 D 型连接器。这些端口用于支持需要进行 串行数据传输(在一条线路上一次传输一个数据位)的设备,例如外部调制解调器、 打印机、绘图仪和鼠标。

大多数软件使用术语 COM (表示通信) 加上一个数字来指定串行端口 (例如 COM1 或 COM2)。本系统内置串行端口的默认值为 COM1 和 COM2。

内置并行端口使用系统背面板上的25针超小D型连接器。此 I/O 端口以并行格式发送 数据(即通过一条电缆的八条单独线路同时发送八个数据位或一个字节)。并行端口 主要用于打印机。

大多数软件使用术语LPT (表示行式打印机) 加上一个数字来指定并行端口 (例如 LPT1)。本系统内置并行端口的默认值为LPT1。

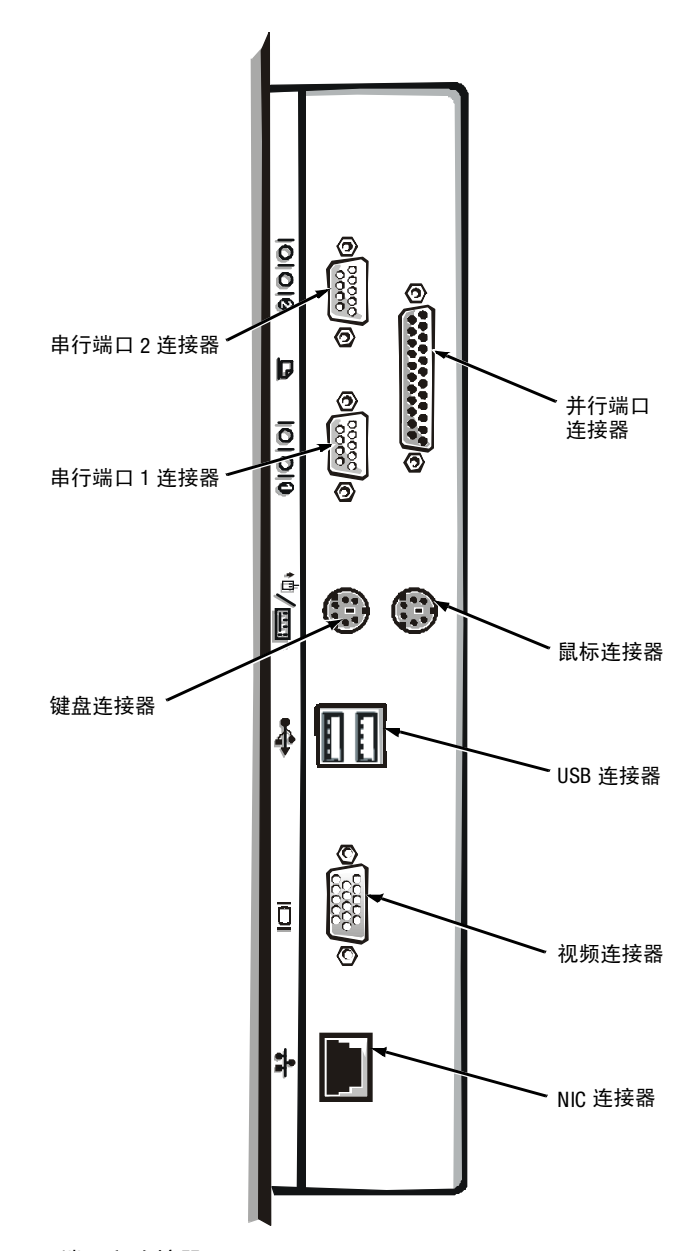

<span id="page-65-0"></span>图 B-1: I/0 端口和连接器

例如, 在安装软件的过程中, 您需要使用端口指定值指定用于连接打印机的端口, 并 告诉软件将数据发送至何处。不正确的指定值会导致打印机无法打印或打印出混乱的 文件。

# 添加包含串行端口或并行端口的扩充卡

系统可以自动配置串行端口。使用此功能可以添加包含一个串行端口的扩充卡, 此端 口的指定值与某个内置端口的指定值相同,并且无需重新配置扩充卡。系统在扩充卡 上检测到重复的串行端口时,会将内置端口重新映射(重新分配)至下一个可用的端 口指定值。

新的和重新映射的 COM 端口共用同一个中断请求 (IRQ) 设置, 如下所示:

COM1、COM3: IRQ4 (共用设置) COM2、COM4: IRQ3 (共用设置)

这些 COM 端口具有以下 I/O 地址设置:

COM1: 3F8h COM2: 2F8h COM3: 3E8h COM4: 2E8h

例如, 如果您添加一个端口已配置为 COM1 的内部调制解调器卡, 系统会将逻辑 COM1 视为调制解调器卡上的地址,并且自动将已指定为COM1的内置串行端口重新映射为 COM3 (共用 COM1 IRQ 设置)。注: 两个 COM 端口共用一个 IRQ 设置时, 您可以根据需 要使用任何一个,但不能两个同时使用。如果您安装一个或多个带有串行端口的扩充 卡,并目端口指定值为 COM1 和 COM3,则相应的内置串行端口将被禁用。

添加重新映射 COM 端口的扩充卡之前, 请先查阅随软件附带的说明文件, 确保此软件 可以映射至新的 COM 端口指定值。

要避免自动配置, 您可以重设扩充卡上的跳线, 以便将扩充卡的端口指定值更改为下一 个可用的 COM 编号, 从而使内置端口的指定值保持不变。或者, 您也可以通过系统设 置程序禁用内置端口。扩充卡说明文件中应该提供了扩充卡的默认1/0 地址和允许使用 的 IRQ 设置, 同时应提供对端口重新定址和更改 IRQ 设置 (如果有必要) 的有关说明。

内置并行端口可通过系统设置程序自动配置, 也就是说, 如果您将并行端口设置为自 动配置,并且添加一个端口配置为LPT1 (IRQ7, I/O 地址为 378h) 的扩充卡, 系统会自 动将此内置并行端口重新映射至次端口地址(IRQ5, I/O 地址为278h)。如果次端口地 址已被占用,系统会关闭内置并行端口。

有关操作系统如何处理串行和并行端口的一般信息以及详细的命令处理过程, 请参阅 操作系统的说明文件。

# 串行端口连接器

如果您重新配置硬件,可能需要了解串行端口连接器的插针编号和信号信息。图 B-2 所示为串行端口连接器的插针编号,表B-1 列出并定义了串行端口连接器的插针分配 和接口信号。

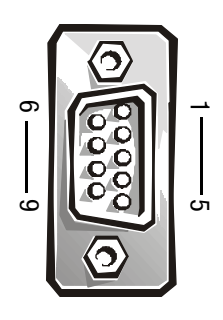

<span id="page-67-0"></span>图 B-2: 串行端口连接器的插针编号

<span id="page-67-1"></span>表 B-1: 串行端口连接器的插针分配

| 插针             | 信号             | VO | 定义       |
|----------------|----------------|----|----------|
| 1              | <b>DCD</b>     |    | 数据载波检测   |
| $\overline{2}$ | <b>SIN</b>     |    | 串行输入     |
| 3              | <b>SOUT</b>    | 0  | 串行输出     |
| $\overline{4}$ | <b>DTR</b>     | 0  | 数据终结处理就绪 |
| 5              | GND            |    | 信号接地     |
| 6              | <b>DSR</b>     |    | 数据集就绪    |
| $\overline{7}$ | <b>RTS</b>     | 0  | 请求发送     |
| 8              | <b>CTS</b>     |    | 清除以发送    |
| 9              | R <sub>l</sub> |    | 振铃指示灯    |
| 外壳             |                |    | 机箱接地     |

# 并行端口连接器

如果您重新配置硬件,可能需要了解并行端口连接器的插针编号和信号信息。图B-3 所示为并行端口连接器的插针编号,表B-2 列出并定义了并行端口连接器的插针分配 和接口信号。

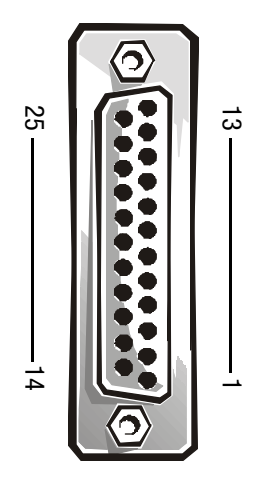

#### <span id="page-68-0"></span>图 B-3: 并行端口连接器的插针编号

<span id="page-68-1"></span>表 B-2: 并行端口连接器的插针分配

| 插针             | 信号              | V <sub>0</sub> | 定义       |
|----------------|-----------------|----------------|----------|
| 1              | STB#            | 1/0            | 选通脉冲     |
| $\overline{2}$ | PD <sub>0</sub> | V <sub>0</sub> | 打印机数据位 0 |
| 3              | PD <sub>1</sub> | 1/0            | 打印机数据位 1 |
| 4              | PD <sub>2</sub> | V <sub>0</sub> | 打印机数据位 2 |
| 5              | PD <sub>3</sub> | V <sub>0</sub> | 打印机数据位 3 |
| 6              | PD4             | V <sub>0</sub> | 打印机数据位 4 |
| $\overline{7}$ | PD <sub>5</sub> | 1/0            | 打印机数据位 5 |
| 8              | PD <sub>6</sub> | V <sub>0</sub> | 打印机数据位 6 |
| 9              | PD7             | 1/0            | 打印机数据位 7 |
| 10             | ACK#            | I              | 确认       |
| 11             | 占用              | I              | 占用       |
| 12             | <b>PE</b>       | I              | 缺纸       |
| 13             | <b>SLCT</b>     | I              | 选择       |

|           | $\frac{1}{2}$ . The property contribution of $\frac{1}{2}$ |                |        |
|-----------|------------------------------------------------------------|----------------|--------|
| 插针        | 信号                                                         | V <sub>0</sub> | 定义     |
| 14        | AFD#                                                       | 0              | 自动进纸   |
| 15        | ERR#                                                       |                | 错误     |
| 16        | INT#                                                       | $\Omega$       | 初始化打印机 |
| 17        | SLIN#                                                      | $\Omega$       | 选择输入   |
| $18 - 25$ | GND                                                        |                | 信号接地   |

表 R-2. 并行端口连接器的插针分配 (续)

# 键盘和鼠标连接器

系统使用个人系统/2 (PS/2) 型键盘, 并且支持 PS/2 兼容鼠标。两种设备的电缆均连接至 系统背面板上的6针小型德国工业标准 (DIN) 连接器。

PS/2 兼容鼠标与工业标准串行鼠标或总线鼠标的工作方式相同, 唯一的不同之处在于 它具有自身专用的连接器, 不会占用其它两个串行端口, 并且不需要扩充卡。鼠标内 部的线路将检测小球的移动,并将定向转发至系统。

无论何时检测到新鼠标的移动, 鼠标驱动程序软件均将发出 R012 命令, 以授予鼠标使 用微处理器的优先权。驱动程序软件还将鼠标数据一起传送至受控制的应用程序。

# 键盘连接器

如果您重新配置硬件,可能需要了解键盘连接器的插针编号和信号信息。图 B-4 所示 为键盘连接器的插针编号, 表 B-3 列出并定义了键盘连接器的插针分配和接口信号。

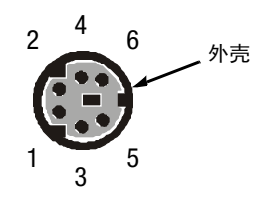

<span id="page-69-0"></span>图 B-4: 键盘连接器的插针编号

| <b>AX D-9:</b> | 姓  益  辻  女前 Hリ]  出り  川 HL |                |        |  |
|----------------|---------------------------|----------------|--------|--|
| 插针             | 信号                        | V <sub>0</sub> | 定义     |  |
| 1              | <b>KBDATA</b>             | V <sub>0</sub> | 键盘数据   |  |
| 2              | <b>NC</b>                 |                | 未连接    |  |
| 3              | GND                       |                | 信号接地   |  |
| 4              | <b>FVcc</b>               |                | 熔断电源电压 |  |
| 5              | <b>KBCLK</b>              | V <sub>0</sub> | 键盘时钟   |  |
| 6              | <b>NC</b>                 |                | 未连接    |  |
| 外壳             |                           |                | 机箱接地   |  |

<span id="page-70-0"></span>丰 R-3. 键舟许培哭的插针分配

# 鼠标连接器

如果您重新配置硬件, 可能需要了解鼠标连接器的插针编号和信号信息。图 所示为鼠 标连接器的插针编号,表 B-4列出并定义了鼠标连接器的插针分配和接口信号。

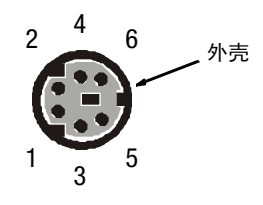

图 B-5: 鼠标连接器的插针编号

<span id="page-70-2"></span><span id="page-70-1"></span>表 B-4: 鼠标连接器的插针分配

| 插针             | 信号            | VO             | 定义     |
|----------------|---------------|----------------|--------|
| 1              | <b>MFDATA</b> | V <sub>0</sub> | 鼠标数据   |
| $\overline{2}$ | <b>NC</b>     |                | 未连接    |
| 3              | GND           |                | 信号接地   |
| 4              | <b>FVcc</b>   |                | 熔断电源电压 |
| 5              | <b>MFCLK</b>  | V <sub>0</sub> | 鼠标时钟   |
| 6              | <b>NC</b>     |                | 未连接    |
| 外壳             |               |                | 机箱接地   |

# 视频连接器

系统使用背面板上的15针高密度超小 D 型连接器, 将视频图形阵列 (VGA) 兼容显示器连 接至系统。主机板上的视频电路可使显示器中的红、绿、蓝电子枪驱动信号保持同步。

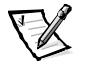

注: 安装视频卡会自动禁用系统的内置视频子系统。

如果您重新配置硬件,可能需要了解视频连接器的插针编号和信号信息。图 B-6 所示 为视频连接器的插针编号,表 B-5列出并定义了视频连接器的插针分配和接口信号。

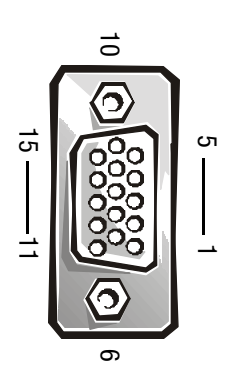

<span id="page-71-0"></span>图 B-6: 视频连接器的插针编号

<span id="page-71-1"></span>表 R-5: 视频连接器的插针分配

| 插针             | 信号           | V <sub>0</sub> | 定义      |
|----------------|--------------|----------------|---------|
| 1              | RED          | 0              | 红色视频    |
| $\overline{2}$ | GREEN        | 0              | 绿色视频    |
| 3              | <b>BLUE</b>  | 0              | 蓝色视频    |
| $\overline{4}$ | ΝC           |                | 未连接     |
| $5-8, 10$      | GND          |                | 信号接地    |
| 9              | VCC          |                | Vcc     |
| 11             | ΝC           |                | 未连接     |
| 12             | DDC 数据输出     | 0              | 显示器检测数据 |
| 13             | <b>HSYNC</b> | $\Omega$       | 水平同步    |
| 14             | <b>VSYNC</b> | 0              | 垂直同步    |
表 B-5: 视频连接器的插针分配 (续)

| 插针 | 信묵       | V <sub>0</sub> | 定义      |
|----|----------|----------------|---------|
| 15 | DDC 时钟输出 | $\cap$         | 显示器检测时钟 |
| 外壳 |          |                | 机箱接地    |

## 集成网络接口控制器连接器

您的系统配备了集成10/100Mbps 网络接口控制器 (NIC)。NIC 可以提供单个网络扩充卡 的全部功能,并且支持 10BASF-T 和 100BASF-TX 以太网标准。

NIC 具有通过 LAN 唤醒功能, 使您可以在服务器管理控制台上发出特定的局域网 (LAN) 信号启动计算机。通过LAN 唤醒功能还使您可以在 LAN 通信量较少的工余和周末远程 进行计算机设置、软件下载和安装、文件更新以及资产追踪等工作。

## 网络电缆要求

计算机的 RJ45 NIC 连接器专用于连接配有标准 RJ45 兼容插头的无屏蔽双绞线 (UTP) 以太 网电缆。将 UTP 电缆一端按入 NIC 连接器,直至插头稳固地卡入到位。将电缆另一端连 接至 RJ45 墙上插座, 或者连接至 UTP 集中器或集线器上的 RJ45 端口 (视网络配置而 定)。请遵循 10BASF-T 和 100BASF-TX 网络的以下布线要求。

注意: 为避免线路干扰, 声音线路和数据线路必须使用单独的屏蔽。

- 对于 10BASF-T 网络, 请使用 3 类或级别更高的电缆和连接器。
- 对于 100BASE-TX 网络, 请使用 5 类或级别更高的电缆和连接器。
- 电缆最长(从工作站到集中器)为328 英尺(100米)。
- 对于 10BASF-T 网络, 一个网络段最多可以连接四个菊花链式集中器。

## USB 连接器

系统包含两个通用串行总线 (USB) 连接器, 可用于连接 USB 兼容设备。USB 设备是典型 的外围设备, 例如键盘、鼠标、打印机和计算机扬声器等。

## 注意:每一通道中的 USB 设备或 USB 设备组的最大电流不得超过 500mA,或者电压不 得超过+5V。连接的设备如果超出此阈值,可能会导致 USB 端口关闭。有关 USB 设备 的最大额定电流, 请参阅此 USB 设备附带的说明文件。

如果您重新配置硬件,可能需要了解 USB 连接器的插针编号和信号信息。图 B-7 所示 为 USB 连接器的插针编号, 表 B-6 列出并定义了 USB 连接器的插针分配和接口信号。

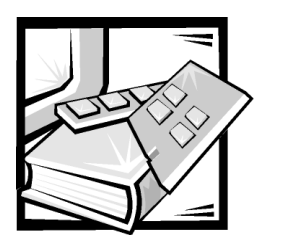

附录 C 管制通告

电磁干扰 (EMI) 是一种信号或辐射, 它散布在空中或通过电源线或信号线传送, 这样会 对无线电导航或其它安全服务设施的正常工作造成危害,并且严重地干扰、阻碍或重复 中断经许可的无线电通信服务。无线电通信服务包括但不仅限于AM/FM 商业电台、电 视、蜂窝式无线电通信、雷达、空中交通管制、寻呼机和个人通信服务 (PCS)。这些经 过许可的服务设施与无意放射体(例如计算机系统等数字设备)一起形成了电磁环境。

电磁兼容性 (EMC) 指各种电子设备在电子环境中共同工作的能力。本计算机系统的设计 符合管制机构关于 EMI 的限制, 但是不能保证在特定的安装过程中绝对不产生于扰。 如果此设备确实对无线电通信服务造成了干扰,并且可以通过关闭和打开设备确定此 干扰, 请尝试以下一种或多种方法排除干扰:

- 重新调整接收天线的方向。
- 根据接收器的位置重新放置计算机。
- 将计算机移至远离接收器的位置。  $\bullet$
- 将计算机连接至不同的电源插座, 使计算机与接收器占用不同的分支电路。

如果有必要, 请向 Dell 的技术支持代表或有经验的无线电 / 电视技术人员查询, 获得其 它建议。您也可以在《FCC Interference Handbook, 1986》中获得有益的帮助。要获得此手 册, 请与 U.S. Government Printing Office, Washington, DC 20402, Stock No. 004-000-00450-7 联 系, 或浏览 WWW 上的站点 http://www.fcc.gov/cib/ Publications/tvibook.html。

Dell 计算机系统经设计、检测和分类,适用于相应的电磁环境。这些电磁环境分类通常 是指以下标准定义:

- A级通常适用于商业或工业环境。
- B级通常适用于居住环境。  $\bullet$

集成至或连接至本系统的信息技术设备 (ITE), 包括外围设备、扩充卡、打印机、输入 / 输出(I/O)设备、显示器等,均应与计算机系统的电磁环境分类相匹配。

关于屏蔽信号电缆的通告: 将外围设备连接至任何 Dell 设备时, 请仅使用屏蔽电 缆,减少对无线电通信服务造成干扰的可能性。使用屏蔽电缆可以确保在相应的环境 中维持适当的 EMC 分类。对于并行打印机,您可以从 Dell 获得其电缆。如果您愿意, 可以通过 WWW 上的站点 http:// www.dell.com/products/dellware/index.htm 向 Dell 订购 电缆。

大多数 Dell 计算机系统均分类为用于 B 级环境。要确定系统或设备的电磁分类, 请参 阅每个管制机构对应的以下各节。每一节均提供了国家或地区特定的EMC/EMI信息或 产品安全信息。

## FCC 通告 (仅限于美国)

大多数 Dell 计算机系统均由联邦通信委员会 (FCC) 分类为 B 级数字设备。但是,安装某 些选件可能会使某些配置更改为A级。要确定您的计算机系统属于何种分类,请杳看计 算机底部或背面板上、插卡固定支架上以及插卡本身上的所有FCC注册标签。如果其中 任何一个标签指定为A级, 则整个系统将被视为A级数字设备。如果所有标签上均具有 指定为 FCC B 级的 FCC 标识号或 FCC 徽标 (FC), 您的系统将被视为 B 级数字设备。

一旦确定了计算机系统的 FCC 等级,请阅读相应的 FCC 通告。请注意: FCC 规定,凡是 未经 Dell 明确许可而进行的任何变更或修改,均可能导致您失去操作此设备的权利。

此设备符合 FCC 规则第 15 部分中的规定。操作时必须符合以下两个条件:

- 此设备不会导致有害的干扰。
- 此设备必须可以承受任何接收到的干扰, 包括可能导致不正常操作的干扰。

## A级

此设备经检测, 符合 FCC 规则第 15 部分中关于 A 级数字设备的限制规定。这些限制的 目的是为了在商业环境中使用此设备时,可以提供合理的保护以防止有害干扰。此设 备会产生、使用和辐射射频能量, 如果未遵照制造商的使用手册安装和使用, 可能会 对无线电通信产生有害干扰。在居住区使用此设备可能会导致有害干扰, 在此情况 下, 您必须自费排除这些干扰。

## B 级

此设备经检测, 符合 FCC 规则第 15 部分中关于 B 级数字设备的限制规定。这些限制的 目的是为了在居住区中安装此设备时,可以提供合理的保护以防止有害干扰。此设备 会产生、使用和辐射射频能量, 如果未遵照制造商的使用手册安装和使用, 可能会对 无线电通信产生干扰。但是, 这并不能确保在某些特定安装中绝对不会产生干扰。如 果此设备确实对无线电或电视接收造成了有害干扰,并且可以通过关闭和打开设备确 定此干扰, 请尝试以下一种或多种方法排除干扰:

- 重新调整接收天线的方向或位置。
- 增大设备与接收器之间的距离。
- 将设备和接收器连接至不同的电路。
- 请与代理商或有经验的无线电 / 电视技术员联系获得帮助。

本设备或者本文件中述及的符合 FCC 管制规定的设备上均具有以下信息:

- Model number: MMP
- Company name: Dell Computer Corporation **EMC Engineering Department** One Dell Way Round Rock, Texas 78682 USA 512-338-4400

## IC 通告 (仅限于加拿大)

按照加拿大工业部 (IC) 的干扰成因设备标准 #3 (ICES-003) 规定, 大多数 Dell 计算机系统 (以及其它 Dell 数字设备)均划分为 B 级数字设备。要确定计算机系统(或其它 Dell 数 字设备)的等级(A级或B级),请检查计算机(或其它数字设备)底部或背面板上的 所有注册标签。其中一个标签上会标有 "IC Class A ICES-003"或 "IC Class B ICES-003" 的声 明。请注意: 加拿大工业部条例规定, 凡是未经 Dell 明确许可而讲行的变更或修改, 均可能导致您失去操作此设备的权利。

此B级(或A级,如果注册标签已指明)数字设备符合加拿大干扰成因设备条例的 要求。

Cet appareil numérique de la Classe B (ou Classe A, si ainsi indiqué sur l'étiquette d'enregistration) respecte toutes les exigences du Reglement sur le Materiel Brouilleur du Canada.

## CE 通告 (欧盟)

系统符合以下技术标准:

- EN 55022 "信息技术设备无线电干扰特性的限制与测量方法"。
- EN 50082-1:1992 "电磁兼容性 同属豁免标准第 1 部分: 居住、商业及轻工  $\blacksquare$ 业"。
- EN 60950 "信息技术设备安全性"。  $\bullet$

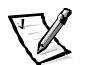

- 注: 两种分类的 EN 55022 辐射要求:
	- A 级用于一般商业区域。  $\bullet$
	- B级用于一般居住区域。  $\bullet$

本 Dell 设备分类为在一般 R 级居住环境中使用。

Dell Computer Corporation Products Europe BV, Limerick, Ireland 的一份文件中针对上述指示和 标准作出了"一致性声明"。

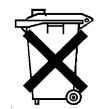

## 电池处理

您的计算机系统使用锂离子电池。锂离子电池具有很长的使用寿命, 您很有可能永远 也不用更换。但是, 如果您需要更换电池, 请参阅 Dell 系统说明文件中的更换电池部 分, 获得有关说明。

不要将电池与家庭废品放在一起。请与当地的废品处理机构联系, 获知最近的电池回 收地点。

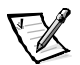

注: 您的系统可能还附带了包含电池的电路板或其它组件。这些电池也必须在电池回 收地点进行处理。有关此类电池的信息,请参阅特定插卡或组件的说明文件。

## 符合 EN 55022 标准 (仅限于捷克共和国)

此设备属于 FN 55022 中所述的 B 级设备, 除非规格标签特别声明它属于 A 级设备。 以下内容适用于EN 55022 的 A 级设备(保护半径可达 30米)。此设备的用户有责 任采取所有必要的步骤, 消除对电信或其它设备产生干扰的来源。

Pokud není na typovém štitku počítače uvedeno, že spadá do třídy A podle EN 55022, spadá automaticky do třídy B podle EN 55022. Pro zařízení zařazená do třídy A (ochranné pásmo 30m) podle EN 55022 platí následující. Dojde-li k rušení telekomunikačních nebo jinych zařízení, je uživatel povinen provést taková opatření, aby rušení odstranil.

## VCCI 通告 (仅限于日本)

大多数 Dell 计算机系统均由干扰自愿控制委员会 NCCI 划分为 B 级信息技术设备 (ITE)。 但是, 安装某些选件可能会将某些配置更改为A级。集成至或连接至系统的 ITE 设备, 包括外围设备、扩充卡、打印机、输入 / 输出 (/0) 设备和显示器等, 均应与计算机系统 的电磁环境分类(A级或B级)相匹配。

要确定计算机系统的分类,请检查计算机底部或背面板上的管制标签/标记(参见图C-1 和图 C-2)。确定系统的 VCCI 分类后,请参阅相应的 VCCI 通告。

この装置は、情報処理装置等電波障害自主規制協議会 (VCCI) の基準に基づ く クラス A 情報技術装置です。この装置を家庭環境で使用すると雷波妨害を 引き起こすことがあります。この場合には使用者が適切な対策を講ずるよう要求 されることがあります。

此 A 级产品符合干扰自愿控制委员会 (VCCI) 制定的关于信息技术设备的干扰标准。如果 在居住环境中使用此类设备, 可能会产生射频干扰。出现这种情况时, 可能需要用户 采取话当的措施。

## **VCCI-A**

图 C-1: VCCI A 级 ITE 管制标记

## B级 ITE

この装置は、情報処理装置等電波障害自主規制協議会(VCCI )の基準 に基づく クラス B 情報技術装置です。この装置は家庭環境で使用するこ とを目的としていますが、ラジオやテレビジョン受信機に近接して使用され ると、受信障害を引き起こすことがあります。 取扱説明書に従って正しい取り扱いをしてください。

此B级产品符合干扰自愿控制委员会 NCCI 制定的关于信息技术设备的干扰标准。如果 在居住环境中的无线电或电视接收器附近使用本设备,可能会产生射频干扰。请按照 说明手册安装和使用本设备。

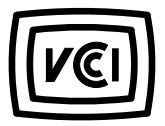

图 C-2: VCCI B 级 ITE 管制标记

## MIC 通告 (仅限于朝鲜民主主义人民共和国)

要确定您的计算机系统(或其它 Dell 数字设备)的分类(A 级或 B 级), 请检查计算机 (或其它 Dell 数字设备) 上的朝鲜民主主义人民共和国信息通信部 (MIC) 注册标签。MIC 标签的位置可能与本产品的其它管制标记不同。标签的第三行标识出了本产品的辐射 级别—"(A)"表示A级产品,"(B)"则表示B级产品。

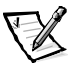

注: 两种分类的 MIC 辐射要求:

- A级设备用于商业用途。
- B级设备则用于非商业用涂。  $\bullet$

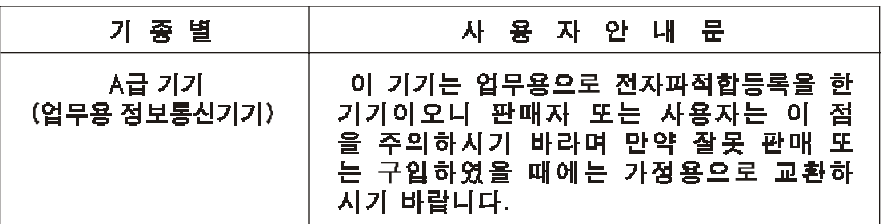

请注意,本设备已获得有关电磁干扰的商业性用途认可。如果发现本设备对您不适 用,可以将其更换为非商业设备。

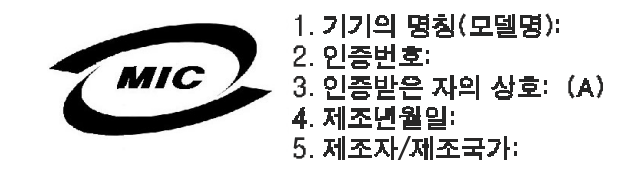

B级设备

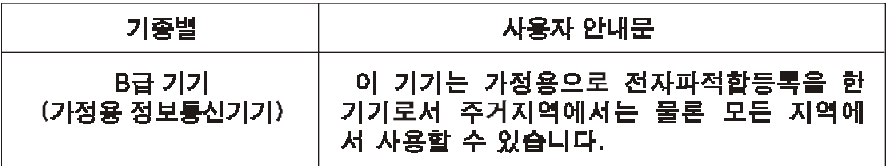

请注意,本设备已获得非商业性用途认可,并且可在包括居住区域在内的任何环境中 使用。

1. 기기의 명칭(모델명): 2. 인증번호: MIC 3. 인증받은 자의 상호: (B) 4. 제조년월일: 5. 제조자/제조국가:

## 波兰检测和认证中心通告

本设备应使用带有保护电路的插座(三相插座)连接电源。所有配合使用的设备(计 算机、显示器、打印机等)均应使用相同的供电电源。

室内电器安装的相位导线应具有短路保护设备,即额定值不大于 16 安培 (A) 的保险丝。

要完全切断设备的电源,必须从电源设备插座中拔下电源设备电缆。插座应靠近设备 并日易干插拔。

"B"保护标记确认本设备符合 PN-93/T-42107 与 PN-FN 55022:1996 标准的使用保护要求。

## Wymagania Polskiego Centrum Badań i **Certyfikacji**

Urządzenie powinno być zasilane z gniazda z przyłączonym obwodem ochronnym (gniazdo z kołkiem). Współpracujące ze sobą urządzenia (komputer, monitor, drukarka) powinny być zasilane z tego samego źródła.

Instalacja elektryczna pomieszczenia powinna zawierać w przewodzie fazowym rezerwową ochronę przed zwarciami, w postaci bezpiecznika o wartości znamionowej nie większej niż 16A (amperów).

W celu całkowitego wyłaczenia urządzenia z sieci zasilania, należy wyjać wtyczke kabla zasilającego z gniazdka, które powinno znajdować się w pobliżu urządzenia i być łatwo dostepne.

Znak bezpieczeństwa "B" potwierdza zgodność urządzenia z wymaganiami bezpieczeństwa użytkowania zawartymi w PN-93/T-42107 i PN-EN55022:1996.

Jeźeli na tabliczce znamionowej umieszczono informację, że urządzenie jest klasy A, to oznacza to, że urządzenie w środowisku mieszkalnym może powodować zaklUcenia radioelektryczne. W takich przypadkach moźna żądać od jego uźytkownika zastosowania odpowiednich środków zaradczych.

## Pozostałe instrukcje bezpieczeństwa

- Nie należy używać wtyczek adapterowych lub usuwać kołka obwodu ochronnego z wtvczki. Jeżeli konieczne jest użycie przedłużacza to należy użyć przedłużacza 3-żyłowego z prawidłowo połączonym przewodem ochronnym.
- System komputerowy należy zabezpieczyć przed nagłymi, chwilowymi wzrostami lub spadkami napięcia, używając eliminatora przepięć, urządzenia dopasowującego lub bezzakłóceniowego źródła zasilania.
- Należy upewnić się, aby nic nie leżało na kablach systemu komputerowego, oraz aby kable nie były umieszczone w miejscu, gdzie można byłoby na nie nadeptywać lub potykać się o nie.
- Nie należy rozlewać napojów ani innych płynów na system komputerowy.
- Nie należy wpychać żadnych przedmiotów do otworów systemu komputerowego, gdyż może to spowodować pożar lub porażenie prądem, poprzez zwarcie elementów wewnętrznych.
- System komputerowy powinien znajdować sie z dala od grzejników i źródeł  $\bullet$ ciepła. Ponadto, nie należy blokować otworów wentylacyjnych. Należy unikać kładzenia luźnych papierów pod komputer oraz umieszczania komputera w ciasnym miejscu bez możliwości cyrkulacji powietrza wokół niego.

## NOM 信息(仅限于墨西哥)

以下信息适用于本说明文件中所述符合墨西哥官方标准要求 (NOM) 的设备:

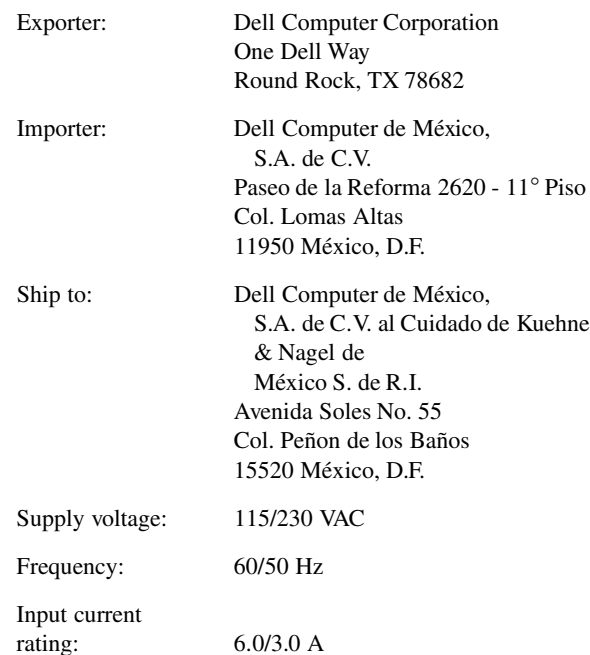

## Información para NOM (únicamente para México)

La información siguiente se proporciona en el dispositivo o en los dispositivos descritos en este documento, en cumplimiento con los requisitos de la Norma Oficial Mexicana (NOM):

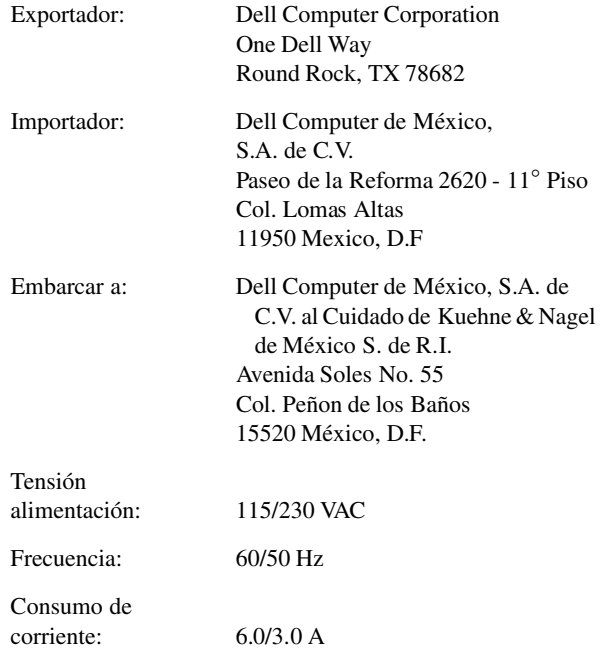

## BSMI 通告(仅限于台湾)

## 警告使用者:

這是甲類的資訊產品,在居住的環境中使用時, 可能會造成射頻干擾,在這種情況下,使用者會 被要求採取某些適當的對策。

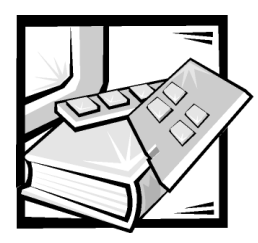

# 附录 D 有限保修与退回规定

## 三年有限保修 (仅限于美国)

Dell Computer Corporation ("Dell") 使用符合工业标准规范的全新或相当于全新的零件和组 件制造其硬件产品。Dell 保证其生产的硬件产品不会有材料和工艺上的缺陷。从购物发 票之日起, 有限保修期为三年, 加下文所述。

产品在交付给您时, 由于运送而导致的损坏也在有限保修范围之内。但是, 此有限保 修并不包括由于外部原因而导致的损坏,包括意外事故、滥用、误用、电源问题、未 经 Dell 授权的维修、违反产品说明的用法、未执行必要的保护措施, 以及由于使用非 Dell提供的零件及组件所产生的问题等。

此有限保修不包括以下一个或多个类别中的任何项目: 软件: 外部设备(除非另有说 明): Dell 系统出厂之后添加的附件或零件; 由 Dell 的系统集成部门添加至 Dell 系统的 附件或零件: 并非在 Dell 工厂中安装的附件或零件: 或 DellWare™ 产品。Dell 品牌或 Dell 标准价格表上的显示器、键盘和鼠标也在有限保修范围之内: 其它所有显示器、键盘 和鼠标(包括通过 DellWare 计划出售的此类产品)则不包括在内。便携式计算机使用的 电池仅在有限保修期的第一年内可以享受此保修。

## 第一年内的保修

自购物发票之日起一年内,Dell 将按照有限保修规定对退回到 Dell 机构的产品进行修理 或更换。要获得保修服务, 您必须在保修期内致电 Dell 客户技术支持部门。请参阅系 统故障排除说明文件中的"获得帮助"一章, 或者参阅系统联机指南中的"与 Dell 联 络"部分(对某些系统来说), 获得寻求客户帮助所需的适当电话号码。如果需要保 修服务, Dell 将发出一个退回材料授权号。您必须用原来的包装或同样的包装将产品装 好并寄回 Dell, 并且必须预付运费以及为运送投保或承担运送时的丢失或损坏风险。如 果您使用的地址在美国本土, Dell 将以预付运费的方式将修理或更换后的产品运送给 您。如果在其它地区,则以运费到付的方式运送。

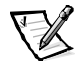

注: 运送产品到 Dell 之前, 请备份产品中硬盘驱动器和其它存储设备上的数据。取出 所有可移动介质, 例如软盘、CD 或 PC 卡。Dell 对数据或软件的丢失概不负责。

所有从维修产品中取出的零件均归 Dell 所有。对产品进行维修或更换时, Dell 可以使用 由不同制造商制造的全新或修理过的零件。如果 Dell 修理或更换了产品, 其保修期不 会因此而延长。

## 第二及第三年内的保修

在有限保修的第二年及第三年, 如果有限保修范围内的零件需要更换, Dell 将在有效期 限内以交换的方式并根据 Dell 交换规定为 Dell 硬件产品提供更换零件。您必须事先向 Dell 客户技术支持部门报告每一次的硬件故障情况, 以便 Dell 同意更换并运送零件。如 果您使用的地址在美国本土, Dell 将以预付运费的方式将零件运送给您, 如果在其它地 区, 则以运费到付的方式运送。Dell 为每个更换的零件提供一个已预付运费的容器, 供 您运送退回的零件。更换的部件是新的或修理过的部件。Dell 提供的更换部件可能由不 同的制造商生产。更换部件的保修期为有限保修期剩余的时间。

如果您未将旧零件退回 Dell, 则必须支付 Dell 更换零件所需的费用。对退回更换零件的 处理以及您在未退回更换零件时所需支付的备用零件费用, 将按照 Dell 交换规定从交 换之日起开始执行。

您对自己的软件及数据负有全部责任。Dell 无义务建议或提醒您进行适当的备份以及其 它措施。

## 一般规定

本有限保修授予您特定的法律权限,视您所在的州 (或辖区) 而有所不同。对于硬件 的故障和缺陷, DELL 的责任仅限于此有限保修声明所述的修理及更换范围之内。本产 品的所有明示和暗示保证(包括但不仅限于对可销售性和某一特定目的的适用性的暗 示保证和条件)均以上述事先声明的保修期为期限,超过此期限后,任何明示或暗示 的保证均不适用。

某些州(或辖区)不允许限制暗示保证的持续时间,因此上述限制可能不适用于您。

DELL 不承担此有限保修声明之外的任何责任,也不会对偶然或间接的损坏负责,包括 产品不能使用或数据、软件丢失之类的无限制责任等。

某些州(或辖区)不允许对偶然或间接损坏进行排除或限制,因此上述排除或限制可 能不适用于您。

这些条款仅适用于 Dell 的三年有限保修。对于系统的维修合约条款, 请参阅您收到的 发票或单独的维修合约。

如果 Dell 选择更换系统或组件,则相关的更换步骤和条款将按照 Dell 交换规定从交换之 日起执行。无论 Dell 在何种情况下发出退回材料授权号, 您均必须在保修期内将需要 维修的产品送至 Dell, 以便获得有限保修范围内包含的维修。

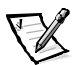

注: 如果您选择一种保修和服务选项,而不是上文所述的三年标准有限保修,发票上 将列出您所选择的选项。

## 三年有限保修 (仅限于加拿大)

Dell Computer Corporation ("Dell") 使用符合工业标准规范的全新或相当于全新的零件和组 件制造其硬件产品。Dell 保证其生产的硬件产品不会有材料和工艺上的缺陷。从购物发 票之日起, 保修期为三年, 如下文所述。

产品在交付给您时, 由于运送而导致的损坏也在有限保修范围之内。但是, 此有限保 修并不包括由于外部原因而导致的损坏,包括意外事故、滥用、误用、电源问题、未 经 Dell 授权的维修、违反产品说明的用法、未执行必要的保护措施, 以及由于使用非 Dell 提供的零件及组件所产生的问题等。

此有限保修不包括以下一个或多个类别中的任何项目: 软件: 外部设备(除非另有说 明): Dell 系统出厂之后添加的附件或零件; 由 Dell 的系统集成部门添加至 Dell 系统的 附件或零件: 并非在 Dell 工厂中安装的附件或零件: 或 DellWare 产品。Dell 品牌或 Dell 标准价格表上的显示器、键盘和鼠标也在有限保修范围之内: 其它所有显示器、键盘 和鼠标(包括通过 DellWare 计划出售的此类产品)则不包括在内。便携式计算机使用的 电池仅在有限保修期的第一年内可以享受此保修。

## 第一年内的保修

自购物发票之日起一年内,Dell 将按照有限保修规定对退回到 Dell 机构的产品进行修理 或更换。要获得保修服务,您必须在保修期内致电 Dell 客户技术支持部门。请参阅系 统故障排除说明文件中的"获得帮助"一章, 或者参阅系统联机指南中的"与 Dell 联 络"部分(对某些系统来说), 获得寻求客户帮助所需的适当电话号码。如果需要保 修服务, Dell 将发出一个退回材料授权号。您必须用原来的包装或同样的包装将产品装 好并寄回 Dell, 并且必须预付运费以及为运送投保或承担运送时的丢失或损坏风险。如 果您使用的地址在加拿大, Dell 将以预付运费的方式将修理或更换后的产品运送给您。 如果在其它地区, 则以运费到付的方式运送。

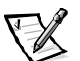

注: 运送产品到 Dell 之前, 请备份产品中硬盘驱动器和其它存储设备上的数据。取出 所有可移动介质, 例如软盘、CD 或 PC 卡。Dell 对数据或软件的丢失概不负责。

所有从维修产品中取出的零件均归 Dell 所有。对产品进行维修或更换时, Dell 可以使用 由不同制造商制造的全新或修理过的零件。如果 Dell 修理或更换了产品, 其保修期不 会因此而延长。

## 第二及第三年内的保修

在有限保修的第二年及第三年,如果有限保修范围内的零件需要更换,Dell 将在有效期 限内以交换的方式并根据 Dell 交换规定为 Dell 硬件产品提供更换零件。您必须事先向 Dell 客户技术支持部门报告每一次的硬件故障情况, 以便 Dell 同意更换并运送零件。如 果您使用的地址在加拿大, Dell 将以预付运费的方式将零件运送给您, 如果在其它地 区, 则以运费到付的方式运送。Dell 为每个更换的零件提供一个已预付运费的容器, 供 您运送退回的零件。更换的部件是新的或修理讨的部件。Dell 提供的更换部件可能由不 同的制造商生产。更换部件的保修期为有限保修期剩余的时间。

如果您未将旧零件退回 Dell, 则必须支付 Dell 更换零件所需的费用。对退回更换零件的 处理以及您在未退回更换零件时所需支付的备用零件费用, 将按照 Dell 交换规定从交 换之日起开始执行。

您对自己的软件及数据负有全部责任。Dell 无义务建议或提醒您进行适当的备份以及其 它措施。

#### 一般规定

除此有限保修声明之外,DELL 不承认其它明确的保证或条件。DELL 否认其它所有明示 或暗示的保证和条件,包括但不仅限于对可销售性或某一特定用途适用性的暗示保证 和条件。某些州(或辖区)不允许对暗示保证或条件加以限制,因此该项限制可能不 适用于您。

对于硬件的故障和缺陷,DELL 的责任仅限于此有限保修声明所述的修理及更换范围之 内。这些保修赋予您特定的合法权益,而且您可能还拥有其它的权益,这些权益随州 (或辖区) 的不同而有所差异。

DELL 不承担此有限保修声明之外的任何责任, 也不会对偶然或间接的损坏负责, 包括 产品不能使用或数据、软件丢失之类的无限制责任等。

某些州(或辖区)不允许对偶然或间接损坏进行排除或限制,因此上述排除或限制可 能不适用于您。

这些条款仅适用于 Dell 的三年有限保修。对于系统的维修合约条款,请参阅您收到的 发票或单独的维修合约。

如果 Dell 选择更换系统或组件,则相关的更换步骤和条款将按照 Dell 交换规定从交换之 日起执行。无论 Dell 在何种情况下发出退回材料授权号,您均必须在保修期内将需要 维修的产品送至 Dell, 以便获得有限保修范围内包含的维修。

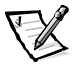

注: 如果您选择一种保修和服务选项,而不是上文所述的三年标准有限保修, 发票上 将列出您所选择的选项。

## 一年最终用户制造商保证(仅限于拉丁美洲和加勒比海 地区)

## 保证

Dell Computer Corporation ("Dell") 依据下面的条款向最终用户保证: 最终用户从 Dell 公司 或者从拉美或加勒比海地区 / 国家中的 Dell 授权分销商购买的 Dell 品牌硬件产品,可免 费测试其材料、工艺和设计是否影响了正常使用, 时间期限为一年(从原始购买日期 起)。对于正当索赔的产品, Dell 决定是否对其进行维修或更换, 费用由 Dell 承担。所 有从维修产品中取出的零件均归 Dell 所有。对产品进行维修和更换时,Dell 可以使用由 不同制造商制造的全新或修理过的零件。

## 责任排除

本保证不适用于以下情况造成的后果:不正确或不适当地安装、使用或维护: 由未经 授权的第三方或最终用户讲行的操作或修改: 意外事故导致的损坏或蓄意损坏: 或者 正常磨损。

## 索赔

拉丁美洲或加勒比海地区的用户必须在保证有效期内与 Dell 的销售中心联系, 才能进 行索赔。最终用户必须确保提供购买证明,并且说明销售商的名称和地址、购买日 期、机型和序列号、客户的姓名和地址以及出现故障时的详细症状和配置(包括所用 的外围设备和软件)。否则, Dell 可能会拒绝保证索赔。在对保修产品的损坏进行诊断 期间, Dell 将安排往来 Dell 维修 / 更换中心的陆路运输, 并承担往返运费和投保费用。 最终用户必须确保使用原来的包装或相同的包装运送损坏的产品,同时提供以上所列 详细资料和 Dell 为最终用户提供的退回授权号。

## 限制和法定权利

除了上述明确声明之外, Dell 并未作出其它保修、保证和类似的声明, 并且此保证可以 在法律允许的最大范围内取代其它所有保证。在没有适用的法律依据时, 此保证将作为 最终用户向 Dell 及其会员索赔的唯一排他性依据。对于利益或合同的损失、其它任何由 于疏忽和违约而导致的偶然或必然损失或其它任何损失,Dell 及其会员均概不负责。

此保证并不会削弱或影响最终用户依据与Dell 和(或)其它任何销售商之间的其它合 同所获得的法定权利,并且(或者)不会削弱或影响最终用户依据与Dell 和(或)其 它任何销售商之间的其它合同所获得的任何权利。

Dell World Trade LP One Dell Way, Round Rock, TX 78682. USA

Dell Computadores do Brasil Ltda (CNPJ No. 72.381.189/0001-10)/ Dell Commercial do Brasil Ltda (CNPJ No. 03 405 822/0001-40) Avenida Industrial Belgraf, 400 92990-000 - Eldorado do Sul - RS - Brasil

## Dell Computer de Chile Ltda

Covancura 2283, Piso 3- 0f.302. Providencia, Santiago - Chile

Dell Computer de Colombia Corporation Carrera 7 #115-33 Oficina 603 Bogota, Colombia

Dell Computer de Mexico SA de CV Rio Lerma #302-4 Piso Col. Cuauhtemoc, Mexico, D.F.06500

## " 完全满意 " 退回规定(仅限于美国和加拿大)

如果您是最终用户,并且直接从 Dell 公司购买新产品, 则可以根据发票上的日期, 在 30 天内将此产品退回 Dell, 以便按购买价格得到退款或信用退回。如果您是最终用 户,并且从 Dell 公司购买修理后或重新配备后的产品,则可以根据发票上的日期,在 14 天内将此产品退回 Dell,以便按购买价格得到退款或信用退回。无论属于何种情 况, 退款或信用退回均不包含发票中列出的运费和手续费。如果您的组织在与 Dell 的 书面协议下购买产品, 则协议中可能包含与此规定不同的产品退回条款。

要退回产品, 您必须致电 Dell 客户服务部门, 获得信用退回授权号。请参阅系统故障 排除说明文件中的"获得帮助"一章, 或者参阅系统联机指南中的"与 Dell 联络"部 分(对某些系统来说), 获得寻求客户帮助所需的适当电话号码。为尽快处理您的退 款或信用退回, Dell 希望您在 Dell 发出信用退回授权号后 5 天之内, 用原来的包装将产 品退回。您还必须预付运费并且为运送投保, 或者在运输期间承担产品损坏或丢失的 风险。如果您要退回软件, 则仅在软盘或 CD 的封印包装没有被打开的情况下才能得到 退款或信用退回。退回的产品必须保持原样,并且所有的手册、软盘、CD、电源电缆 以及产品附带的其它项目均应一起退回。对于要退回产品以获得退款或信用退回的客 户, 如果 Dell 已安装应用程序软件或操作系统, 应将整个系统连同出厂时附带的介质 和说明文件一起退回。

此"完全满意"退回规定不适用于 DellWare 产品, DellWare 产品可根据 DellWare 当前的退 回规定处理。另外,从加拿大Dell 配件销售部门购买的修理部件不在退回范围之内。

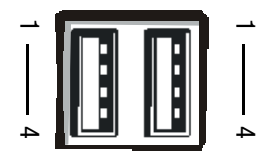

## <span id="page-89-0"></span>图 B-7: USB 连接器的插针编号

| ᄿᅅᄓᇬ. ᅇᅇᇋᇩᇠᇜᄞᄪᄞᄁ |             |                |      |  |  |
|------------------|-------------|----------------|------|--|--|
| 插针               | 信号          | V <sub>0</sub> | 定义   |  |  |
|                  | Vcc         | 不适用            | 电源电压 |  |  |
| 2                | <b>DATA</b> |                | 数据输入 |  |  |
| 3                | $+$ DATA    | 0              | 数据输出 |  |  |
| 4                | GND         | 不适用            | 信号接地 |  |  |

<span id="page-89-1"></span>表 R-6. USR 连接器的插针分配

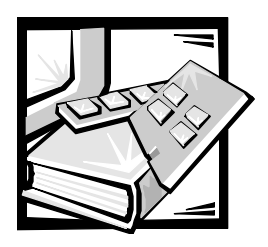

词汇表

以下列表定义并识别了 Dell 用户说明文件 中所用的技术术语、缩写词和缩略语。

## A

安培 (ampere) 的缩写。

## AC.

交流电源 (alternating current) 的缩写。

#### ADI

自动桌面设备接口 (Autodesk Device Interface) 的缩写。

## AI

人工智能 (artificial intelligence) 的缩写。

#### ANSI

美国国家标准协会 (American National Standards Institute) 的缩写。

#### **ASCII**

美国国家信息交换标准代码 (American Standard Code for Information Interchange) 的缩 写。文本文件仅包含 ASCII 字符集中的字 符(通常使用文本编辑器创建,例如 MS-DOS Editor 或 Microsoft Windows 操作系统中 的 Notepad), 称为 ASCII 文件。

#### ASIC

专用集成电路 (application-specific integrated circuit) 的缩写。

#### $ASP^{®}$

高级 SCSI 编程接口 (Advanced SCSI programming interface) 的缩写。

autoexec.bat 文件

引导计算机时, MS-DOS 会执行包含在 autoexec.bat 文本文件中的命令(执行 config.sys 文件中的任何命令之后)。引导 MS-DOS 并不需要 autoexec.bat 文件, 它只 是为执行命令提供方便, 这些命令对于设 置始终一致的计算环境相当重要, 例如载 入鼠标或网络软件。

## **BASIC**

初学者通用符号指令代码 (Beginner's All-Purpose Symbolic Instruction Code) 的缩写, 是 一种编程语言。MS-DOS 包括 BASIC 版本。

## **BBS**

电子公告板 (bulletin board service) 的缩写。 一个计算机系统信息中心, 可通过调制解 调器访问其中的数据或转播信息。例如, Dell 的 TechConnect BBS 包含视频驱动程序 和 Dell 目录等软件的最新版本。如果您的 系统配备了调制解调器, 则可以访问 BBS 并下载此软件的最新版本。

## **BIOS**

基本输入/输出系统(basic input/output system) 的缩写。计算机的 BIOS 包含存储在 ROM 芯 片上的程序。BIOS 可以控制以下功能:

- 微处理器与键盘和视频适配器等外围 设备之间的通信
- 其它功能, 例如系统信息

## bpi

位 / 英寸 (bits per inch) 的缩写。

#### bps

位 / 秒 (bit per second) 的缩写。

## **BTU**

英制热量单位 (British thermal unit) 的缩写。

### **BZT**

Bundesamt fur Zulassungen in deer Telecommunication 的缩写。

## $\mathsf{C}$

摄氏 (Celsius) 的缩写。

## **CCFT**

低温阴极荧光管 (cold cathode fluorescent tube) 的缩写。

## CD-ROM

只读光盘存储器 (compact disc read-only memory) 的缩写。CD-ROM 驱动器使用光学 技术从光盘中读取数据。CD 是一种只读 的存储设备: 您不能使用标准的 CD-ROM 驱动器在 CD 上写入新的数据。

#### CGA

彩色图形适配器 (color graphics adapter) 的缩 写。

#### $CIO$

综合输入 / 输出 (comprehensive input/output) 的缩写。

#### $cm$

厘米 (centimeter) 的缩写。

## CMOS

互补金属氧化物半导体 (complementary metal-oxide semiconductor) 的缩写。在计算机 中, CMOS 内存芯片通常用于 NVRAM 存储。

## COM

计算机上第一至第四个串行端口的 MS-DOS 设备名称分别为 COM1、COM2、COM3 和 COM4。MS-DOS 最多支持四个串行端 口。但是, COM1 和 COM3 的默认中断为 IRQ4, 而 COM2 和 COM4 的默认中断则为 IR03。因此, 您必须小心配置运行串行设 备的软件,以免产生中断冲突。

## CON

控制台的 MS-DOS 设备名称, 包括计算机 的键盘和屏幕上显示的文本。

#### config.sys 文件

在您引导计算机时, MS-DOS 会执行包含 在 config.sys 文本文件中的所有命令(在 执行 autoexec.bat 文件中的命令之前)。 引导 MS-DOS 系统并不需要 config.svs 文 件, 它只是为执行命令时提供方便, 这些 命令对于设置始终一致的计算机环境相当 重要—例如使用 device = 语句载入设备驱 动程序。

## cpi

每英寸字符数 (character per inch) 的缩写。

## CPU

中央处理器 (central processing unit) 的缩写。 另请参阅微处理器。

## **DAT**

数字音频磁带 (digital audio tape) 的缩写。

## $dB$

分贝 (decibel) 的缩写。

## dBA

调整分贝 (adiusted decibel) 的缩写。

## **DC**

直流电源 (direct current) 的缩写。

## DDC.

显示数据通道 (display data channel) 的缩 写。VESA<sup>®</sup>标准机制使系统可以与显示器 讲行通信并检索其功能信息。

#### **DHCP**

动态主机配置协议 (Dynamic Host Configuration Protocol) 的缩写。

## **DIMM**

双列直插式内存模块 (dual in-line memorv module) 的缩写。

#### **DIN**

德国工业标准 (Deutsche Industrie Norm) 的缩 写。

## **DIP**

双列直插式封装 (dual in-line package) 的缩 写。一块电路板,例如主机板或扩充卡, 可能包含用于配置电路板的 DIP 开关。DIP 开关均为切换式开关, 具有 ON 和 OFF 两 个位置。

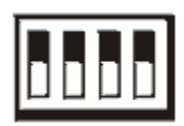

#### **DMA**

直接存储器存取 (direct memory access) 的缩 写。DMA 通道可以使某些类型的数据绕过 微处理器而直接在RAM与设备之间传送。

#### D<sub>OC</sub>

加拿大通信部 (Department of Communications (in Canada)) 的缩写。

#### dpi

每英寸点数 (dot per inch) 的缩写。

#### **DPMS**

显示器电源管理信号标准 (Display Power Management Signaling) 的缩写。它是视频电 子标准协会 (VESA) 开发的一种标准, 用于 定义视频控制器发送的硬件信号, 以便激 活视频显示屏或显示器中的电源管理状 态。符合 DPMS 标准的显示器从计算机的 视频控制器接收到相应的信号后, 即可进 入电源管理状态。

## DRAC

Dell OpenManage 远程辅助卡 (Dell OpenManage Remote Assistant Card) 的缩写。

#### **DRAM**

动态随机存取存储器 (dynamic random-access memory) 的缩写。计算机的 RAM 通常完全 由 DRAM 芯片组成。由于 DRAM 芯片不能无 限期地保存充电量, 因此计算机会不断地 刷新计算机中的每个 DRAM 芯片。

#### DTF

数据终端设备 (data terminal equipment) 的缩 写, 是指通过电缆或通信线路以数字形式 发送数据的设备(例如计算机系统)。 DTE 通过调制解调器等数据通信设备 (DCE) 连接至电缆或通信线路。

### ECC

错误检查和纠正 (error checking and correction) 的缩写。

#### ECP

扩展功能端口 (Extended Capabilities Port) 的 缩写。

#### ED<sub>0</sub>

扩展数据输出 (extended-data out) 的缩写。 一种 RAM 芯片, 将数据存储在芯片的输出 数据行中, 其存储数据的时间长于快速页 面模式 RAM 芯片。EDO RAM 芯片速率也快 于快速页面模式 RAM 芯片。

#### **EEPROM**

电子可擦写可编程只读存储器 (electrically erasable programmable read-only memory) 的缩 写。

## EGA

增强图形适配器 (enhanced graphics adapter) 的缩写。

## **FISA**

扩展工业标准结构 (Extended Industrv-Standard Architecture) 的缩写, 一种 32 位扩 充总线设计。EISA 计算机中的扩充卡连接 器还与 8 位或 16 位 ISA 扩充卡兼容。

要在安装 EISA扩充卡时避免配置冲突, 您 必须使用 EISA 配置公用程序。此公用程序 使您可以指定在哪一个扩充槽中插入此扩 充卡,并且可以从相应的 FISA 配置文件中 获得此扩充卡所需的系统资源信息。

#### FMC

电磁兼容性 (Electromagnetic Compatibility) 的 缩写。

#### EMI

电磁干扰 (electromagnetic interference) 的缩 写。

#### **EMM**

扩充内存管理器 (expanded memory manager) 的缩写。一个软件公用程序,可在配有 Intel386™ 或更高的微处理器的计算机中使 用扩展内存模仿扩充内存。另请参阅常规 内存、扩充内存、扩展内存、内存管理器 和XMM。

#### **EMP**

紧急管理端口 (emergency management port) 的缩写。

#### **FMS**

扩充内存规格 (Expanded Memory Specification) 的缩写。另请参阅扩充内存、内存管理器 和 XMS。

## **FPROM**

可擦写可编程只读存储器 (erasable programmable read-only memory) 的缩写。

## **FSD**

静电释放 (electrostatic discharge) 的缩写。有关 ESD 的完整说明, 请参阅"安全说明"。

## **ESDI**

增强型小型设备接口 (enhanced small-device interface) 的缩写。

## F

华氏 (Fahrenheit) 的缩写。

#### FAT

文件分配表 (file allocation table) 的缩写。MS-DOS 使用的文件系统结构, 用于对文件存 储进行组织和记录。Microsoft Windows NT 操作系统可以有选择地使用 FAT 文件系统 结构。

## **FCC**

美国联邦通信委员会 (Federal Communications Commission) 的缩写。

## ft

英尺 (foot/feet) 的缩写。

## **FTP**

文件传输协议 (File Transfer Protocol) 的缩写。

### g

克 (gram) 的缩写。

#### G

重力 (gravity) 的缩写。

## GB

千兆字节 (gigabyte) 的缩写。一个 GB 等于 1024MB 或 1,073,741,824 个字节。

### GUI

图形用户界面 (graphical user interface) 的缩写。

十六进制 (hexadecimal) 的缩写。以 16 为基 本进制单位的运算系统,通常用于在编程 中标识计算机 RAM 中的地址和设备的 I/O 内存地址。例如, 十进制中的 0至16, 可 用十六进制按顺序标识为: 0、1、2、3、  $4, 5, 6, 7, 8, 9, A, B, C, D, E, F$ 和10。在文本中, 十六进制的号码后通 常有一个 h, 有时前面带一个 0x。MS-DOS 常规内存(内存地址中的第一个640KB)为 00000h 至 9 FFFFh: MS-DOS 上端内存区 (介于 640KB 至 1MB之间的内存地址)为 A0000h至FFFFFh。

### **HMA**

高端内存区 (high memory area)的缩写。1MB 以上扩展内存的第一个 64KB。符合 XMS 规格的内存管理器可以使HMA成为常规内 存的直接扩展。另请参阅常规内存、内存 管理器、上端内存区和 XMM。

## **HPFS**

Windows NT 操作系统中的高效文件系统 (High Performance File System) 选项的缩写。

### $H<sub>7</sub>$

赫兹 (hertz) 的缩写。

## $1/0$

输入/输出(input/output)的缩写。例如,键 盘和打印机就是 I/O 设备。一般来说, I/O 活动和运算活动是可以区分的。例如,程 序在将说明文件发送至打印机时就是在进 行 I/O 活动; 而程序在为术语列表排序 时, 就是在讲行运算活动。

## $120$

智能输入 / 输出 (intelligent input/output) 的缩 写。

## IC.

集成电路 (integrated circuit) 的缩写。

## **ICMB**

机箱间管理总线 (inter-chassis management bus) 的缩写。

## ID

标识 (identification) 的缩写。

## IP

互联网协议 (Internet Protocol) 的缩写。

## **IPX**

互联网信息包交换 (Internetwork Packet eXchange) 的缩写。

## **IRQ**

中断请求 (interrupt request) 的缩写。它是通 讨 IRO 线路发送至微处理器的一个信号, 表示外围设备即将发送或接收数据。您必 须为每个连接的外围设备分配一个 IRO 号 码。例如, 计算机中的第一个串行端口 (COM1) 默认分配为 IRQ4。两个设备可以共 享同一个 IRQ 分配, 但您不能同时操作这 两个设备。

### **IRTOS**

I20 实时操作系统 (I20 real-time operating svstem) 的缩写。

## **ISA**

工业标准结构 (Industry-Standard Architecture) 的缩写。一种 16 位扩充总线设计。ISA 计 算机中的扩充卡连接器还可以与 8 位 ISA 扩充卡兼容。

## **ITF**

信息技术设备 (information technology equipment) 的缩写。

### **JEIDA**

日本电子工业振兴协会 (Japanese Electronic Industry Development Association) 的缩写。

## K

千 (kilo) 的缩写, 表示 1000。

## KB

千字节 (kilobvtes) 的缩写, 即 1024 个字 节。

#### KB/sec

千字节 / 秒 (kilobytes per second) 的缩写。

#### $Kbit(s)$

千位 (kilobit) 的缩写, 即 1024 位。

### Kbps

千位 / 秒 (kilobit per second) 的缩写。

## kq

千克 (kilogram) 的缩写, 即 1000 克。

## kHz

千赫 (kilohertz) 的缩写, 即 1000 赫兹。

### LAN

局域网 (local area network) 的缩写。LAN 系统 通常限于同一幢建筑物或数幢邻近的建筑 物内, 而所有设备均使用 LAN 专用线进行 链接。

## **Ih**

磅 (pound) 的缩写。

## LCD

液晶显示屏 (liquid crystal display) 的缩写。是 一种常用于笔记本计算机的低能耗显示 屏。ICD 由两层极性材料之间的液晶溶液 组成。电流可使每个晶体发挥类似快门的 作用, 在打开时让光线通过, 而关闭时则 档住光线。

#### I FD

发光二极管 (light-emitting diode) 的缩写。一 种可在电流通过时发光的电子设备。

#### **I** IF

低插入力 (low insertion force) 的缩写。某些 计算机使用 LIF 插槽和连接器, 使用较小 的作用力即可安装或卸下微处理器芯片等 设备。

## LN

载入号码 (load number) 的缩写。

### $IPTn$

在计算机中, 第一至第三个并行打印机端 口的 MS-DOS 设备名称分别为 LPT1、 LPT2 和LPT3。

## LUN

逻辑单元号 (logical unit number) 的缩写。

## m

米 (meter) 的缩写。

## mA

毫安培 (milliampere) 的缩写。

#### mAh

毫安培小时 (milliampere-hour) 的缩写。

## **MB**

兆字节 (megabyte) 的缩写。术语"兆字 节"表示 1,048,576 个字节; 但是如果指 硬盘驱动器的存储容量, 此术语通常表示 1,000,000 个字节。

## **MBR**

主引导记录 (master boot record) 的缩写。

### **MDA**

单色显示适配器 (monochrome display adapter) 的缩写。

## **MGA**

单色图形适配器 (monochrome graphics adapter) 的缩写。

## MH<sub>7</sub>

兆赫兹 (megahertz) 的缩写。

### $min$

分钟 (minute) 的缩写。

### $mm$

毫米 (millimeter) 的缩写。

#### **MPS**

多重处理规格 (multiprocessing specification) 的缩写。

#### $ms$

毫秒 (millisecond) 的缩写。

### MS-DOS

Microsoft磁盘操作系统 (Microsoft Disk Operating System) 的缩写。

### **MTBF**

故障平均时间 (mean time between failures) 的 缩写。

## $mV$

毫伏 (millivolt) 的缩写。

### NIC.

网络接口控制器 (network interface controller) 的缩写。

## **NiCad**

镍镉 (nickel cadmium) 的缩写。

#### **NiMH**

镍金属氢化物 (nickel-metal hydride) 的缩写。

#### **NLM**

NetWare 可载入模块 (NetWare Loadable Module) 的缩写词。

#### NMI

非屏蔽中断 (nonmaskable interrupt) 的缩写。 设备可以发送 NMI 以通知微处理器出现奇 偶校验错误等硬件错误。

#### ns

纳秒 (nanosecond) 的缩写, 即十亿分之一 秒。

#### **NTFS**

Windows NT 操作系统中的 NT 文件系统 (NT File Svstem) 选项的缩写。

## **NVRAM**

非易失性随机存取存储器 (nonvolatile randomaccess memory) 的缩写。一种存储器, 可在 关机后仍保存计算机的内容。NVRAM 可用 干维护日期、时间和可由用户设置的系统 设置洗项。

#### 0TP

一次可编程 (one-time programmable) 的缩 写。

## $PC +$

比信用卡稍大, 是一种可抽换 I/O 卡, 例 如调制解调器卡、IAN卡、SRAM卡或符合 PCMCIA 标准的快擦写内存卡。另请参阅 PCMCIA.

## PCI

外围组件互连 (Peripheral Component Interconnect) 的缩写。一种由 Intel Corporation 开 发的本地总线应用标准。

#### **PCMCIA**

个人计算机内存卡国际协会 (Personal Computer Memory Card International Association) 的缩 写。另请参阅PC卡。

## PD<sub>C</sub>

主域控制器 (primary domain controller) 的缩 写。

## PFRC

PowerEdge 可扩充 RAID 控制器 (PowerEdge Expandable RAID controller) 的缩写。

#### PGA

插针栅极阵列 (pin grid array) 的缩写, 一种 使您可以卸下微处理器芯片的微处理器插 槽。

#### **POST**

开机自测 (power-on self-test) 的缩写。开机 后, POST 程序将在载入操作系统之前检 测多种系统组件, 例如 RAM、磁盘驱动器 和键盘。

## ppm

每分钟页数 (pages per minute) 的缩写。

#### **PQFP**

塑料四角形平面封装 (plastic quad flat pack) 的缩写。一种微处理器插槽, 微处理器芯 片永久性地固定在其中。

#### $PS/2$

个人系统 /2 (Personal System/2) 的缩写。

#### **PSPB**

电源设备并联板 (power-supply paralleling board) 的缩写。

#### PVC

聚氯乙烯 (polyvinyl chloride) 的缩写。

#### $OIC$

1/4 英寸盒式磁带 (quarter-inch cartridge) 的 缩写。

#### **RAID 0**

RAID 0 通常称为分拆。它以前并不是定义 为一种RAID级别,但是其应用也很广。在 此阵列配置中, 数据按顺序被写入可用的 磁盘并且不提供冗余。RAID 0 配置提供很 高的性能, 但是可靠性相对较低。在控制 器卡处于双工状态时, RAID 0 是最好的选 择。另请参阅分拆。

#### RAID<sub>1</sub>

RAID 1 通常称为镜像技术。RAID 1 也使用 分拆技术, 因此可以将其视为 RAID 0 配置 的镜像。在要求高性能或相对较低的数据 容量的高适用性应用程序中, RAID 1 是最 好的选择。另请参阅镜像技术、RAID10和 分拆。

#### RAID<sub>10</sub>

RAID 10 是一种镜像技术, 可以在两个相同 的 RAID 0 阵列或硬盘驱动器之间复制数 据。第一个阵列中的物理驱动器上的所有 数据均复制或镜像映射至第二个阵列中的 驱动器。镜像技术提供完整的数据冗余, 以更好地保护数据。另请参阅镜像技术、 RAID 1 和分拆。

#### RAID<sub>4</sub>

RAID 4 通常称为数据保护。它象 RAID 0 一 样使用数据分拆,但是添加了单一的专用 奇偶校验驱动器。此驱动器中存储的奇偶 校验数据可用于从有故障的单一驱动器中 恢复丢失的数据。由于奇偶校验数据必须 生成并写入奇偶校验驱动器, 并且此数据 的生成经常要求从多个物理驱动器中读取 数据, 因此 RAID 4 配置写入数据的过程比 较缓慢。另请参阅数据保护和分拆。

#### RAID<sub>5</sub>

RAID 5 与 RAID 4 一样, 通常称为数据保护。 RAD 5 与 RAID 4 相同, 但是其奇偶校验数据 均匀地分配至所有物理驱动器,而不是仅 分配至奇偶校验驱动器。在使用大量物理 驱动器,并且这些驱动器中执行了大量同 步小型写操作的配置中, RAD 5 提供高性能 的潜力优于 RAID 4。RAID 4 和 RAID 5 配置适用 干性能要求较低或数据容量要求较高的高 适用性应用程序。另请参阅数据保护。

#### RAID

单独磁盘冗余阵列 (redundant array of independent disks) 的缩写。此词组由位于 Berkelev 的加利福尼亚大学的 David Patterson、 Garth Gibson 和 Randy Katz 于 1987 年首先使 用。RAID 的目的是在维护或提高磁盘子系 统可靠性的同时, 使用多个小型廉价磁盘 驱动器提供大容量存储功能。

Patterson、Gibson 和 Katz 介绍了五种不同的 方法, 也就是我们通常所说的 RAID 级别 1 至 5。出现磁盘故障时, 每个级别均使用 一个或一个以上附加的驱动器恢复手失的 数据,以便降低整个磁盘子系统的实际丢 失比例。

#### RAM

随机存取存储器(random-access memory) 的缩 写。计算机用于临时保存程序指令和数据 的主存储区域。RAM 中的每个位置均以一 个称为内存地址的号码标识。关闭计算机 时, 存储在 RAM 中的任何信息均会手失。

#### **RAMDAC**

随机存取存储器数模转换器 (random-access memory digital-to-analog converted 的缩写。

## RCA

资源配置附件 (Resource Configuration Add-in) 的缩写。

#### RCU

资源配置公用程序 (Resource Configuration Utilitv) 的缩写。

### **RFN**

振铃等效值 (ringer equivalence number) 的缩 写。

## **RFI**

射频干扰 (radio frequency interference) 的缩 写。

## **RGB**

红 / 绿 / 蓝 (red/green/blue) 的缩写。

#### **ROM**

只读存储器 (read-only memory) 的缩写。您 的计算机中包含了一些以 ROM 代码形式 保存的重要操作程序。与 RAM 不同, ROM 芯片在您关机后仍可保留其中的内容。例 如, 启动计算机引导例行程序和开机自测 (POST) 的程序就是 ROM 中的代码实例。

## rpm

转 / 分钟 (revolution per minute) 的缩写。

## RT<sub>C</sub>

实时时钟 (real-time clock) 的缩写。计算机 内部由电池供电的时钟电路, 可以在关机 后维持日期和时间等信息。

### SCSI

小型计算机系统接口 (small computer system interface)的缩写。一种可比标准端口提供更 快的数据传输速率的 I/O 总线接口。您可以 使用一个 SCSI 接口连接多达七个设备。

#### **SDMS**

SCSI 设备管理系统 (SCSI device management svstem)的缩写。

### SDRAM

同步动态随机存取存储器 (synchronous dynamic random-access memory) 的缩写。

#### SDS

可扩充磁盘系统 (scalable disk svstem) 的缩 写。

#### **SEC**

单边接触 (single-edge contact) 的缩写。

#### sec

秒 (second) 的缩写。

#### shadowing 效率增强技术

计算机的系统和视频 BIOS 代码通常存储在 ROM 芯片中。Shadowing 效率增强技术是一 种增强性能的技术, 它在引导例行程序期 间将 BIOS 代码复制至上端内存区 (640KB 之上)中的快速 RAM 芯片。

#### **SIMD**

单指令多数据 (single instruction, multiple data) 的缩写。

#### **SMART**

自我监测分析和报告技术 (Self-Monitoring Analysis and Reporting Technology) 的缩写。此 技术允许硬盘驱动器向系统BIOS报告产生 的错误和故障, 使BIOS在屏幕上显示一则 错误信息。要充分利用此项技术, 您必须 具有与 SMART兼容的硬盘驱动器以及系统 BIOS 的正确支持。

#### **SMB**

系统管理总线 (system management bus) 的缩 写。

#### **SMP**

对称多处理 (svmmetric multiprocessing) 的缩 写。

#### **SNMP**

简单网络管理协议 (Simple Network Management Protocol) 的缩写。

#### **SRAM**

静态随机存取存储器 (static random-access memory) 的缩写。由于 SRAM 芯片无需不断 地刷新, 所以其速率完全快于 DRAM 芯 片。SRAM 通常用于外部高速缓存。

#### **SVGA**

超级视频图形阵列 (super video graphics array) 的缩写。另请参阅 VGA。

#### svstem.ini 文件

Windows 在启动时将查询 svstem.ini 文件, 从而确定各种用于 Windows 操作环境的选 项。另外, svstem.ini 文件还记录了已安装 的 Windows 视频、鼠标和键盘驱动程序。

修改"Control Panel" (控制面板) 设置或运 行 Windows 设置程序均可能会更改 system.ini 文件中的选项。在其它情况下, 您可能需 要在 system.ini 文件中手动更改或添加选 项。

#### TCP/IP

传输控制协议 / 互联网协议 (Transmission Control Protocol/Internet Protocol) 的缩写。

#### **TFT**

薄膜晶体管 (thin film transistor) 的缩写。笔 记本计算机平板显示屏中的每一个象素均 由一至四个晶体管控制。

## tni

每英寸磁道数 (track per inch) 的缩写。

## **TSR**

终止并驻留 (terminate-and-stay-resident) 的 缩写。TSR 程序采用"后台"方式运行。 大多数 TSR 程序均有一个预定义的组合键 (有时称作"热键"), 使您可以在运行 其它 MS-DOS 程序时启用 TSR 程序接口。 使用 TSR 程序后, 您可以返回其它应用程 序,并将 TSR 程序驻留在内存中以便以后 使用。

由于 MS-DOS 不能同时支持多个程序, 因 此, TSR 程序有时会引起内存冲突。排除 故障时, 重新引导计算机而不启动任何 TSR 程序即可确定是否出现了此类冲突。

#### $III$

保险商实验室 (Underwriters Laboratories) 的 缩写。

#### **UMB**

上端内存区块 (upper memory blocks) 的缩 写。另请参阅常规内存、HMA、内存管理 器和上端内存区。

#### **IIPS**

不间断电源设备 (uninterruptible power supply) 的缩写。一种由电池供电的设备, 在发生 电力故障时可以自动为计算机提供电源。

#### **USB**

通用串行总线 (Universal Serial Bus) 的缩写。

#### **USOC**

通用服务命令码 (Universal Service Ordering Code) 的缩写。

## $\mathsf{V}$

伏特 (volt) 的缩写。

## VAC.

交流电压 (volt alternating current) 的缩写。

## VCCL

干扰自愿控制委员会 Moluntary Control Council for Interference) 的缩写。

## VDC

直流电压 (volt direct current) 的缩写。

#### **VDE**

Verband Deutscher Elektrotechniker 的缩写。

## **VESA**

视频电子标准协会 (Video Electronics Standards Association) 的缩写。

### VGA 功能连接器

在某些具有集成 VGA 视频适配器的系统 中, VGA 功能连接器使您可以将视频加速 器等增强型适配器添加至计算机。VGA 功 能连接器也称为 VGA 通道连接器。

## VGA

视频图形阵列(video araphics arrav)的缩写。 VGA 和 SVGA 是视频适配器的视频标准, 可 比 EGA、CGA 和以前的标准提供更强的分 辨率和颜色显示功能。

要以某个特定的分辨率显示程序, 您必须 安装适当的视频驱动程序,并且您的显示 器必须支持此分辨率。同样, 一个程序可 显示的颜色数取决于显示器的功能、视频 驱动程序以及为视频适配器安装的内存容 量。

#### VL-Bus™

VESA 本地总线 (VESA local bus) 的缩写。一 种由视频电子标准协会 (Video Electronics Standards Association) 开发的本地总线标准。

## VLSI

超大规模集成电路 (very-large-scale integration) 的缩写。

## Vpp

峰值电压 (peak-point voltage) 的缩写。

#### **VRAM**

视频随机存取存储器 (video random-access memory) 的缩写。某些视频适配器使用 VRAM 芯片 (或组合使用 VRAM 和 DRAM) 提高视频的性能。VRAM 采用双端口设 计, 使视频适配器可以在更新屏幕的同时 接收新的图象数据。

## W

瓦特 (watt) 的缩写。

## win.ini 文件

Windows 在启动时将杳询 win.ini 文件, 从 而确定各种用于 Windows 操作环境的选 项。另外, win.ini 文件还记录了已安装何 种用于 Windows 的打印机和字体。win.ini 文件中通常还包含了安装在硬盘驱动器上 的 Windows 应用程序的可选设置。

修改"Control Panel" (控制面板)设置或 运行 Windows 设置程序均可能会更改 win.ini 文件中的选项。在其它情况下, 您可能需 要使用文本编辑器(例如Notepad)在win.ini 文件中手动更改或添加一些选项。

#### **WWW**

全球网 (World Wide Web) 的缩写。

#### **XMM**

扩展内存管理器 (extended memory manager) 的缩写。此公用程序使应用程序和操作环 境可以根据 XMS 使用扩展内存。另请参阅 常规内存、FMM、扩充内存、扩展内存和 内存管理器。

#### **XMS**

扩展内存规格 (eXtended Memory Specification) 的缩写。另请参阅 EMS、扩展内存和内存 管理器。

## 7IF

零插入力 (zero insertion force) 的缩写。某些 计算机使用 ZIF 插槽和连接器, 使您无需 施加任何压力即可安装或卸下设备(例如 微处理器芯片)。

#### 保护模式

80286 或更高级的微处理器支持的一种操 作模式, 允许操作系统支持:

- 16MB (80286 微处理器) 至 4GB (Intel386 或更高级的微处理器)的 内存地址空间
- 多工操作
- 虚拟内存, 一种使用硬盘驱动器增加 可定址内存的方法

Windows NT 32 位操作系统在保护模式下运 行。MS-DOS 不能在保护模式下运行。但 是, 从 MS-DOS 中启动的某些程序(例如 Windows)可以将计算机置入保护模式。

#### 备份

程序或数据文件的复制件。作为一种预防 措施, 您应定期备份计算机硬盘驱动器中 的数据。对计算机配置进行更改之前, 您 应备份重要的启动文件, 例如用于 MS-DOS 的 autoexec.bat 和 config.sys 或用于 Microsoft Windows 的 win.ini 和 system.ini。

#### 本地总线

在具有本地总线扩充功能的计算机上,某 些外围设备(例如视频适配器电路)的设 计速率要大于其在具有传统扩充总线的计 算机上的设计速率。某些本地总线的设计 可以使外围设备与计算机微处理器具有相 同的运行速率和数据通道带宽。

#### 哔声代码

一种诊断系统信息, 以一连串哔声的形式 从计算机的扬声器发出。有关系统哔声代 码的完整说明,请参阅安装与故障排除指 南。

#### 并行端口

一种 1/0 端口, 常用于将并行打印机连接 至计算机。通常, 您可以通过 25 孔连接 器识别计算机上的并行端口。

#### 病毒

一种会给您带来不便的自启动程序。众所 周知, 病毒程序可以损坏存放在硬盘驱动 器中的文件, 或不断地自我复制, 直到一 台系统或网络用尽所有的内存为止。

病毒程序从一台计算机传染到另一台计算 机有一种最常见的方法, 即通过"已感 染"软盘将自身复制至硬盘驱动器。要防 止病毒程序传染, 您应该采取以下措施:

- 定期运行计算机硬盘驱动器上的病毒 检查公用程序。
- 使用任何软盘(包括商业销售软件)  $\bullet$ 之前, 确保先运行病毒检查公用程序 检查此软盘。

#### 波特率

数据传输速率。例如,调制解调器就是通 过计算机的 COM (串行) 端口, 以一个或 多个指定的波特率传送数据。

#### 参数

指定至程序的值或选项。参数有时又称为 切换值或变元。

#### 常规内存

RAM 中的第一个 640KB。除非另有设计, 否则 MS-DOS 程序均限制在常规内存中运 行。另请参阅 EMM、扩充内存、扩展内 存、HMA、内存管理器、上端内存区和  $XMM<sub>o</sub>$ 

## 串行端口

常用于将调制解调器或鼠标连接至计算机 的 1/0 端口。通常, 您可以通过 9 针连接 器识别计算机上的串行端口。

#### 多频显示器

支持几种视频标准的显示器。多频显示器 可以适应多种视频适配器发出的信号频率 范围。

#### 分拆

在具有两个或更多物理驱动器的合成驱动 程序中,驱动器阵列子系统使用一种称为 分拆的数据存储方法。此方法可以将数据 分为一系列称为区块的数据片,并目每一 个数据区块均存储在不同的物理驱动器 上。每个驱动器均包含一个数据区块时, 系统将从第一个物理驱动器开始讲行处 理。如果仔细地选定了数据区块的大小, 从多个物理驱动器中一次性读取或写入所 需信息的机会将会增加,并且大大提高了 组合驱动器的性能。另请参阅区块、区块 大小和 RAID。

#### 分区

您可以使用 fdisk 命令将一个硬盘驱动器分 为多个称为分区的物理部分。每个分区可 以包含多个逻辑驱动器。例如, 您可以将 2GB的硬盘驱动器划分为两个独立的物理分 区和三个逻辑驱动器分配, 如下表所示。

表 1: 硬盘驱动器分区

物理分区和大小

分区 1 - 1.2GB / 分区  $2 - 800$  MB

逻辑驱动器分配和大小

驱动器 C - 1 2GB / 驱动器 D - 500MB / 驱动器 E - 300MB

为硬盘驱动器分区后, 您必须使用format 命令对每一个逻辑驱动器进行格式化。

#### 高速缓存

一个便于快速检索数据的存储区, 用于保 存数据或指令的副本。例如, 计算机的 BIOS 可以在较快的 RAM 中快速存取 ROM 代码。或者,磁盘快取公用程序可以保留 RAM, 以便在其中存储计算机磁盘驱动器 中常用的信息: 如果一个程序需要使用高 速缓存中存放的磁盘驱动器数据,磁盘快 取公用程序可以从RAM中检索数据, 其速 度快干从磁盘驱动器中存取。

#### 格式.

对硬盘驱动器或软盘进行处理, 以便存储 文件。无条件的格式化将删除存储在磁盘 上的所有数据。MS-DOS 5.0 或更高版本中的 format 命令包括用于解除磁盘格式化的选 项, 条件是您尚未使用此磁盘存储文件。

#### 隔行扫描

一种仅通过更新屏幕上的交叉水平线条提 高视频分辨率的技术。由于隔行扫描会导 致明显的屏幕闪动现象, 因此多数用户喜 爱采用逐行扫描视频适配器分辨率。

#### 公用程序

一种程序, 用于管理系统资源 - 例如内 存、磁盘驱动器或打印机等。用于复制 软盘的 diskcopy 命令和管理扩展内存的 himem.sys 设备驱动程序均为包含在 MS-DOS 中的公用程序。

#### 光标

在基于字符的 MS-DOS 程序中, 光标通常 为框或下划线(可能会闪烁),表示下一 个键入字符所在的位置。Windows 程序可 以自行设计光标 - 常见的光标符号包括 定点箭头和文本插入符"|"。

#### 基本内存

常规内存的同义词。

#### 基于软盘的诊断程序

一套完整的诊断检测程序,用于检测您的 Dell 计算机。要使用此诊断程序, 您必须 从 Dell 诊断程序软盘中引导计算机。有关 如何使用基于软盘的诊断程序的完整说 明,请参阅安装与故障排除指南。

#### 镜像

一种数据冗余类型, 它使用一套物理驱动 器存储数据,并使用一套或多套附加的驱 动器存储数据的复制备份。在低容量系统 以及性能特别重要的系统中, 镜像技术是 很好的数据冗余技术。请参阅数据保护、 RAID 1 和 RAID 10。

#### 卡式边缘连接器

位于扩充卡底部的金属接点部分, 用于插 入扩充卡连接器。

#### 可引导软盘

您可以通过驱动器A中的软盘启动计算 机。要制作可引导软盘, 请将软盘插入驱 动器A并在命令行提示符下键入 sys a:, 然后按<Enter>键。如果无法从硬盘驱动 器中引导计算机,请使用此可引导软盘。

#### 控制器

一块芯片或扩充卡, 用干控制微处理器与 外围设备(例如软盘驱动器或键盘)之间 的数据传送。

#### 快擦写存储器

一种 EEPROM 芯片, 在安装至计算机时, 可以通过软盘上的公用程序重新编程。大 部分 EEPROM 芯片仅可以通过特定的编程 设备重写。

### 扩充卡连接器

计算机主机板上的连接器, 用干插入扩充 卡。

#### 扩充内存

一种对1MB以上的RAM进行访问的技术。 要启用计算机上的扩充内存, 您必须使用 FMM。仅在应用程序可以使用(或要求使 用) 扩充内存时, 才可以将系统配置为支 持扩充内存。另请参阅常规内存、EMM、 扩展内存和内存管理器。

#### 扩充总线

计算机中包含一个扩充总线, 使微处理器 可以与外围设备(例如网卡或内部调制解 调器)的控制器讲行通信。

#### 扩展内存

RAM 中高于1MB的部分。大部分可以使用 RAM 的软件(例如 Windows 操作系统)均 要求扩展内存必须处于 XMM 的控制之 下。另请参阅常规内存、扩充内存、内存 管理器和XMM。

#### 日录

目录有助于按分层的"倒置树"结构组织 相关的文件。每个磁盘均有一个"根"目 录, 例如 C:\> 提示符通常表示您当前处理 的文件位于 C 硬盘驱动器的根目录下。从 根目录分出的附属目录称为子目录。子目 录下还可能包含下一级的附属目录分支。

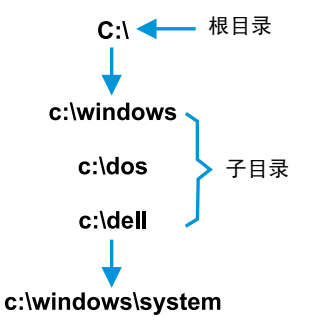

#### 内部微处理器高速缓存

内置干微处理器中的指令和数据高速缓 存。例如, Pentium 微处理器包括 16KB 的 内部高速缓存, 其中的 8KB 设置为只读指 令高速缓存, 另外的 8KB 为读 / 写数据高 速缓存。

#### 内存

计算机可以包含几种不同形式的内存, 例 如 RAM、ROM 和视频内存。内存一词通常 用作 RAM 的同义词, 例如, 通俗的说法 "带有 8MB 内存的计算机"就是指配备 8MB RAM 内存的计算机。

#### 内存地址

计算机 RAM 中的特定位置, 通常以十六进 制的数字表示。

#### 内存管理器

一种公用程序, 用于控制常规内存以及其 它内存(例如扩展内存或扩充内存)的应 用。另请参阅常规内存、EMM、扩充内 存、扩展内存、HMA、上端内存区和XMM。

#### 批处理文件

一个 ASCII 文本文件, 包含一列按顺序执行 的命令。批处理文件的扩展名必须为.bat。

#### 区块

一种典型的磁盘存储单位, 由少量的扇区 组成。此术语通常表示由操作系统提供的 基本存储单位。另请参阅区块大小和分 拆。

## 区块大小

区块的大小。另请参阅区块和分拆。

#### 驱动器型号

计算机可以识别多个特定的硬盘驱动器。 为每个驱动器分配的驱动器型号均存储在 NVRAM 中。计算机系统设置程序中指定的 硬盘驱动器必须与实际安装在计算机上的 驱动器相匹配。系统设置程序还可以使您 为驱动器类型列表(存储于NVRAM)中未 列出的驱动器指定物理参数(磁柱、磁 头、写前补偿、接合区和容量)。

#### 散热器

带金属夹或叶片的金属板, 可以帮助散 热。某些微处理器包含散热器。

### 扇区

硬盘驱动器存取数据的基本单元。对于与 PC 兼容的系统, 一个扇区通常为512个字 节。另请参阅区块和区块大小。

#### 上端内存区

位于 640KB 和 1MB 之间的 384KB RAM。如 果您的计算机配有 Intel386 或更高级的微 处理器, 则称为内存管理器的软件公用程 序可以在上端内存区中创建 UMB, 您可以 将设备驱动程序和内存驻留程序载入此 UMB 中。另请参阅常规内存、HMA 和内存 管理器。

#### 设备驱动程序

设备驱动程序可以使操作系统或程序与外 围设备(例如打印机或网卡)正确地进行 连接。某些设备驱动程序(例如网络驱动 程序) 必须从 config.svs 文件中载入(使用 device = 语句), 或者作为内存驻留程序 (通常从 autoexec.bat 文件中)载入。对 干其它程序(例如视频驱动程序),如果 该驱动程序是专为某个程序而设计, 则您 必须在引导此程序之前载入此驱动程序。

#### 实模式

80286 或更高级微处理器支持的一种操作 模式, 实模式可模拟 8086 微处理器的结 构。在实模式下运行的 MS-DOS (不借助 附加软件技术的情况下)仅可为 640KB 的 常规内存定址。

#### 视频分辨率

视频分辨率以横向的象素乘以竖向的象素 表示, 例如640 x 480。要以特定的图形分 辨率显示一个程序, 您必须安装适当的视 频驱动程序,并且您的显示器必须支持此 分辨率。

#### 视频模式

视频话配器一般可以支持多种文本和图形 显示模式。基于字符的软件(例如 MS-DOS) 可将显示定义为 x 列乘以 y 行字符 的文本模式。基于图形的软件(例如 Windows 操作系统) 则将显示定义为  $x \wedge$ 水平象素乘以 v 个垂直象素乘以 z 种颜色 的图形模式。

#### 视频内存

除了计算机的 RAM 外, 大部分 VGA 和 SVGA 视频适配器还包括 VRAM 或 DRAM 内 存芯片。视频内存的容量主要影响程序可 显示的颜色数(配合适当的视频驱动程序 和显示器功能)。

#### 视频驱动程序

图形模式应用程序和 Windows 等操作环境 通常需要视频驱动程序, 以便按照所需的 颜色数和选定的分辨率显示。程序中可能 包含一些"通用"的视频驱动程序。任何 附加的视频驱动程序均必须与计算机内安 装的视频适配器相匹配: 您可以在计算机 或视频适配器附带的单独软盘中找到这些 驱动程序。

#### 视频适配器

一种逻辑电路, 与显示器或显示屏一起为 您的计算机提供视频功能。视频适配器支 持的功能可能多于或少于特定显示器提供 的功能。较为典型的情形是, 视频适配器 一般都配有视频驱动程序, 用于在多种视 频模式下显示常见的应用程序和操作环 境。

在当前的大多数 Dell 计算机中, 视频适配 器已集成到主机板上。目前已有很多可插 入扩充卡连接器的视频适配卡。

视频适配器可以附带独立于主机板RAM之 外的内存。视频内存的容量以及适配器的 视频驱动程序可以影响同步显示的颜色 数。视频适配器上还包含其本身的协处理 器芯片, 以达到更快的图形显示效果。

#### 话配卡

一种扩充卡, 可以插入计算机主机板上的 扩充卡连接器。通过在扩充总线与外围设 备之间提供接口, 适配卡可以将某些特定 功能添加至计算机。例如, 网卡、声卡和 SCSI 适配器均属于适配卡。

#### 鼠标

一种定点设备, 可以控制屏幕上光标的移 动。识别鼠标的软件使您在将光标指向屏 幕上显示的对象时, 单击鼠标按钮即可激 活命令。

#### 数据保护

一种数据冗余类型, 它使用一套物理驱动 器存储数据,并使用单独的附加驱动器存 储奇偶校验数据。这样, 您不会因某个驱 动器损坏而丢失数据。由于数据保护可以 在系统中以较低的成本获取极高的存储容 量, 因此它有时比镜像技术更为常用。但 是, 由于每次写入阵列时均要求多个读写 命令以维护奇偶校验信息, 因此受保护的 配置用干频繁写入阵列的应用程序时, 速 度会明显地放慢。如果存在此问题, 镜像 技术或双工技术则更为适用。另请参阅镜 像技术、RAID 4 和 RAID 5。

#### 数学协处理器

请参阅协处理器。

#### 刷新率

屏幕水平线条重新显示的频率, 采用 Hz 计量。显示器的刷新率也指垂直频率。

#### 套装程序软盘

一种软盘集, 您可以从中完整地执行应用 程序安装。重新配置程序时, 您通常需要 使用其套装程序软盘。

#### 同步协议

同步协议是一种 SCSI 功能, 它允许主机适 配器及其连接的 SCSI 设备以同步模式传输 数据。同步数据传输比异步数据传输要快 的多。

#### 图形模式

请参阅视频模式。

#### 图形协处理器

请参阅协处理器。

### 外部高速缓存

一种使用 SRAM 芯片的 RAM 高速缓存。由 于 SRAM 芯片的操作速率比 DRAM 芯片快 几倍, 因此微处理器从外部高速缓存中检 索数据和指今的速率要比从RAM中检索更 快。

#### 外围设备

计算机的内部或外部设备, 例如连接至计 算机的打印机、磁盘驱动器或键盘。

#### 微处理器

由于微处理器是计算机中主要的运算芯 片,因此通常称为"计算机的大脑"。微 处理器中包括一个算术处理单元和一个控 制单元。为某个微处理器编写的软件通常 需要讲行修订,才能在另一个微处理器上 运行。CPU是微处理器的同义词。

#### 位

计算机可以解释的最小信息单位。

#### 文本编辑器

一种应用程序, 用于编辑仅包含 ASCII 字 符的文本文件。例如, MS-DOS Editor 和 Windows Notepad 都是文本编辑器。虽然某 些字处理程序可以读写文本文件, 但大多 数程序均使用包含二进制字符的专用文件 格式。

#### 文本模式

请参阅视频模式。

## 系统内存

系统内存是 RAM 的同义词。

#### 系统软盘

系统软盘是可引导软盘的同义词。

## 系统设置程序

系统设置程序选项使您可以对计算机的硬 件进行配置。系统设置程序中的某些选项 要求您重新引导计算机,才能使硬件配置 更改生效。由于系统设置程序存储于 NVRAM 中, 因此您设置的所有选项均会保 持有效, 直至您再次对它进行更改。

#### 显示适配器

请参阅视频适配器。

#### 象素

象素是视频显示器上的一个点, 以行和列 排列。视频分辨率以横向的象素乘以竖向 的象素表示, 例如 640 × 480。

#### 协处理器

协处理器用于减轻计算机微处理器执行特 殊操作任务的负担。例如, 数学协处理器 可以控制数字处理。图形协处理器可以控 制视频显示操作。Intel Pentium 微处理器包 含集成式数学协处理器。

#### 写保护

只读文件称为写保护文件。您可以将 3.5 英寸软盘的写保护标签滑至打开位置,对 软盘进行写保护; 也可以将不干胶标签贴 在5.25英寸软盘的写保护孔上, 对其进行 写保护。

## 虚拟 8086 模式

Intel386 或更高级的微处理器支持的操作 模式, 虚拟 8086 模式 允许 Windows 等操作 环境在内存的单独1MB 扇区中运行多个程 序。每一个1MB扇区均称为一台虚拟机。

#### 虚拟内存

一种通过使用硬盘驱动器以增加可寻址 RAM 的方法。(MS-DOS 不支持真正的虚 拟内存, 此内存必须在操作系统级别上执 行。) 例如, 如果计算机的硬盘驱动器上 已设置8MB的RAM和16MB的虚拟内存, 操作系统会将计算机视为具有 24MB 物理 RAM 而对其讲行管理。

#### 引导例行程序

启动计算机时, 它用干清除所有内存和初 始化设备, 然后载入操作系统。除非操作 系统无法响应, 您可以通过按

<Ctrl><Alt><Del> 组合键重新引导(又 称为热引导)计算机,否则,您必须按重 设按钮(如果有)或关机后再开机,以执 行冷启动。

#### 应用程序

一种专门设计的软件,可以帮助您执行某 项特定任务, 例如电子表格或字处理程 序。应用程序不同于操作系统和公用程序 软件。

#### 语法

用干解释您键入的命令或指今, 以便计算 机可以理解的一种规则。

#### 诊断程序

请参阅基于软盘的诊断程序。

#### 只读文件

只读文件是一种禁止对其进行编辑或删除 的文件。以下情况的文件均处于只读状 态: 已启用只读属性。驻留在已被物理写 保护的软盘中。

位于网络的目录中,系统管理员仅分配给 您只读权限。

#### 终结处理器

某些设备, 尤其是磁盘驱动器, 包含一个 可吸收和释放过剩电流的终结处理器。串 行连接一个以上的设备时, 您可能需要卸 下终结处理器(或者更改跳线设置以将其 禁用),除非此处理器是串行中的最后一 个设备。但是,某些设备的终结处理器则 无需卸下或禁用。

#### 逐行扫描

一种技术, 通过依次刷新屏幕上的每条水 平线降低屏幕的闪烁。

#### 主机板

作为主要的电路板, 主机板上通常包含计 算机的大多数集成组件, 例如:

- 微处理器
- **RAM**  $\bullet$
- 扩充卡连接器  $\bullet$
- 键盘等标准外围设备的控制器
- 各种 ROM 芯片

主机板的同义词通常包括母板和逻辑板。

#### 主机适配器

主机适配器用于执行计算机总线与外围设 备控制器之间的通信。硬盘驱动器控制器 子系统包括集成的主机活配器电路。要在 系统中添加SCSI扩充总线,您必须安装适 当的主机适配器。

#### 字节

信息的八个相邻位: 计算机使用的基本数 据单位。

#### 总线

总线组成了计算机组件之间的信息通道。 计算机的扩充总线使微处理器可以与各种 连接至计算机的外围设备的控制器进行通 信。计算机还配有地址总线和数据总线, 用于处理微处理器与 RAM 之间的通信。

#### 组合键

要求您同时按下多个按键的命令。例如, 按 <Ctrl><Alt><Del> 组合键可以重新引 导计算机。
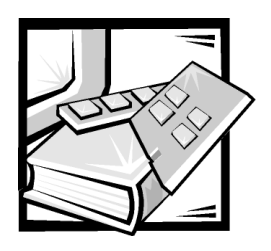

索引

# 英文字母

Dell OpenManage Server Assistant CD 服务模式, 2-1 服务器设置模式, 2-2 公用程序分区, 2-2 启动, 2-1 设置模式, 2-1 浏览, 2-2 [ESD](#page-7-0), x

Netware 故障排除, 3-16 Netware 5.1 安装驱动程序, 3-4 SCSI 驱动程序

安装, 3-1 配置, 3-1

SCSI 设备

使用, 3-12SCSISelect 公用程序 默认设置, 3-6 启动, 3-6

#### Windows NT 安装驱动程序, 3-3 更新驱动程序, 3-3 故障排除, 3-15

Windows NT 4.0 安装驱动程序, 3-2

# A

安全说明 防止 ESD, x 健康注意事项, xi 安装驱动程序 NetWare  $5.1, 3-4$ Windows NT  $4.0, 3-2$ 

# B

帮助工具, 1-6 保护系统安全, 4-8 保修信息, xiv, [D-1](#page-83-0) 背面板, 1-4

# C

操作系统, 1-[3](#page-22-0) 错误信息 回应, 4-2

## D

定义 SCSI 总线接口, 3-8 多处理, 1-1

# G

故障排除 Netware, [3-16](#page-45-0) [Windows NT](#page-44-0), 3-15 管制通告, C-1

#### H

获得帮助, [1-6](#page-25-0)

# J

警告, v, [xiv](#page-11-1) 静电释放。请参阅 ESD, x

#### K

客户帮助, 1[-](#page-25-0)6 口令 禁用已忘记的, 4-11 设置, 4-10 系统, 4-7

### P

排除 Windows NT 故障, 3-15

## $\Omega$

前面板, 1-3

#### R

软件, 1-2

# S

设置 SCSI 设备 / 配置, 3-9 高级主机适配器, 3-10 设置口令 更改, 4-11 设定, 4-10 使用, 4-10

## W

"完全满意"退回规定, D-6 微处理器, 1-1

## X

系统功能, 1-1 系统口令 更改, 4-9 删除, 4-9 设定, 4-7 使用, 4-7系统内存, 1-1 系统设置程序 进入, 4-1 使用, 4-1选项, 4-3 选项

系统设置程序, 4-3

#### Y

严重警告, v, [xiv](#page-11-1) 印刷惯例, xv 硬盘驱动器, 1-2

# Z

指示灯, [1-3](#page-22-1) 主机板功能, 1-2 注, v, [xiv](#page-11-1) 注释惯例, v, [xiv](#page-11-1) 资产标签公用程序, 2-3 使用, 2-4资产标签号码 删除, 2-4 设定, 2-4